# **Mobilna aplikacija za naručivanje usluga zasnovana na React Native platformi**

**Štrucelj, Leona**

### **Master's thesis / Diplomski rad**

**2021**

*Degree Grantor / Ustanova koja je dodijelila akademski / stručni stupanj:* **University of Pula / Sveučilište Jurja Dobrile u Puli**

*Permanent link / Trajna poveznica:* <https://urn.nsk.hr/urn:nbn:hr:137:705990>

*Rights / Prava:* [In copyright](http://rightsstatements.org/vocab/InC/1.0/) / [Zaštićeno autorskim pravom.](http://rightsstatements.org/vocab/InC/1.0/)

*Download date / Datum preuzimanja:* **2024-07-29**

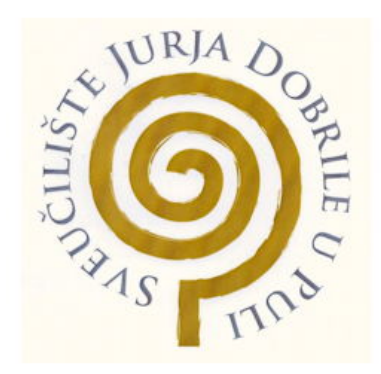

*Repository / Repozitorij:*

[Digital Repository Juraj Dobrila University of Pula](https://repozitorij.unipu.hr)

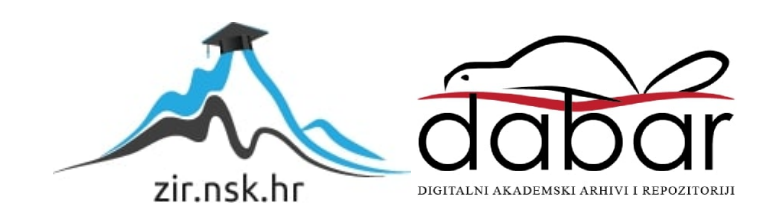

Sveučilište Jurja Dobrile u Puli Fakultet informatike

**LEONA ŠTRUCELJ**

# **MOBILNA APLIKACIJA ZA NARUČIVANJE USLUGA ZASNOVANA NA REACT**

## **NATIVE PLATFORMI**

Diplomski rad

Pula, rujan 2021. godine

Sveučilište Jurja Dobrile u Puli Fakultet informatike

### **LEONA ŠTRUCELJ**

# **MOBILNA APLIKACIJA ZA NARUČIVANJE USLUGA ZASNOVANA NA REACT NATIVE PLATFORMI**

Diplomski rad

**JMBAG:** 0303069568, redovna studentica **Studijski smjer:** Sveučilišni diplomski studij Informatika **Predmet:** Mobilne aplikacije **Znanstveno područje:** Društvene znanosti **Znanstveno polje:** Informacijske i komunikacijske znanosti **Znanstvena grana:** Informacijski sustavi i informatologija **Mentor:** doc. dr. sc. Siniša Sovilj

Pula, rujan 2021. godine

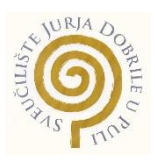

## **IZJAVA O AKADEMSKOJ ČESTITOSTI**

Ja, dolje potpisana **Leona Štrucelj**, kandidatkinja za magistra **informatike** ovime izjavljujem da je ovaj Diplomski rad rezultat isključivo mojega vlastitog rada, da se temelji na mojim istraživanjima te da se oslanja na objavljenu literaturu kao što to pokazuju korištene bilješke i bibliografija. Izjavljujem da niti jedan dio Diplomskog rada nije napisan na nedozvoljen način, odnosno da je prepisan iz kojega necitiranog rada, te da ikoji dio rada krši bilo čija autorska prava. Izjavljujem, također, da nijedan dio rada nije iskorišten za koji drugi rad pri bilo kojoj drugoj visokoškolskoj, znanstvenoj ili radnoj ustanovi.

**Student Student Student Student Student Student Student Student Student Student Student Student Student Student** 

\_\_\_\_\_\_\_\_\_\_\_\_\_\_\_\_\_\_\_\_\_\_

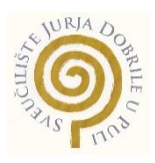

### **IZJAVA O KORIŠTENJU AUTORSKOG DJELA**

Ja, **Leona Štrucelj** dajem odobrenje Sveučilištu Jurja Dobrile u Puli, kao nositelju prava iskorištavanja, da moj završni rad pod nazivom "**Mobilna aplikacija za naručivanje usluga zasnovana na React Native platformi"** koristi na način da gore navedeno autorsko djelo, kao cjeloviti tekst trajno objavi u javnoj internetskoj bazi Sveučilišne knjižnice Sveučilišta Jurja Dobrile u Puli te kopira u javnu internetsku bazu završnih radova Nacionalne i sveučilišne knjižnice (stavljanje na raspolaganje javnosti), sve u skladu s Zakonom o autorskom pravu i drugim srodnim pravima i dobrom akademskom praksom, a radi promicanja otvorenoga, slobodnoga pristupa znanstvenim informacijama.

Za korištenje autorskog djela na gore navedeni način ne potražujem naknadu.

e de la contradición de la contradición de la contradición de la contradición de la contradición de la contrad

\_\_\_\_\_\_\_\_\_\_\_\_\_\_\_\_\_\_\_

Pula, 18. ožujka 2021.

## **DIPLOMSKI ZADATAK**

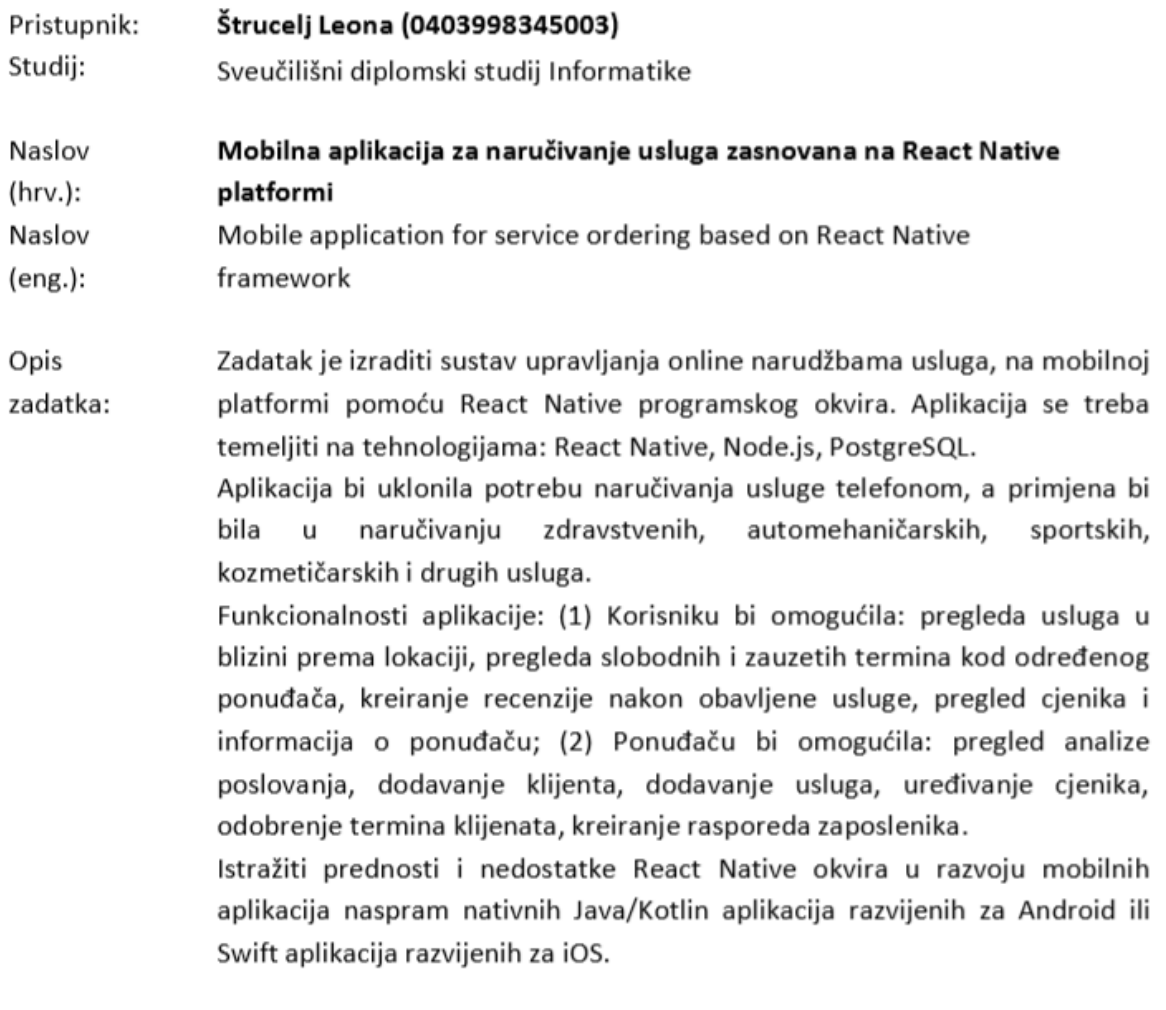

Zadatak uručen pristupniku: 18. ožujka 2021. Rok za predaju rada: 18. ožujka 2022.

Mentor: Siniša Sovilj

doc.dr.sc. Siniša Sovilj

## **SAŽETAK**

Cilj ovog diplomskog rada je izraditi mobilnu aplikaciju u svrhu upravljanja online narudžbama usluga u raznim granama djelatnosti pomoću React Native platforme.

U želji za povezivanjem dva kolegija na fakultetu – "Izrada informatičkih projekata" i "Mobilne aplikacije", ova mobilna aplikacija se činila vrlo korisnom s obzirom na to da je slična web aplikacija rađena u sklopu kolegija "Izrada informatičkih projekata" kroz JavaScript knjižnicu (eng. library) React.js.

U radu su korišteni React Native za vidljivi dio (eng. frontend), Node.js za pozadinski dio (eng. backend) te PostgreSQL za pohranu podataka. Također, ovog puta nismo koristili klasičan CSS za dizajn komponenti već stilizirane komponente (eng. styled-components) koji je jedan od novih načina korištenja CSS-a u modernom JavaScriptu. Ovaj način je optimiziraniji s obzirom na to da svakoj komponenti pristupate individualno dok kod klasičnih klasa može doći do raznih preklapanja, greški u nazivima, težeg brisanja i održavanja, a i puno je sporije.

Što se tiče programskog dijela, od samom početka rada na kolegiju smo razmišljali da kod bude što više iskoristiv na obje platforme. Za pohranu programskog dijela koda koristili smo Heroku – besplatnu cloud platformu na kojoj je kod pohranjen u svrhu kasnijeg testiranja aplikacije kako ne bismo bili ovisni o lokalnoj bazi podataka i servisu.

Aplikacija je rađena u Expo platformi za univerzalne React aplikacije, dakle jedna aplikacija bi bila dovoljna za distribuciju iOS i Android-a istovremeno. To je skup alata i usluga izgrađenih za React Native koje pomažu razvoju, izgradnji, implementaciji i brzoj iteraciji na iOS, Android i web aplikacijama iz iste JavaScript/TypeScript kodne baze.

**Ključne riječi:** React Native, Node.js, PostgreSQL, Heroku, Android, iOS, mobilne aplikacije, online narudžbe, Expo, stilizirane komponente

### **ABSTRACT**

The goal of this master's thesis is to create a mobile application to manage online orders for services in various industries using the React Native platform.

To connect two courses at the faculty - "Development of IT projects" and "Mobile applications", this mobile application seemed very useful given that a similar web application was made as part of the course "Development of IT projects" through the JavaScript library React.js.

The project used React Native for the visible part - Frontend, Node.js for the background part - Backend, and PostgreSQL for data storage. Also, this time we did not use classic CSS for component design but styled-components, which is one of the new ways to use CSS in modern JavaScript. This method is more optimized since you approach each component individually, while in classic classes there can be various overlaps, name errors, more difficult to delete and maintain, and it is much slower.

As for the program part, from the beginning of the course, we thought to make the code as usable as possible on both platforms. To store the software part of the code, we used Heroku - a free cloud platform on which the code is stored for later testing of the application so that we do not depend on the local database and service.

The application was made in the Expo platform for universal React applications, so one application would be enough to distribute iOS and Android at the same time. It is a set of tools and services built for React Native that helps develop, build, implement and quickly iterate on iOS, Android, and web applications from the same JavaScript / TypeScript codebase.

**Key words:** React Native, Node.js, PostgreSQL, Heroku, Android, iOS, Mobile Apps, Online Orders, Expo, styled-components

# **SADRŽAJ**

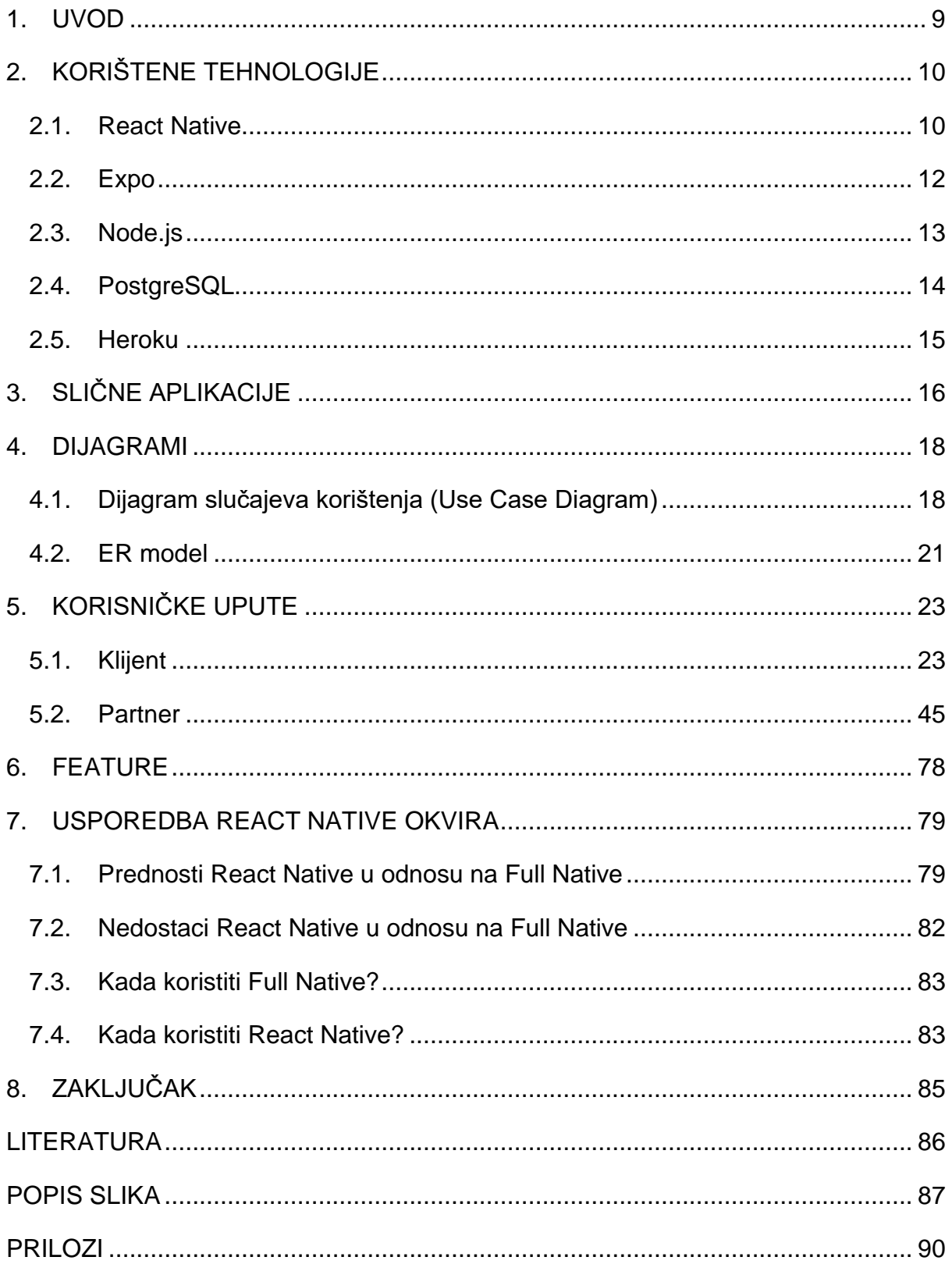

### <span id="page-9-0"></span>1. UVOD

Mobilne aplikacije su sve korištenije jer su korisnicima na dohvat ruke, a svatko danas ima pametni telefon i pristup internetu pa istoj mogu i vrlo jednostavno pristupiti.

Trgovina putem interneta danas se smatra najprofitabilnijim oblikom trgovine zbog jednostavnosti i niskih troškova i kao takva će postati sve značajnijom i unosnijom komponentom cjelokupne trgovine.

Kako ne bismo bili ograničeni samo na naručivanje proizvoda, uvidjeli smo potrebu za programskom podrškom (eng. software) za naručivanje usluga. Ideja je proizašla od čestog gubitka vremena zbog čekanja odgovora na poziv kao i dostupnosti slobodnog termina vezano uz rezervaciju neke od usluga od strane klijenta kao i dodatan napor ponuđača usluge zbog dodatnog posla u vrijeme kada možda ne stigne biti fleksibilan i dostupan. Nadalje, mogućnost gubitka ručno upisanih rezervacija, evidencija i sl. Ovakav program bi se mogao primijeniti na bilo koju vrstu usluga, bilo od kozmetičarskih, automehaničarskih, sportskih pa sve do onih zdravstvenih. Zašto bismo i dalje zvali mobitelom za naručivanje zubaru, pedikeru, privatnom treneru ili možda čovjeku za servis auta kada njihove slobodne i zauzete termine možemo vidjeti u digitalnom obliku, poslati upit i dobiti podsjetnik zakazanog termina sve u nekoliko koraka. Isto tako, ponuđači koji imaju veći broj zaposlenika ima uvid u to koji je zaposlenik u određenom trenutku slobodan, koji zaposlenik je najtraženiji od strane klijenta, rasporede radnog vremena kao i statistiku cjelokupne prodaje.

"Glam Real" aplikacija je rješenje namijenjeno klijentima i partnerima koje omogućuje brži i napredniji način naručivanja usluga. Dakle, radi se o samostalnom sustavu koji automatizira proces naručivanja za klijente te proces prodaje usluga za partnere.

9

### <span id="page-10-0"></span>2. KORIŠTENE TEHNOLOGIJE

#### <span id="page-10-1"></span>2.1. React Native

React Native je tehnologija kreirana od tvrtke Facebook. Cilj tehnologije je kreirati mobilne aplikacije za Android i iOS uz pomoć React tehnologije. Za razliku od ostalih tehnologija namijenjenih za višeplatformski razvoj koje koriste skriveni web preglednik, produkt React Native tehnologije su nativne aplikacije visokih performansi.

Primarni jezik React Native tehnologije je JavaScript, pa je sama izvedba stapanja dvaju ekosustava vrlo kompleksna. Arhitektura React Nativa rješava ovaj problem na sljedeći način: umjesto prevođenja JavaScript koda u svaki nativni jezik, React Native koristi nativne prevoditelje koji prevode nativni kod u binarni, a JavaScript uz pomoć mosta (engl. bridge) napisanog u programskom jeziku C++ daje instrukcije u JSON formatu koje se stavljaju u red (engl. queue) te se po danim uputama kreiraju komponente nativnog jezika.

Slika 1 [1] prikazuje komunikaciju nativnih dretvi s JavaScript dretvom putem mosta.

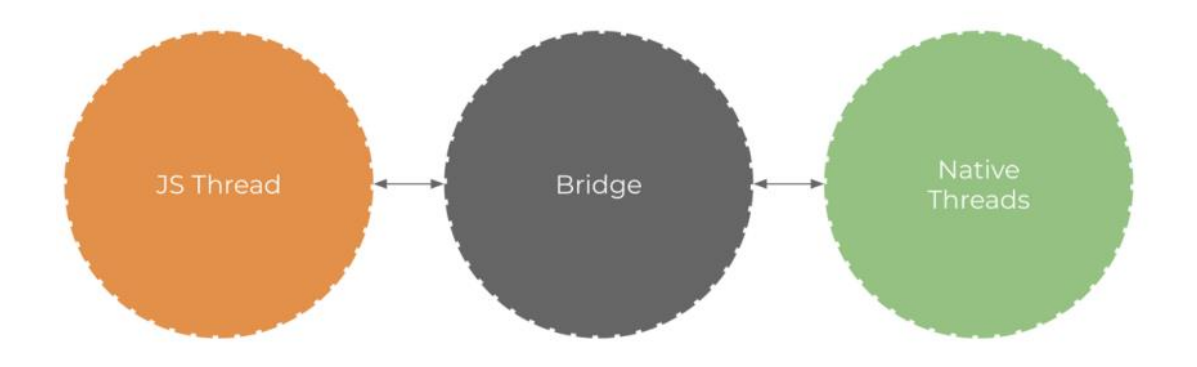

*Slika 1: Grafički prikaz komunikacije nativnih dretvi s JavaScript dretvom putem mosta [1]*

Most funkcionira u oba smjera (engl. full duplex) na gotovo identičan način na koji funkcioniraju brokeri poruka (engl. message brokers) te tako, JavaScript komunicira sa slušateljima događaja (engl. event listeners) [1]. Slika 2 prikazuje poruke poslane mostu od strane JavaScript dretve.

|  | JS->N: UIManager.createView([2,"RCTView",1,{"flex":1,"pointerEvents":"box-none"}])                                                   |
|--|----------------------------------------------------------------------------------------------------|
|  | JS->N: UIManager.createView([3,"RCTView",1,{"pointerEvents":"box-none","flex":1}])                                                   |
|  | JS->N: UIManager.createView([4,"RCTView",1,{"flex":1,"justifyContent":"center","alignItems":"center","backgroundColor":4294311167}]) |
|  | JS->N: UIManager.createView([5,"RCTText",1,{"accessible":true,"allowFontScaling":true,"ellipsizeMode":"tail","disabled":false}])     |
|  | JS->N: UIManager.createView([6,"RCTRawText",1,{"text":"Hello world"}])                                                               |
|  | JS->N : UIManager.setChildren([5,[6]])                                                                                               |
|  | JS->N: UIManager.setChildren([4,[5]])                                                                                                |
|  | JS->N : UIManager.setChildren([3,[4]])                                                                                               |
|  | JS->N: UIManager.createView([7,"RCTView",1,{"position":"absolute"}])                                                                 |
|  | JS->N: UIManager.setChildren([2,[3,7]])                                                                                              |
|  | JS->N: UIManager.setChildren([1.[2]])                                                                                                |
|  |                                                                                                    |

*Slika 2: Primjer poruka i instrukcija poslanih putem mosta u smjeru JavaScript - nativni kod [1]*

Komunikacija između mosta (koji je napisan u programskom jeziku C++) i nativnog koda je jednostavnija pošto je programski jezik Objective-C ekstenzija programskog jezika C te dva jezika mogu komunicirati nativno. Na Android platformi, komunikacija se odvija uz pomoć Java Native Interface. Na slici 3 [1] prikazana je komunikacija nativne i JavaScript dretve s mostom.

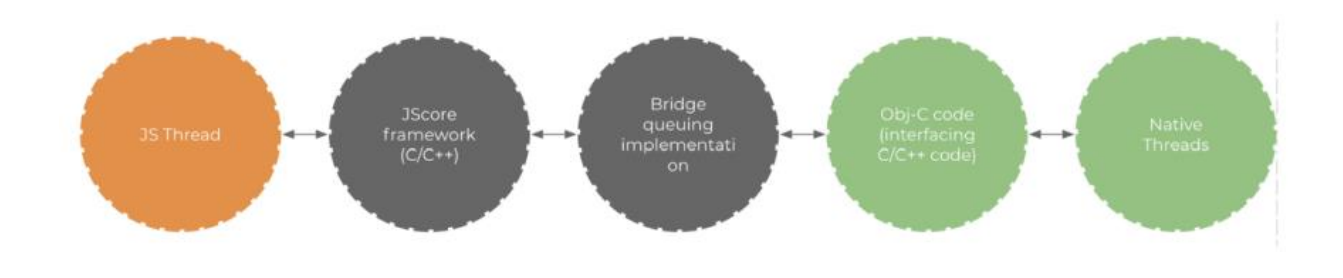

*Slika 3: Grafički prikaz komunikacije nativnih i JavaScript dretve s mostom [1]*

#### <span id="page-12-0"></span>2.2. Expo

Expo je okvir i platforma za univerzalne React aplikacije. To je skup alata i usluga izgrađenih za React Native i izvornih platformi koje nam pomažu u razvoju, izgradnji, implementaciji i brzoj iteraciji na iOS, Android i web aplikacijama iz iste JavaScript/TypeScript kodne baze. [6]

Uz Expo s lakoćom možemo izgraditi i implementirati React Native aplikacije za iOS i Android. Također, nikada nećemo dotaknuti izvorni iOS ili izvorni Android kod. To znači da nam ne trebaju programeri da poznaju izvorno kodiranje mobilnih uređaja tijekom izrade aplikacija pomoću Expa.

Expo klijent je projekt treće strane koji je najpopularniji izbor pri odabiru alata i okruženja u React Native zajednici. Expo automatizira cijeli proces objave aplikacije, od testnog poslužitelja do trgovine. Također, nudi mogućnosti kao što su besplatni poslužitelji i OTA (engl. over the air) ažuriranja koja su praktična jer ne zahtijevaju dugački proces ažuriranja na trgovine [3]. Expo također nudi JavaScript biblioteke koje pokrivaju približno 90% mogućnosti koje nativne platforme imaju, bez da programer mora pisati nativni kod.

#### <span id="page-13-0"></span>2.3. Node.js

Node.js je višeplatformsko JavaScript okruženje otvorenog koda koje se izvodi tijekom pokretanja (engl. run-time). Kroz povijest, JavaScript se koristio primarno za klijentske skripte koje su se izvršavale na klijentu, odnosno unutar pretraživača.

Node.js omogućuje korištenje JavaScript programskog jezika za pisanje alata komandnog prozora (engl. command Line tools) te za pisanje skripti koje se izvršavaju na poslužitelju (engl. server-side scripting). Skripte na poslužitelju kreiraju sadržaj prije nego je stranica poslana klijentu.

NPM (Node Package Manager) je upravitelj biblioteka koji je integriran u Node.js. Trenutno je najveći upravitelj biblioteka na svijetu i broji preko 700 000 biblioteka [2]

#### <span id="page-14-0"></span>2.4. PostgreSQL

PostgreSQL (poznat i kao Postgres ili pgSQL) je besplatan sustav za upravljanje bazama podataka otvorenog koda. To je vrlo stabilan sustav upravljanja bazama podataka, podržan više od 20 godina razvoja zajednice što je pridonijelo njegovoj visokoj razini otpornosti, integriteta i ispravnosti. [9] PostgreSQL se koristi kao primarno skladište podataka ili skladište podataka za mnoge web, mobilne, geoprostorne i analitičke aplikacije. [8]

Postgres je objektno-relacijska baza podataka, dok je npr. MySQL čisto relacijska baza podataka. To znači da Postgres uključuje značajke poput nasljeđivanja tablica i preopterećenja funkcija, što može biti važno za određene aplikacije. Postgres se također bliže pridržava SQL standarda. [7]

Sustav upravljanja bazama podataka Postgres (DBMS) mjeren je 4 do 15 puta brže od MongoDB-a u testiranju performansi transakcija koje je provela OnGres, tvrtka specijalizirana za pružanje softvera i usluga za baze podataka, a sponzorirana od strane Enterprise DB-a.

#### <span id="page-15-0"></span>2.5. Heroku

Heroku je cloud platforma kao usluga (PaaS) koja podržava nekoliko programskih jezika. Jedna od prvih cloud platformi, Heroku se razvijala od lipnja 2007. godine, kada je podržavala samo programski jezik Ruby, ali sada podržava Javu, Node.js, Scala, Clojure, Python, PHP i Go. [10] Iz tog razloga, kaže se da je Heroku poliglotska platforma jer ima značajke za programera za izgradnju, pokretanje i skaliranje aplikacija na sličan način u većini jezika.

Heroku je besplatan, točnije nudi besplatno probno razdoblje u kojem korisnik dobiva skup besplatnih dyno sati koje možemo koristiti za svoje aplikacije. Kada se aplikacija pokreće, troši dyno sati. Prema zadanim postavkama, sve su aplikacije uglavnom ograničene na 100 dynos sati no za svoju aplikaciju dobila sam 550 dynos sati. Heroku cijene počinju od 7,00USD mjesečno pa na dalje, ovisno o korištenju što bi značilo da će u svakom mjesecu račun koji dobimo za korištenje biti za prethodni mjesec korištenja, a ne za tekući. Zapravo Heroku zarađuje po cijeni dyno sati laganom Linux kontejneru koji pokreće jednu naredbu određenu od korisnika. Troškovi rastu pri vertikalnom skaliranju dynosa (dodavanje više RAM-a, procesora itd.), a ti se troškovi povećavaju pri horizontalnom skaliranju (dodavanje više dynosa). [12]

Heroku nudi besplatan plan za smještaj PostgreSQL baza podataka . To može biti korisno ako počinjemo s novim projektom ili "samo brzo trebamo hostiranu bazu podataka" za eksperimentiranje ili izradu prototipa. [11]

## <span id="page-16-0"></span>3. SLIČNE APLIKACIJE

Ideja za razvojem ove aplikacije je između ostalog proizašla iz postojećih aplikacija koje ne koriste toliko funkcionalnosti ili se baziraju samo na jednoj grani djelatnosti. Neke od takvih aplikacija su Acuity, Booksy, Ovatu, Treatwell i dr.

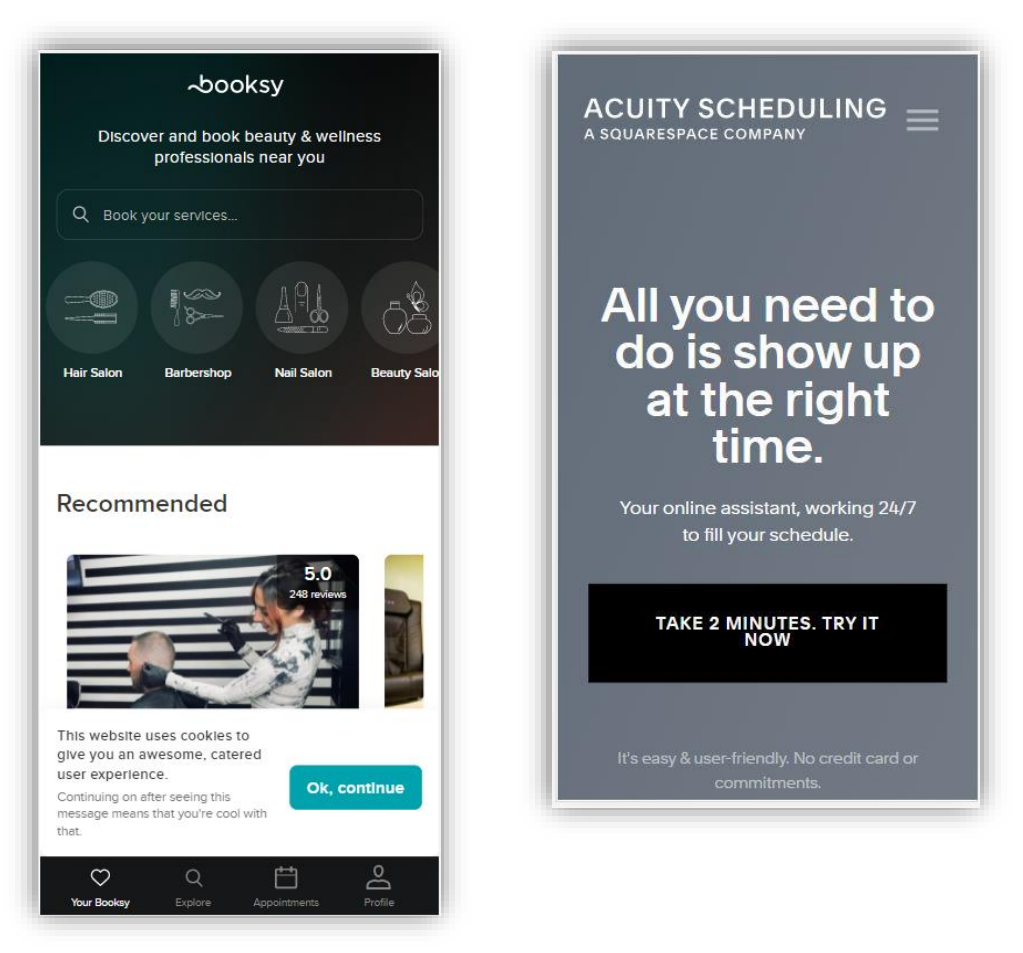

*Slika 4: Booksy i Acuity aplikacije (Izvor: Autorski rad)*

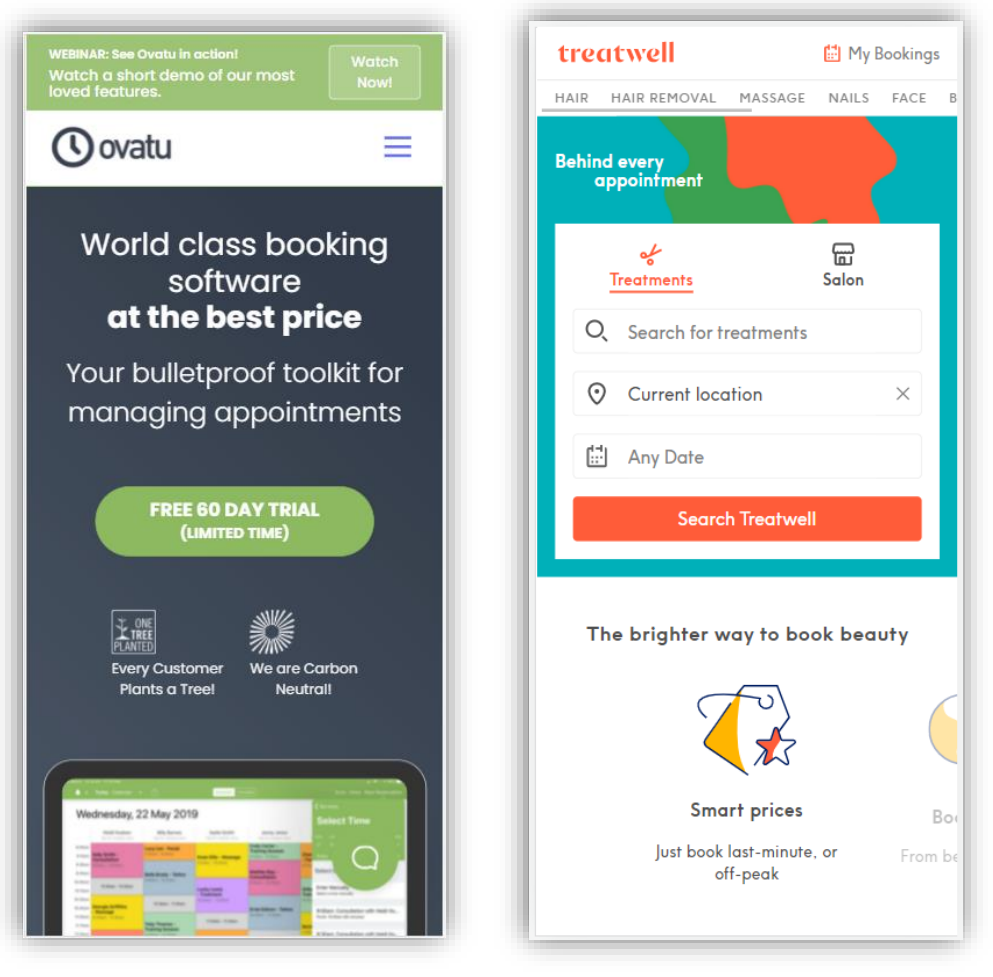

*Slika 5: Ovatu i Treatwell aplikacije (Izvor: Autorski rad)*

#### <span id="page-18-0"></span>4. DIJAGRAMI

#### <span id="page-18-1"></span>4.1.Dijagram slučajeva korištenja (Use Case Diagram)

U use case dijagramu imamo dva aktera, klijent i partner.

Klijent ima mogućnost rezervacije za određenu uslugu. Da bi mogao izvršiti rezervaciju, mora biti registriran u aplikaciji kako bi prijava bila uspješna. Ako je novi klijent koji još nema svoj profil, mora se registrirati te zatim prijaviti. Nakon prijave dolazi na početnu stranicu.

Početna stranica sadrži prikaz kartica svih kategorija koje sadrže registrirane kompanije koje koriste aplikaciju. Ujedno, klijent može pretraživati kategorije i kompanije kako bi mu olakšalo cjelokupan proces. Svaka kompanija ima svoje podatke pa tako klikom na određenu prikazuju se detalji kompanije na kojima se može rezervirati određena usluga ili samo pregledati nešto više o kompaniji kao i prikaz usluga, cijena, dostupnih zaposlenika, termina i sl. koje spomenuta nudi. Ako je klijent izvršio uslugu kod neke od kompanija, ima mogućnost ostaviti svoju recenziju na uslugu.

Također, klijent može pogledati sve svoje narudžbe – od onih tek zatraženih, do budućih ili prošlih.

Istom su na raspolaganju dodavanje određene kompanije u favorite, postavke profila, korisnička podrška i promjena jezika aplikacije.

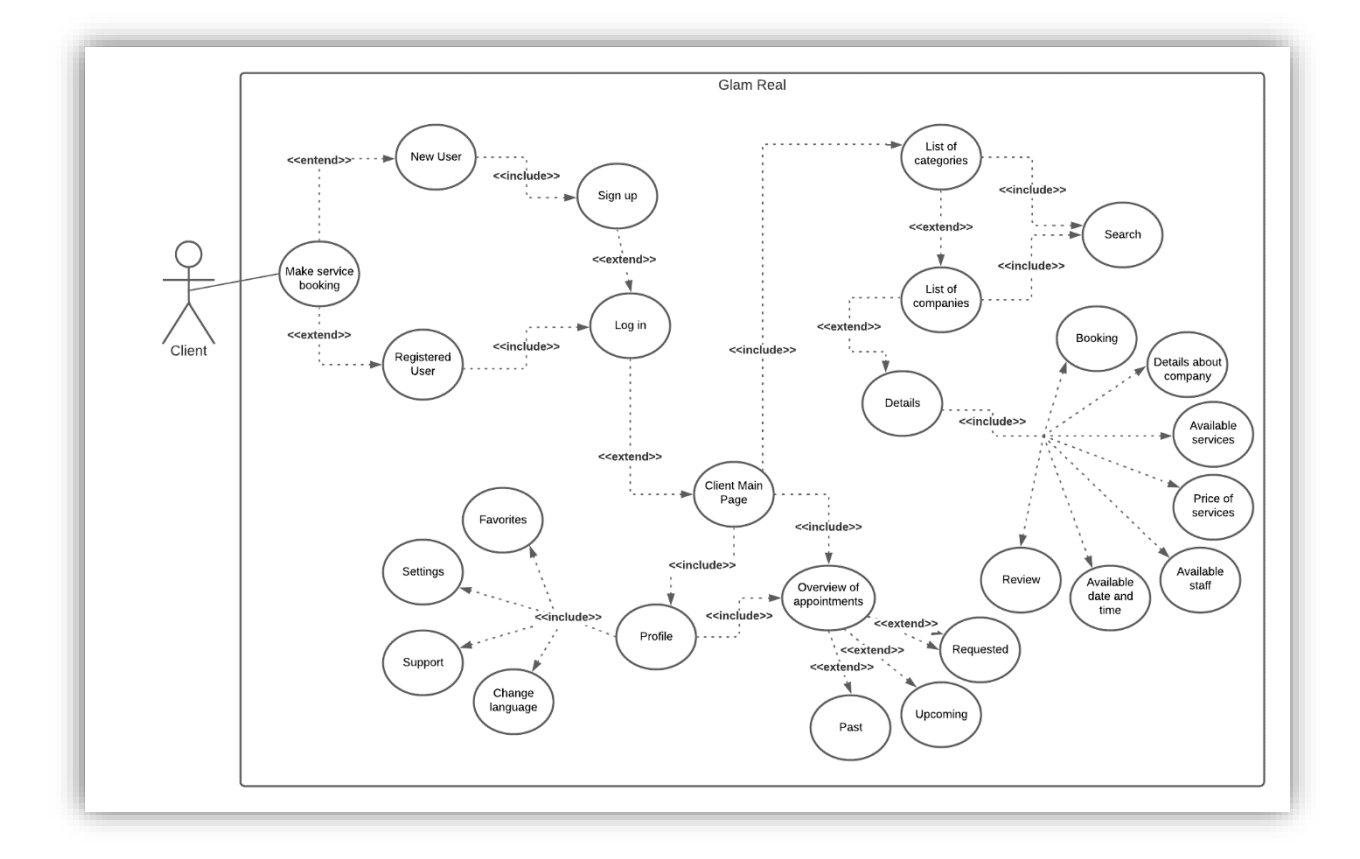

*Slika 6: Use case dijagram – klijent (Izvor: Autorski rad)*

Partneri imaju mogućnost pružanja usluga klijentima. Procedura registracije je jednaka kao i za klijenta samo što partneri pri registraciji ispunjavaju formu za partnere s obzirom da dodatno moraju unijeti svoju djelatnost, ime kompanije i sl.

Nakon uspješne registracije i prijave, otvara se početna stranica za partnere. Početna stranica uključuje kalendar s narudžbama koji nudi pregled svih narudžbi, ujedno u istom možemo i kreirati novu ili ažurirati postojeću narudžbu. Zatim imamo prodaju u kojoj možemo vidjeti današnji promet, sve narudžbe koje do sada nisu izvršene i izdane račune za sve izvršene narudžbe.

Kao sljedeća stavka su klijenti koje možemo dodavati, uređivati postojeće podatke i pretraživati popis kreiranih. Ujedno, prikaz obavijesti omogućuje pregled svih narudžbi koje su stigle na zahtjev korisnika, a još nisu odobrene. U obavijestima, navedenim narudžbama možemo mijenjati status, ovisno da li je narudžba prihvaćena ili odbijena.

Također, imamo izbornik koji uključuje povratak na početnu stranicu, zaposlenike, usluge i postavke. Ulaskom u zaposlenike otvaramo popis izbornik u kojem se trenutno može odabrati samo popis zaposlenika no u istom će biti i radno vrijeme za svakog od njih. Popis zaposlenika možemo pretraživati, a mogu se i kreirati novi zaposlenici ili urediti postojeći.

Usluge se sastoje od kategorija koje pod sobom imaju svoj popis usluga. Dakle možemo dodavati ili uređivati kategoriju te dodavati ili uređivati uslugu koja pripada nekoj od kategorija.

Postavke se dijele na korisničke postavke i na postavke lokacije. U korisničkim postavkama se mijenja ime kompanije te mogućnost promjene web stranice, a u postavkama lokacije partneri mogu promijeniti svoju lokaciju na kojoj se njihova kompanija nalazi.

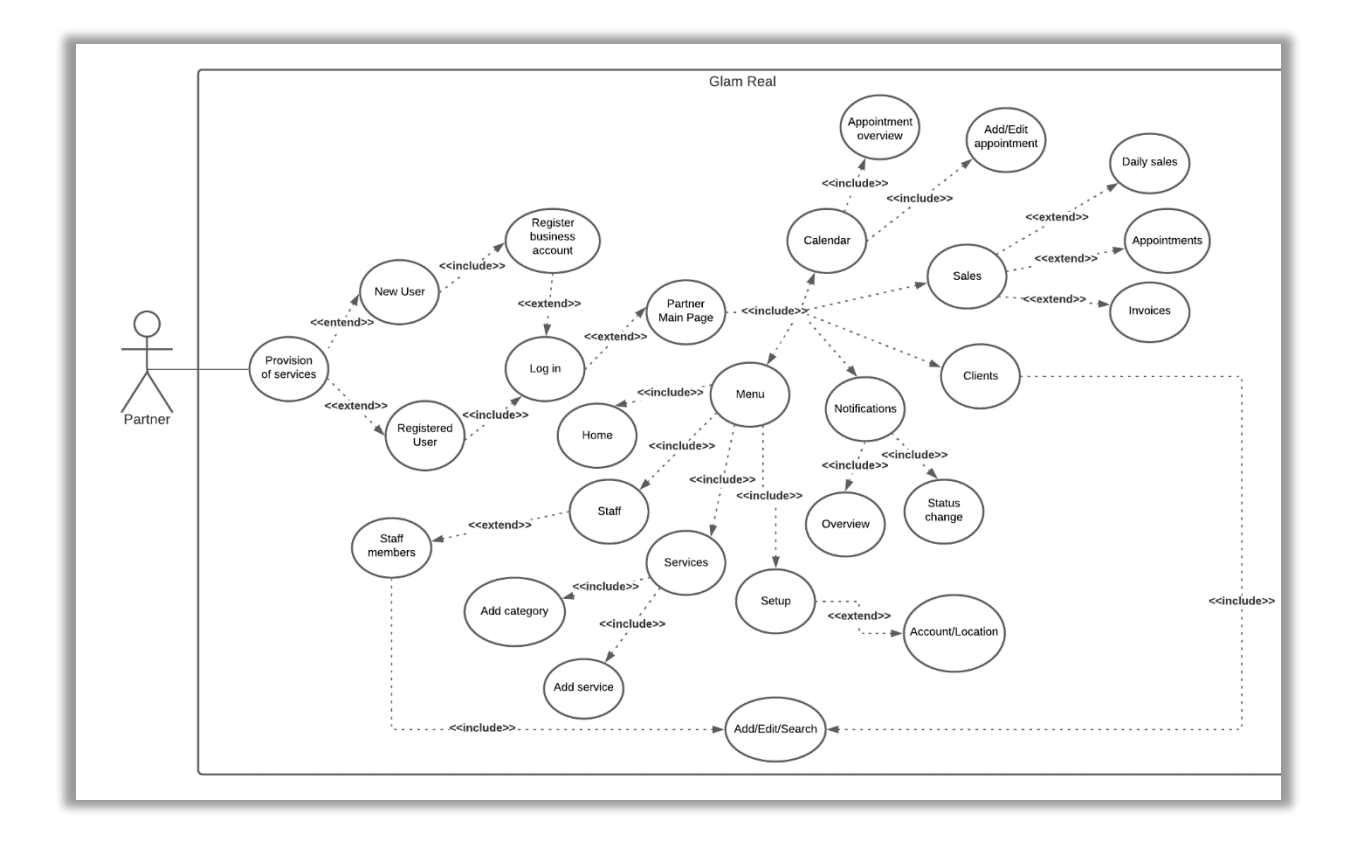

*Slika 7: Use case dijagram - partner (Izvor: Autorski rad)*

#### <span id="page-21-0"></span>4.2.ER model

U ER (eng. entity-relationship) modelu možemo vidjeti svih 16 tablica i njihove veze.

Od tablica imamo appointment, appointmentstatus, businesstype, client, company, companydetails, companyreview, role, service, servicecategory, servicestaff, staff, userfavorites, userrole, users i usersetting.

U appointment tablici spremaju se sve narudžbe koje mogu zatražiti klijenti ili ih može osobno kreirati partner. Svaki appointment ima svoj status koji je definiran u appointmentstatus tablici.

Business type tablica sadrži predefinirane kategorije djelatnosti koje kompanija može odabrati, a sve registrirane kompanije se nalaze u tablici company.

Svaka kompanija može kreirati svoje klijente koji se spremaju u tablicu client.

Također, companydetails tablica je vezana za kompaniju koja svoje detalje ispunjava prilikom registracije, a ti detalji ili podaci se spremaju u tablicu companydetails.

U companyreview tablicu se spremaju sve recenzije koje klijent može napisati kod izvršene usluge za određenu kompaniju.

Role su predefinirani tipovi korisnika, ovisno da li je registrirani korisnik partner ili klijent.

U service i servicecategory tablice se spremaju sve kategorije usluga te usluge koje pripadaju određenoj kategoriji.

U staff tablicu su spremljeni svi zaposlenici i njihovi detalji.

Klijenti mogu odabrati neku kompaniju i označiti ih "srcem" pri čemu se kompanija dodaje u klijentove favorite, a ista se sprema u userfavorites tablicu.

Tablica users sadrži sve usere klijente i partnere i osnovne podatke o njima.

21

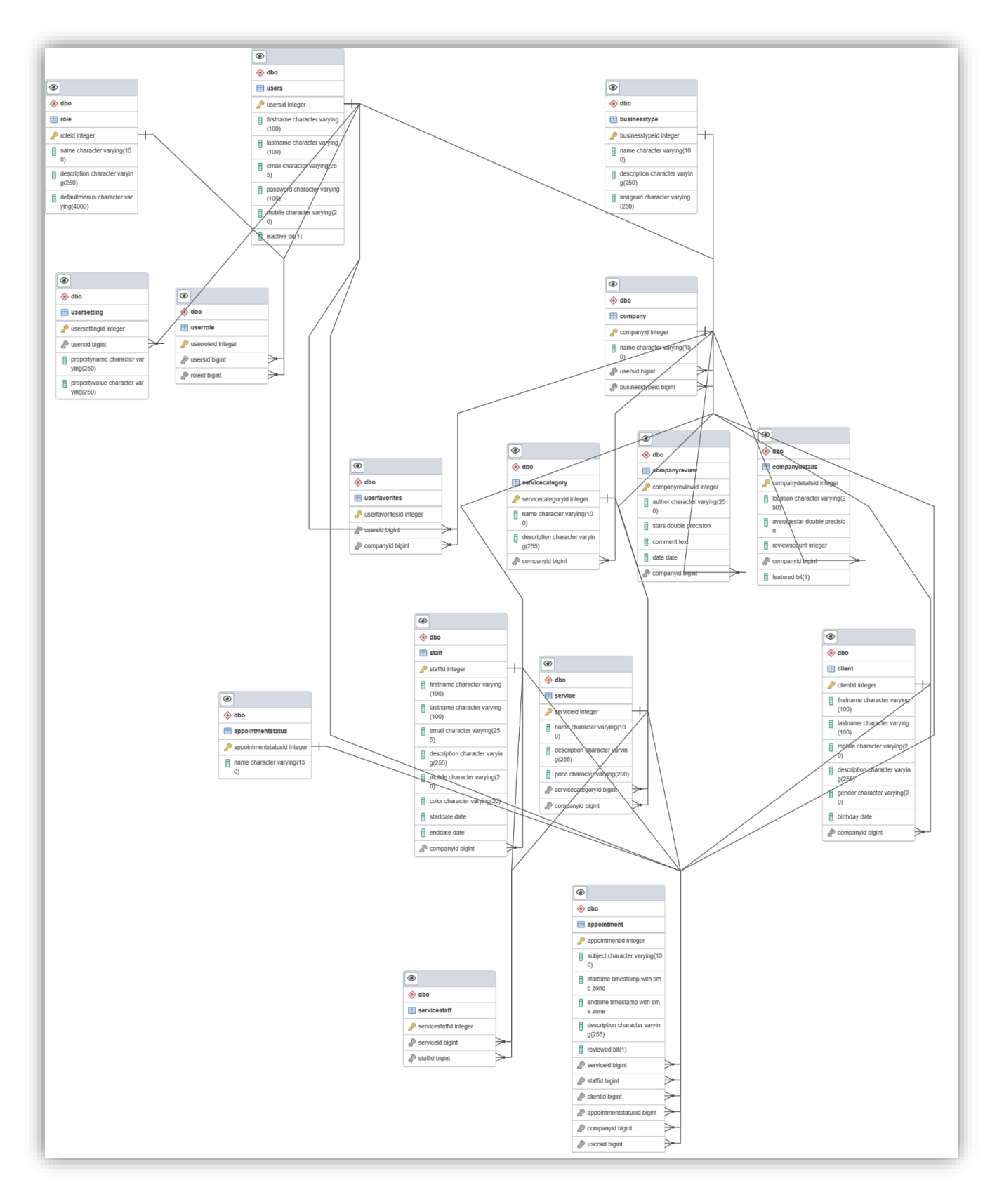

*Slika 8: Entity-relationship model (Izvor: Autorski rad)*

## <span id="page-23-0"></span>5. KORISNIČKE UPUTE

#### <span id="page-23-1"></span>5.1. Klijent

Na samom početku aplikacije otvara se početna stranica s logom.

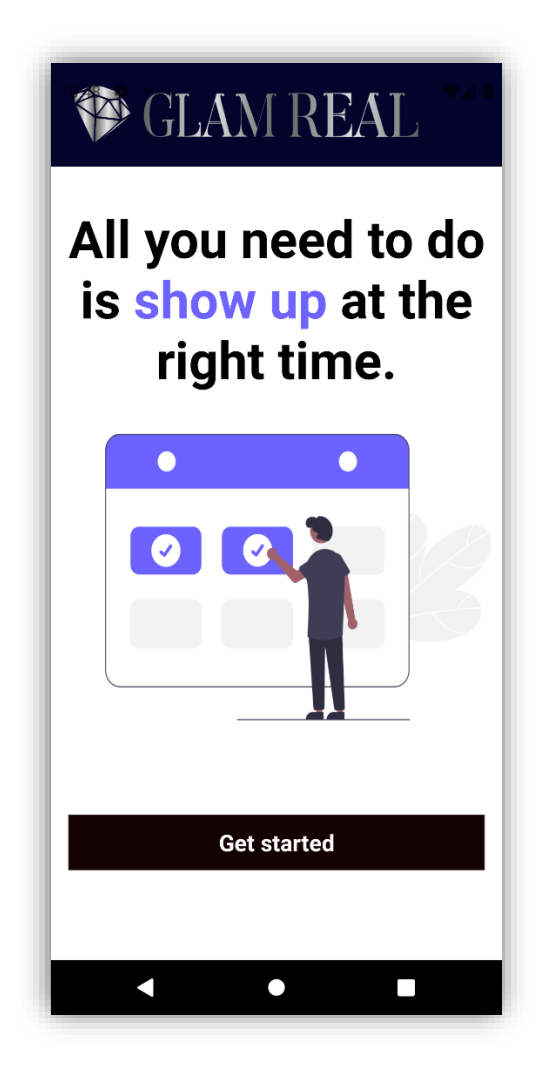

*Slika 9: Početna stranica klijenta (Izvor: Autorski rad)*

Nakon klika na gumb za početak korištenja aplikacije, dolazimo na prozor s kategorijama usluga. Kategorije su sortirane po onim najtraženijim ili možemo pogledati sve postojeće.

Ukoliko želimo izvršiti ikakvu narudžbu, ostaviti recenziju i sl. moramo biti prijavljeni u aplikaciju.

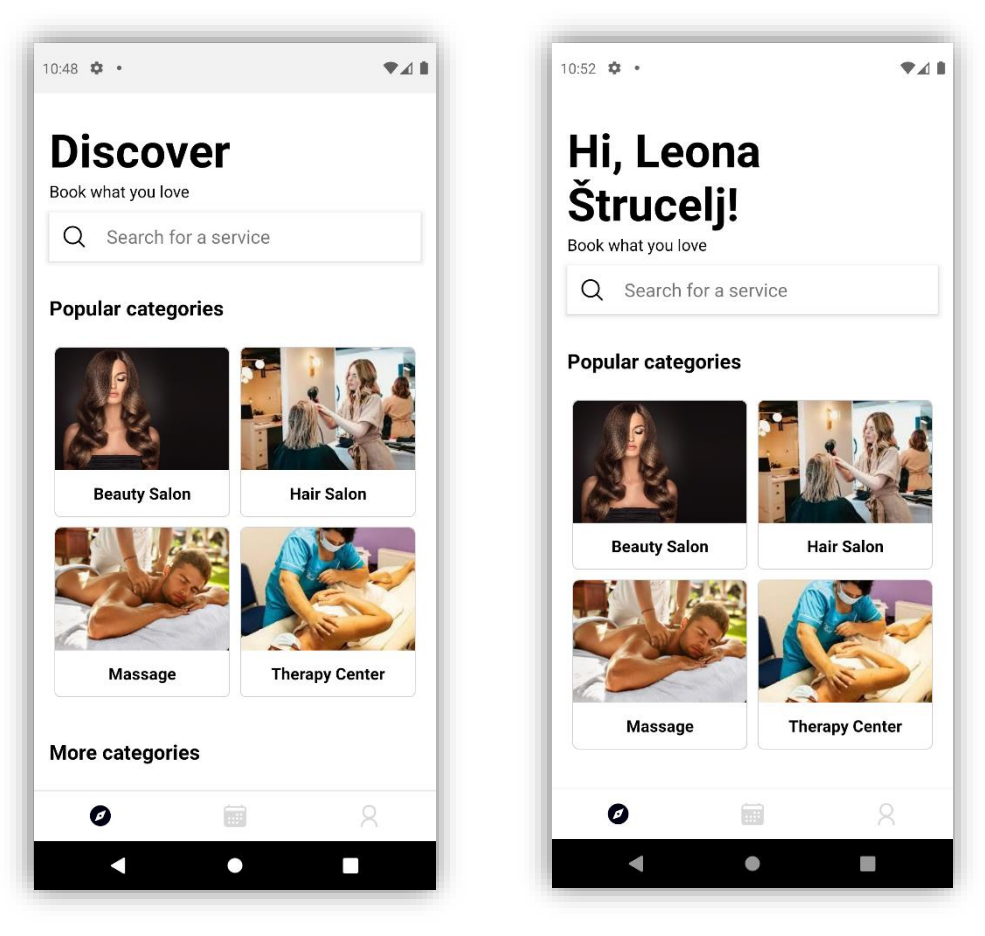

*Slika 10: Početna stranica kategorija - neregistrirani i registrirani korisnik (Izvor: Autorski rad)*

Ako nismo prijavljeni, svaki drugi prozor na navigacijskoj traci će biti blokiran dok se ne registriramo ili izvršimo uspješno svoju prijavu.

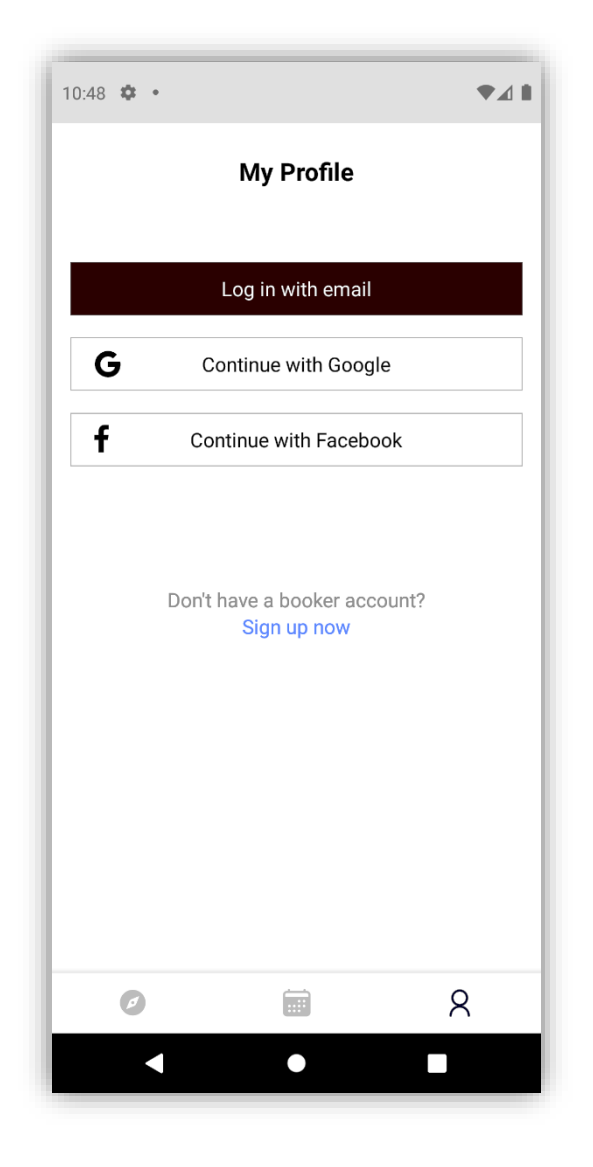

*Slika 11: Blokirani prozor pri pokušaju pregleda vlastitih narudžbi neprijavljenog korisnika (Izvor: Autorski rad)*

Neregistrirani korisnik prvo mora izvršiti registraciju na način da popuni tražena polja. Tek kada se registrira, otvara mu se forma prijave u kojoj upisuje svoju e-mail adresu i lozinku.

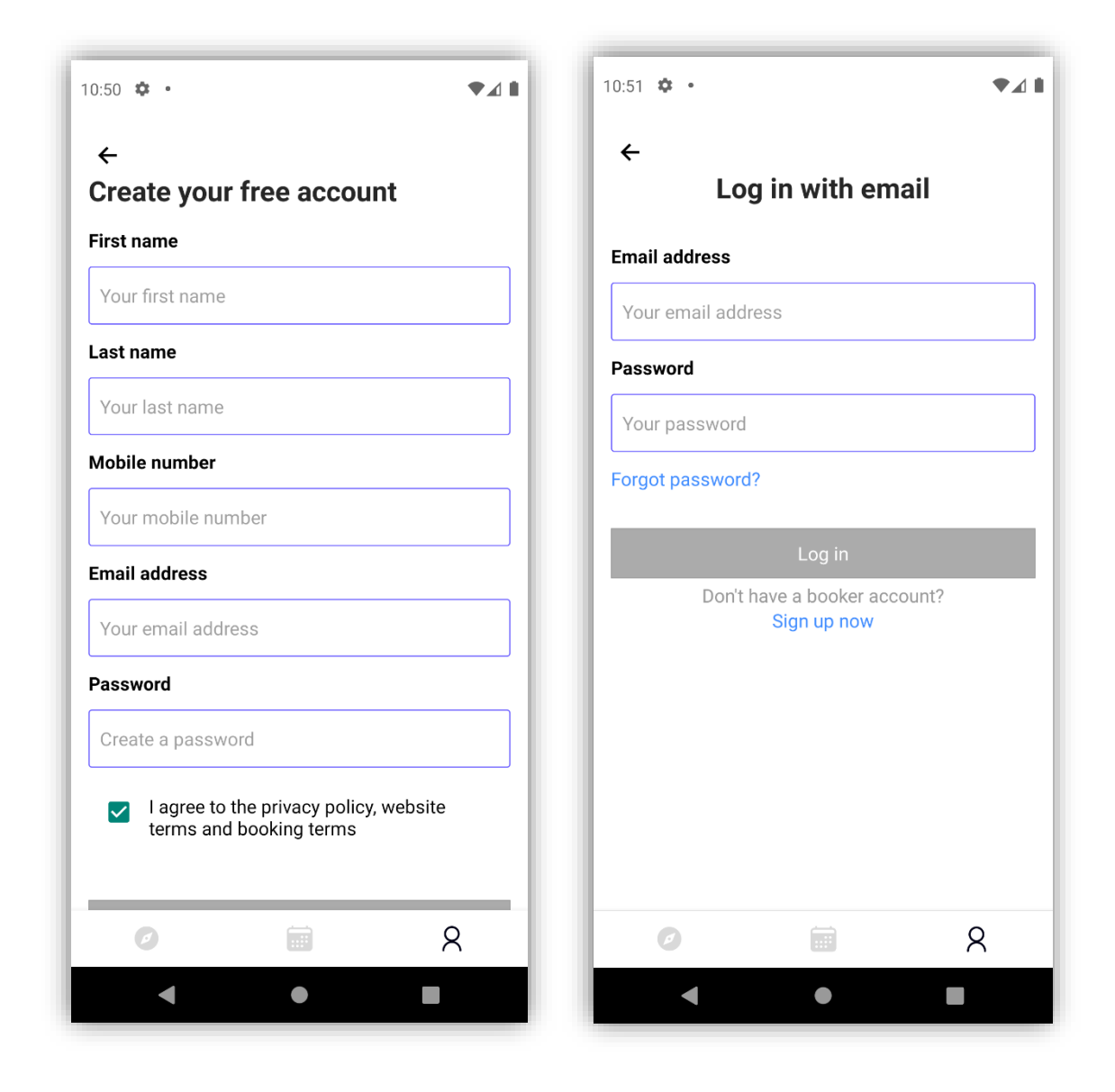

*Slika 12: Forma registracije i prijave korisnika (Izvor: Autorski rad)*

Kada se korisnik uspješno registrira i prijavi, otvara mu se početna stranica profila.

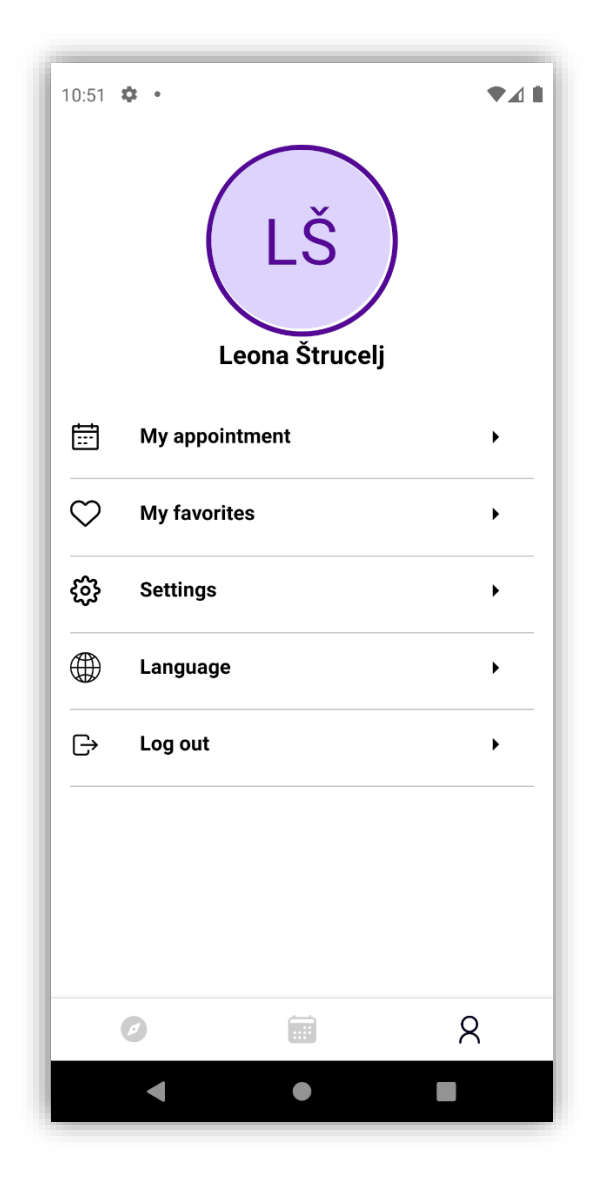

*Slika 13: Početna stranica profila korisnika (Izvor: Autorski rad)*

Ukoliko želimo pogledati detalje o korisniku, kliknemo na njegov "Avatar" s inicijalima.

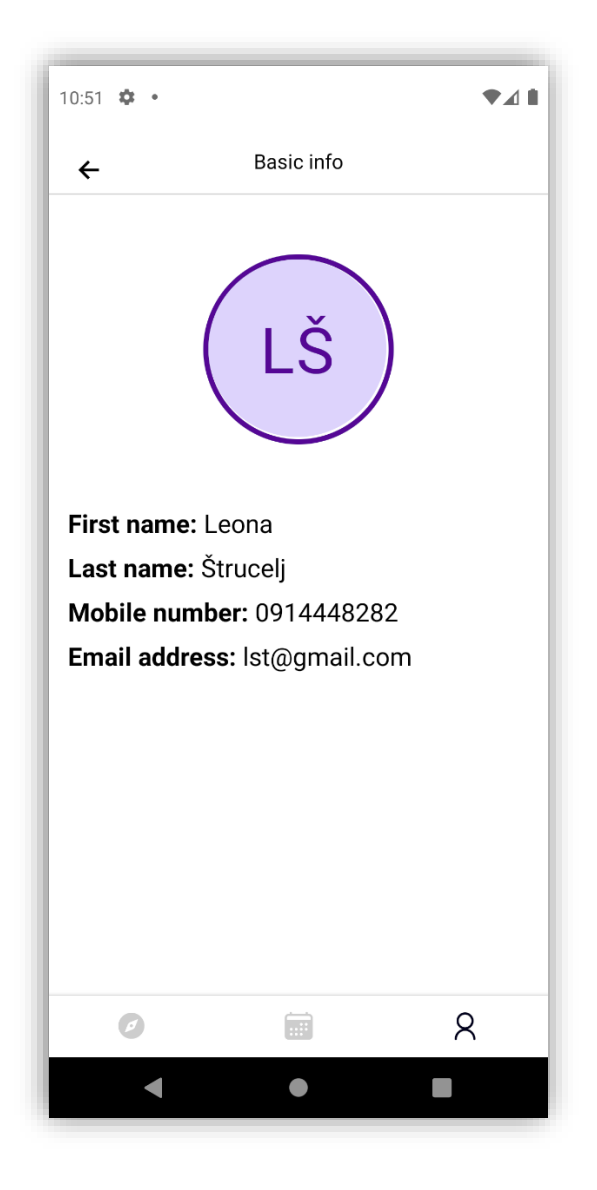

*Slika 14: Detalji o korisniku (Izvor: Autorski rad)*

U izborniku još imamo kao prve dvije stavke prikaz narudžbi te favorite. Budući da nismo još ni jednu narudžbu kreirali, ovaj popis će biti prazan no u nastavku ćemo vidjeti promjene. Isto vrijedi i za favorite, ni jedna kompanije nije još označena kao favorit.

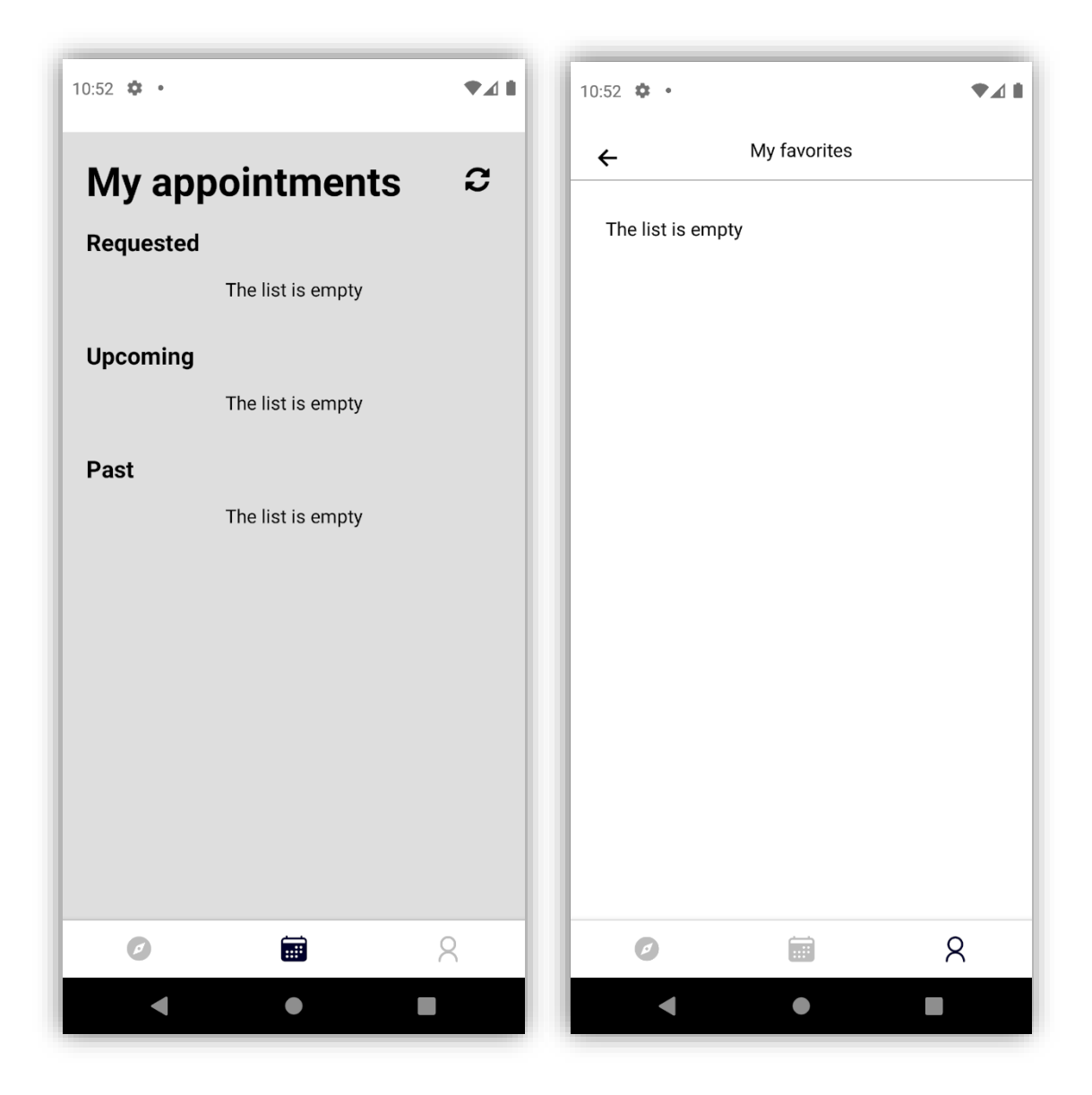

*Slika 15: Prazan popis narudžbi i favorita (Izvor: Autorski rad)*

Sljedeće u izborniku su postavke. U postavkama mijenjamo korisničke podatke.

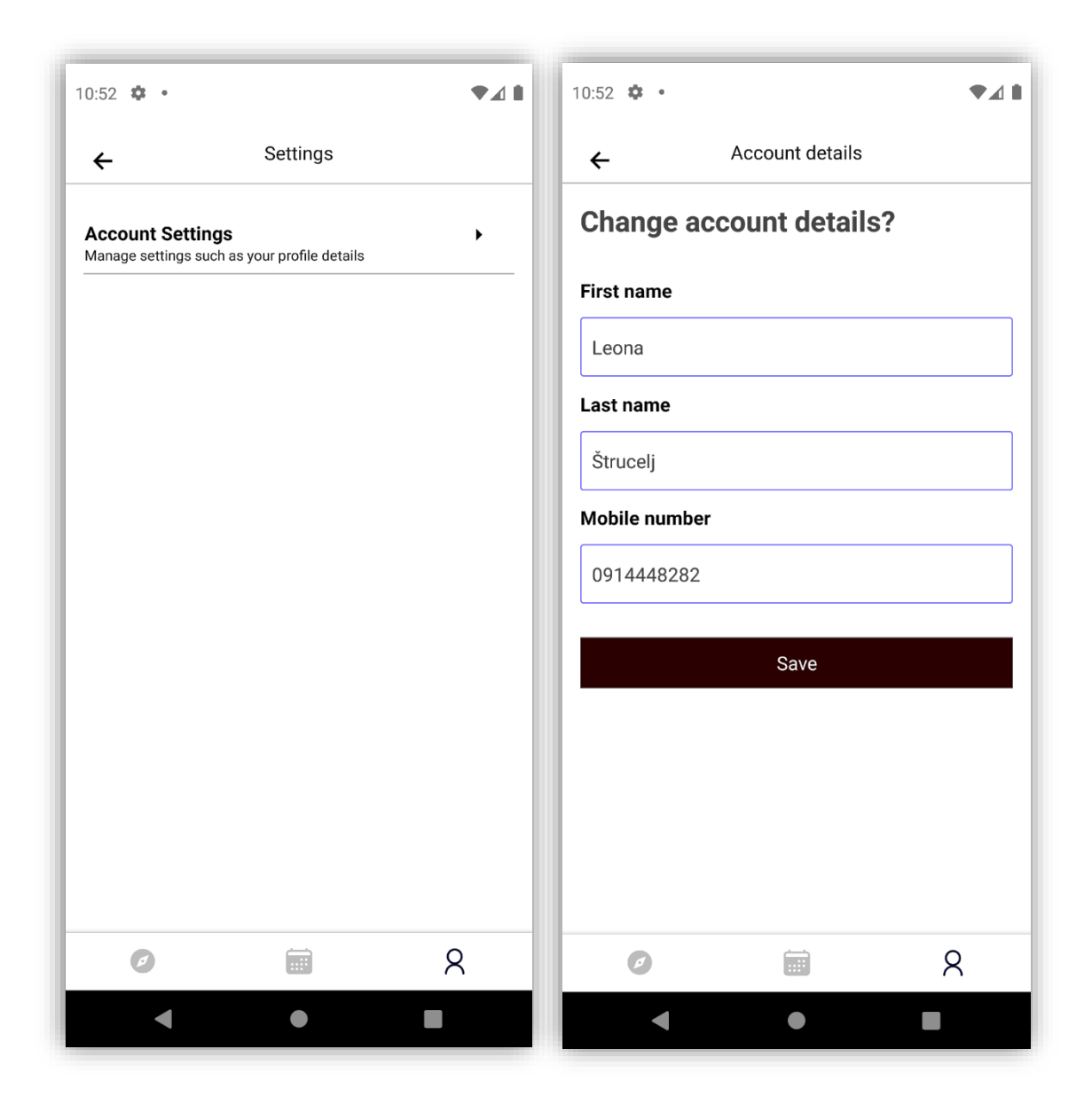

*Slika 16: Postavke profila (Izvor: Autorski rad)*

Kao zadnja stavka prije odjave je promjena jezika aplikacije koja je identična kao i kod partnera. Korisnik će moći birati između nekoliko jezika koje aplikacija nudi. Trenutni zadani (eng. default) jezik je engleski i korisnik ga ne može mijenjati.

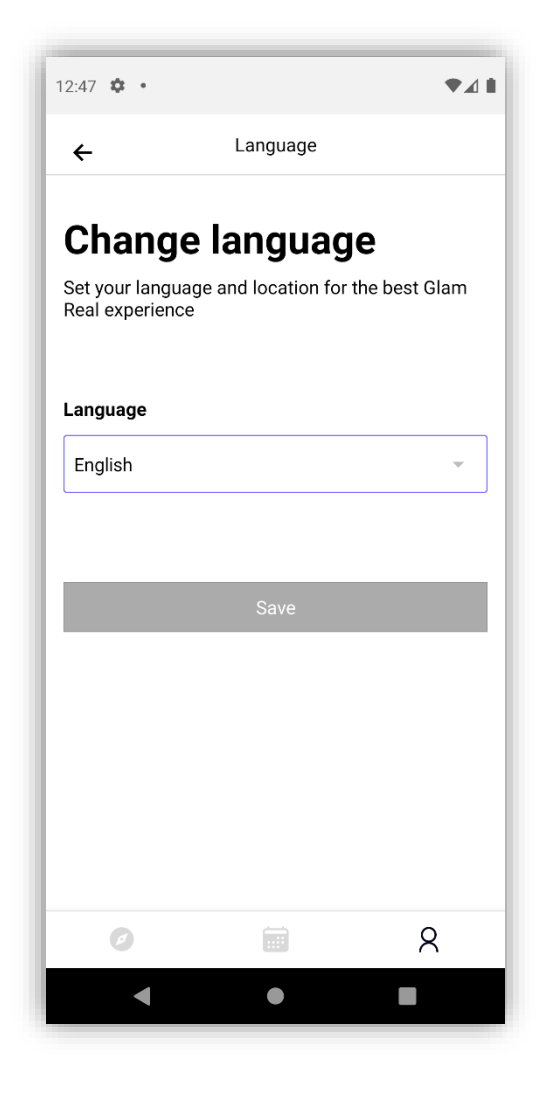

*Slika 17: Prikaz dostupnih jezika (Izvor: Autorski rad)*

Prva kartica na navigacijskoj traci su sve kategorije koje smo već prikazali kao usporedbu neregistriranog i registriranog korisnika.

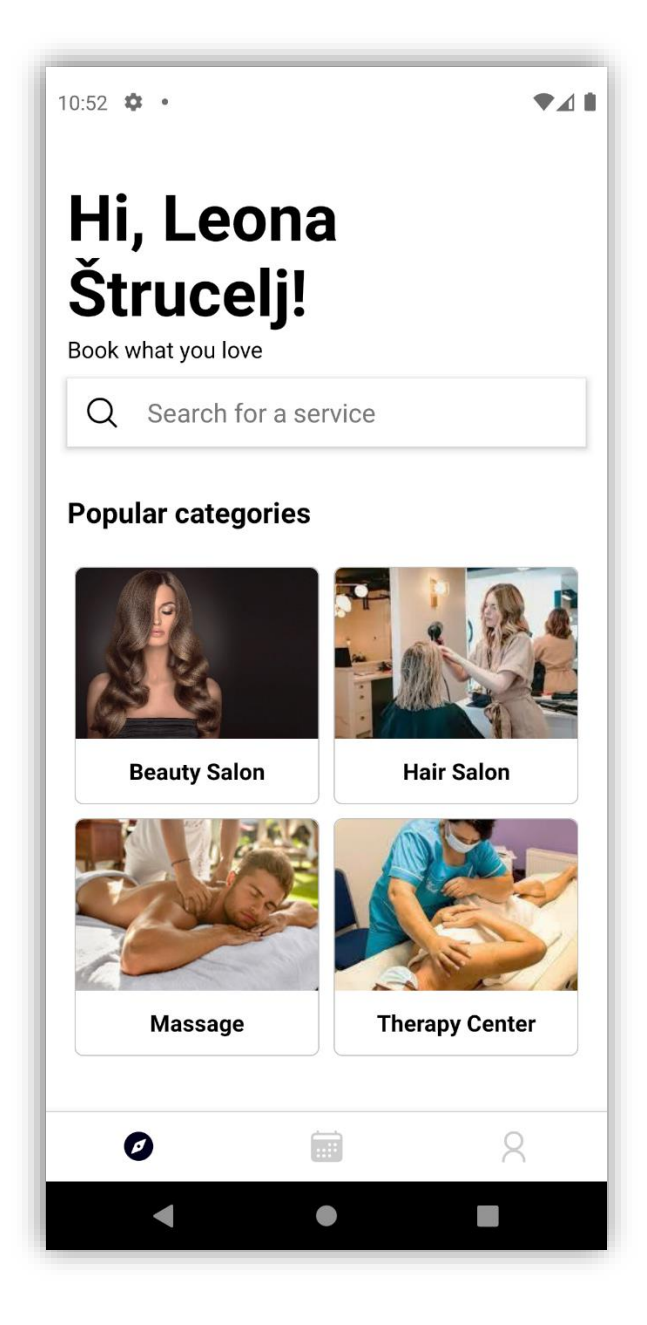

*Slika 18: Početna stranica, prva kartica na navigacijskoj traci (Izvor: Autorski rad)*

Kategorije usluga možemo pretraživati po uslugama, točnije kompanijama ili lokaciji. Pretraživanjem ili klikom na određenu kategoriju i lokaciju, otvara nam se prozor s karticama ovisno o odabranim kriterijima.

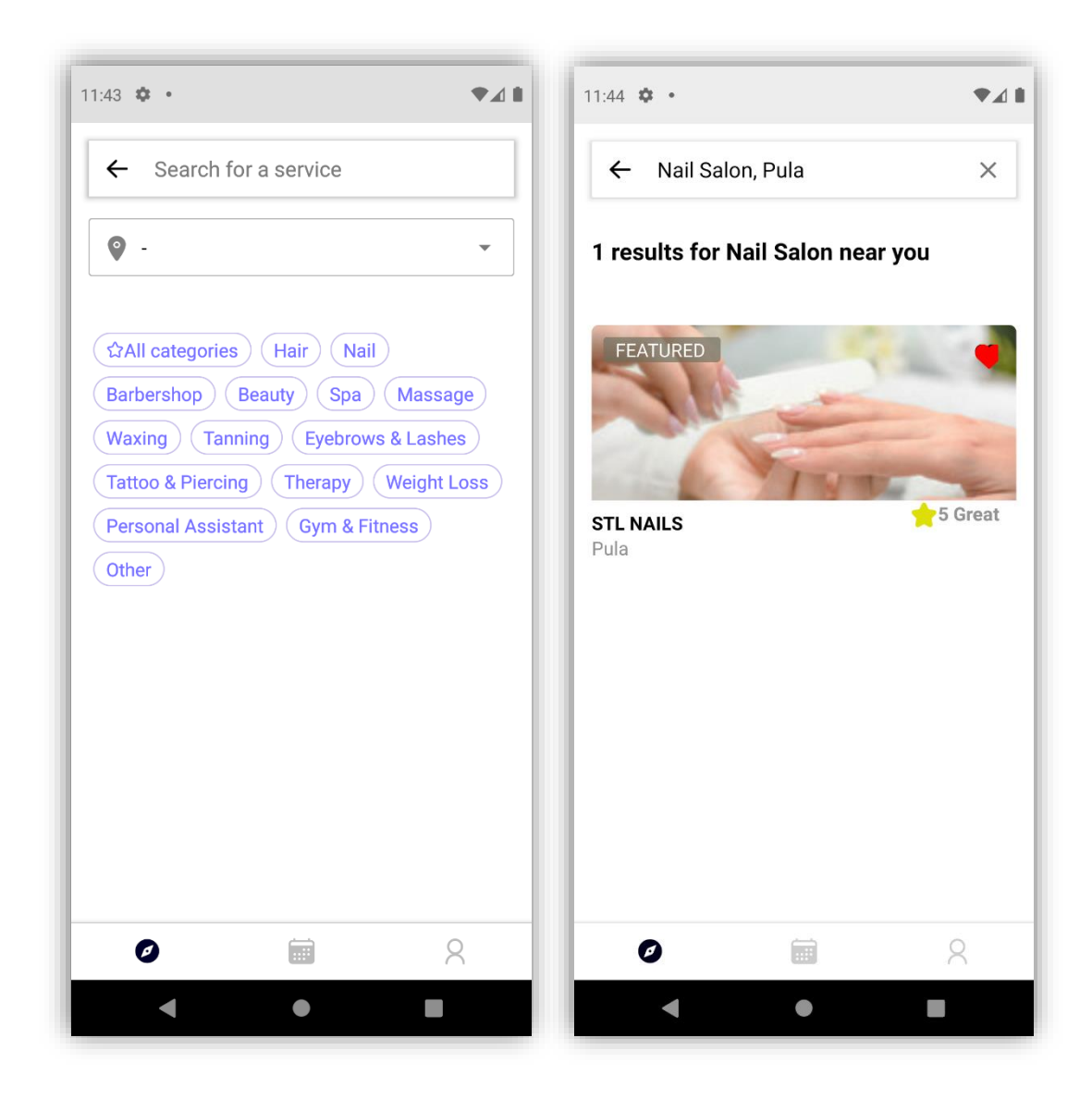

*Slika 19: Pretraživanje usluga (Izvor: Autorski rad)*

Svaka kartica sadrži detalje kompanije gdje ujedno možemo i rezervirati svoju uslugu.

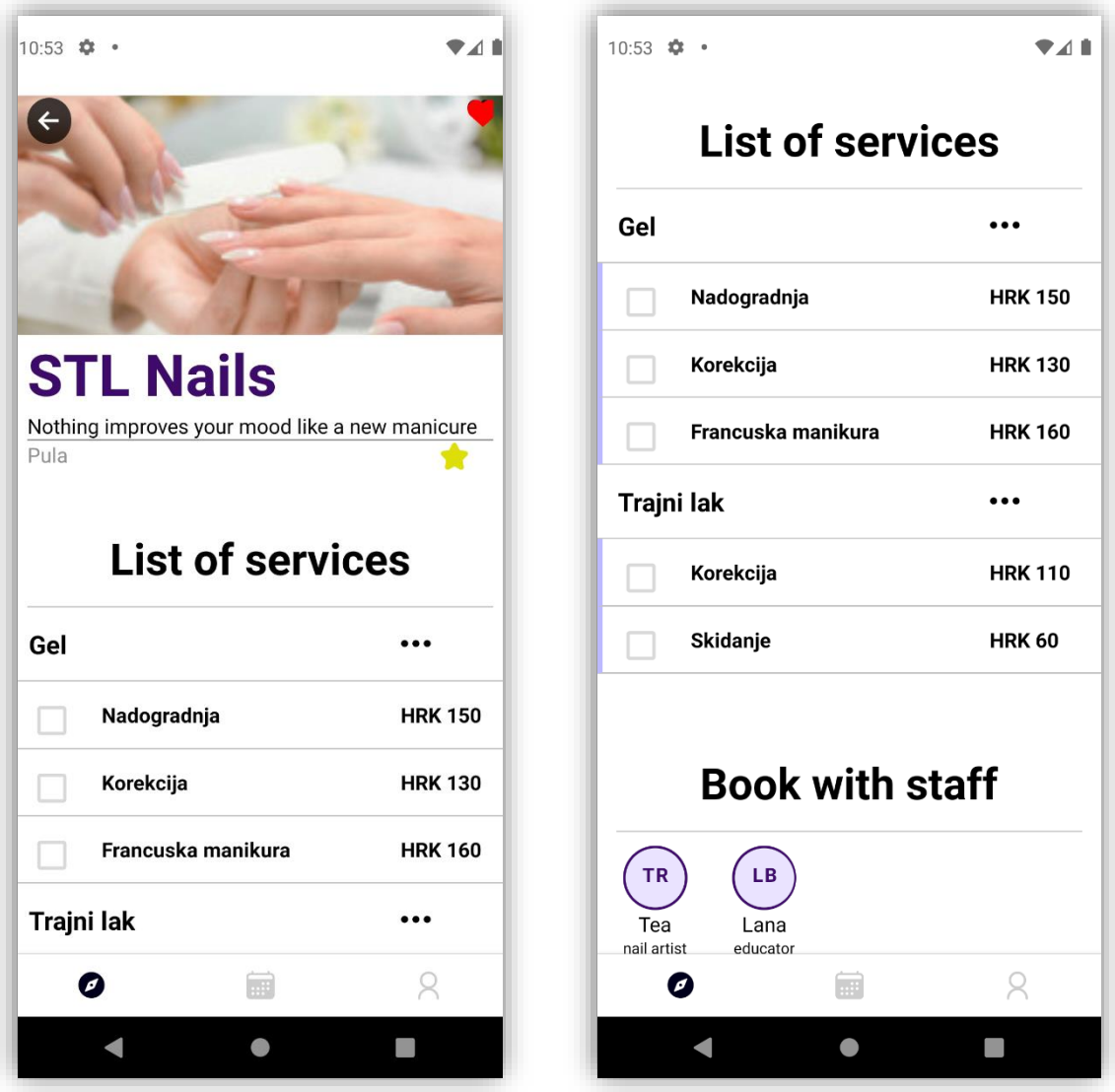

 *Slika 20: Detalji kompanije (Izvor: Autorski rad)*

U detaljima kompanije možemo vidjeti usluge koje kompanija nudi kao i njihove cijene.

Nakon što odaberemo željenu uslugu, sljedeće na redu je odabir zaposlenika kod kojeg želimo uslugu izvršiti.

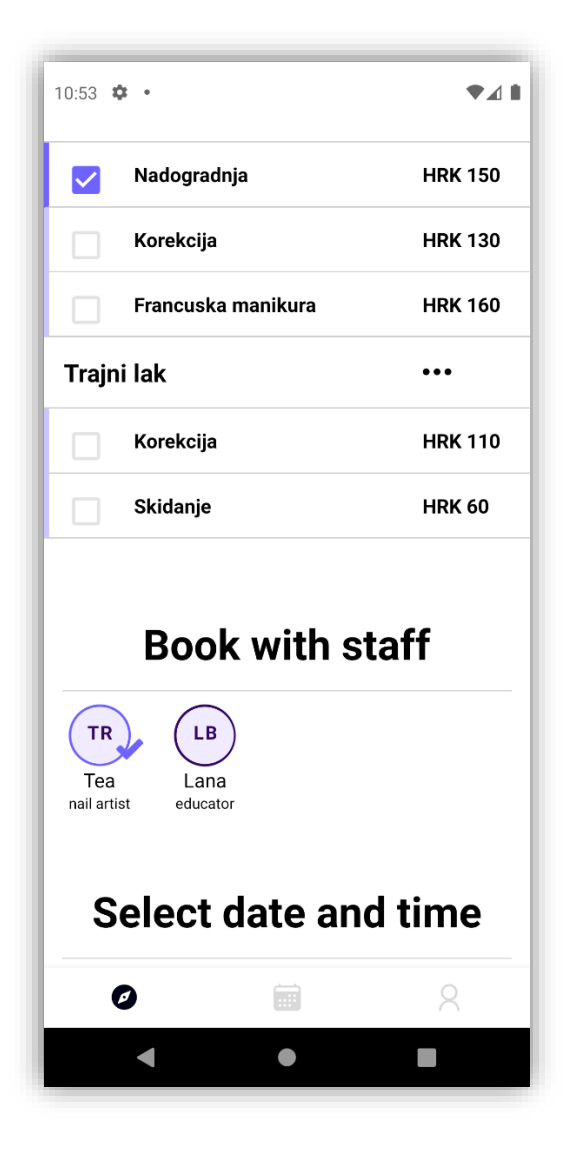

*Slika 21: Odabir zaposlenika (Izvor: Autorski rad)*

Kada odaberemo zaposlenika, moramo još odabrati i željeni datum i vrijeme usluge.
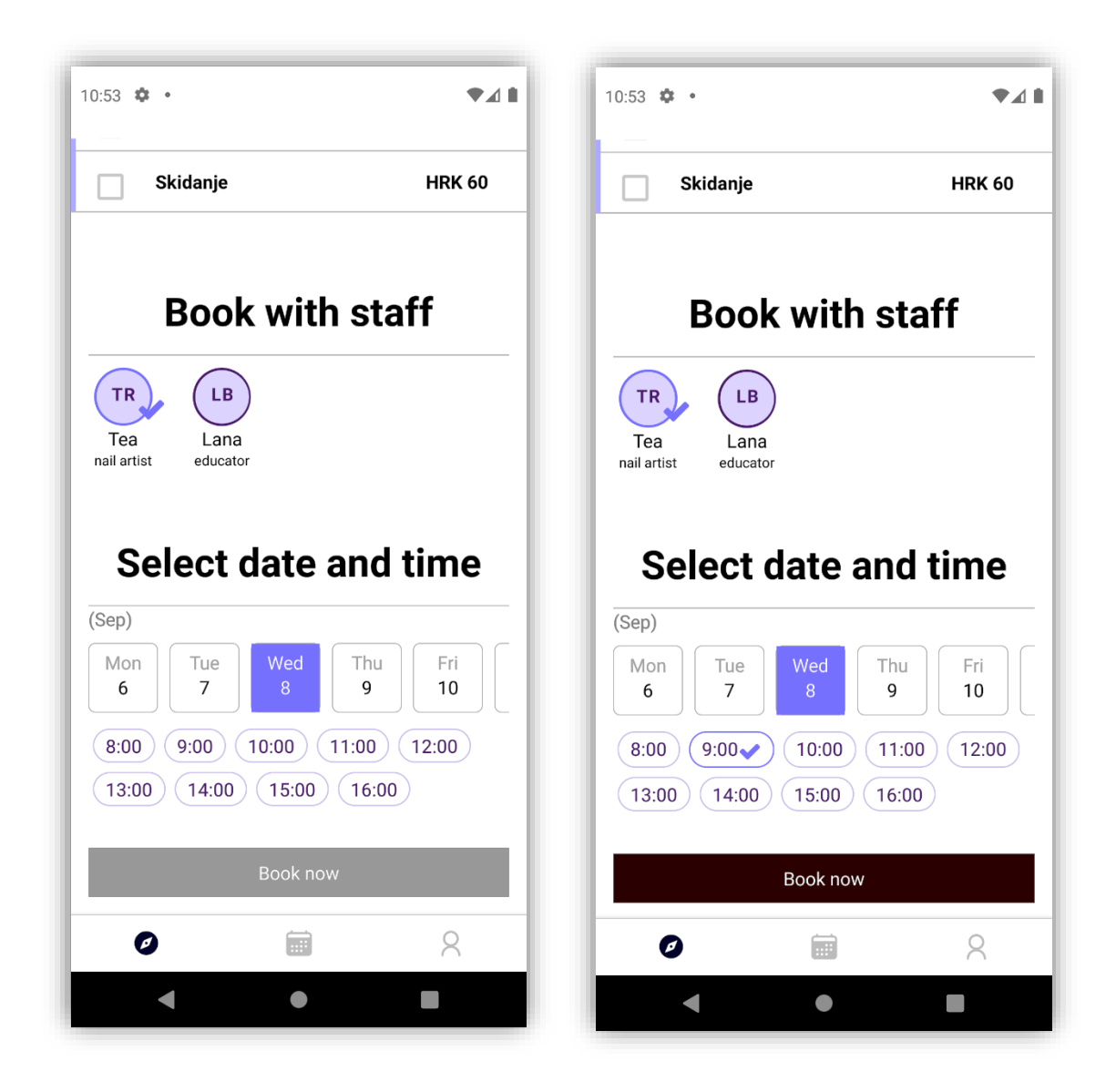

*Slika 22: Odabir datuma i vremena usluge (Izvor: Autorski rad)*

Na kraju svega možemo još vidjeti recenzije korisnika koje su do sada koristili usluge kompanije no kako ni jedna usluga nije izvršena, ovaj dio ćemo pokazati kasnije u nastavku s obzirom da usluga mora biti izvršena da bi korisnik imao mogućnost ostaviti recenziju.

Nakon što smo rezervirali uslugu, možemo je vidjeti u kartici narudžba sa statusom "Requested".

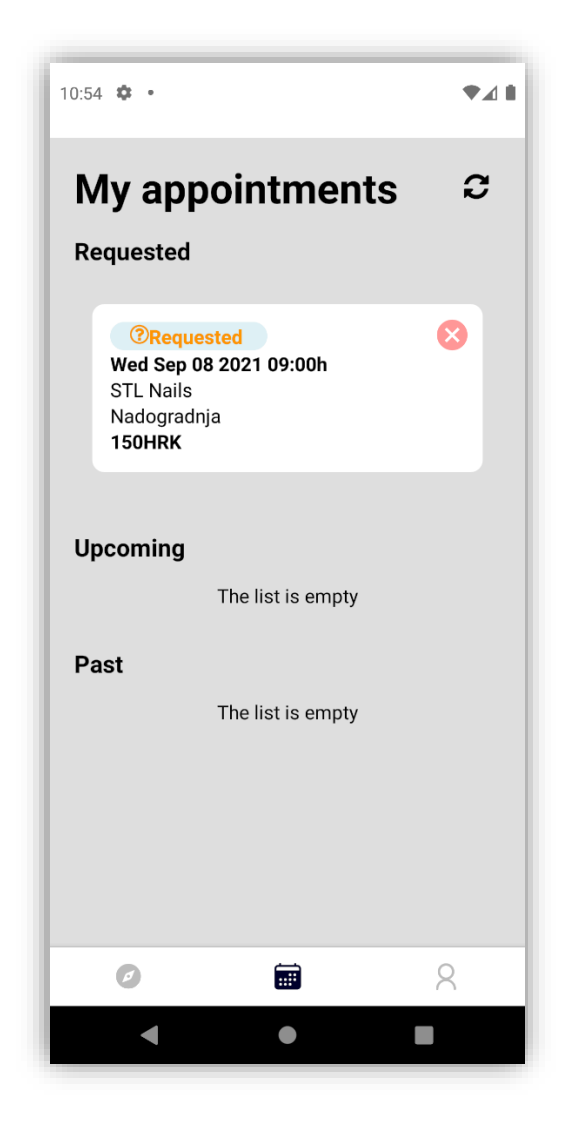

*Slika 23: Prikaz popisa narudžbi nakon rezervirane usluge (Izvor: Autorski rad)*

Možemo vidjeti da navedenog termina, 08/09/2021 u 09:00 sati, više nema u popisu slobodnih termina ukoliko idemo ponovno rezervirati novu uslugu.

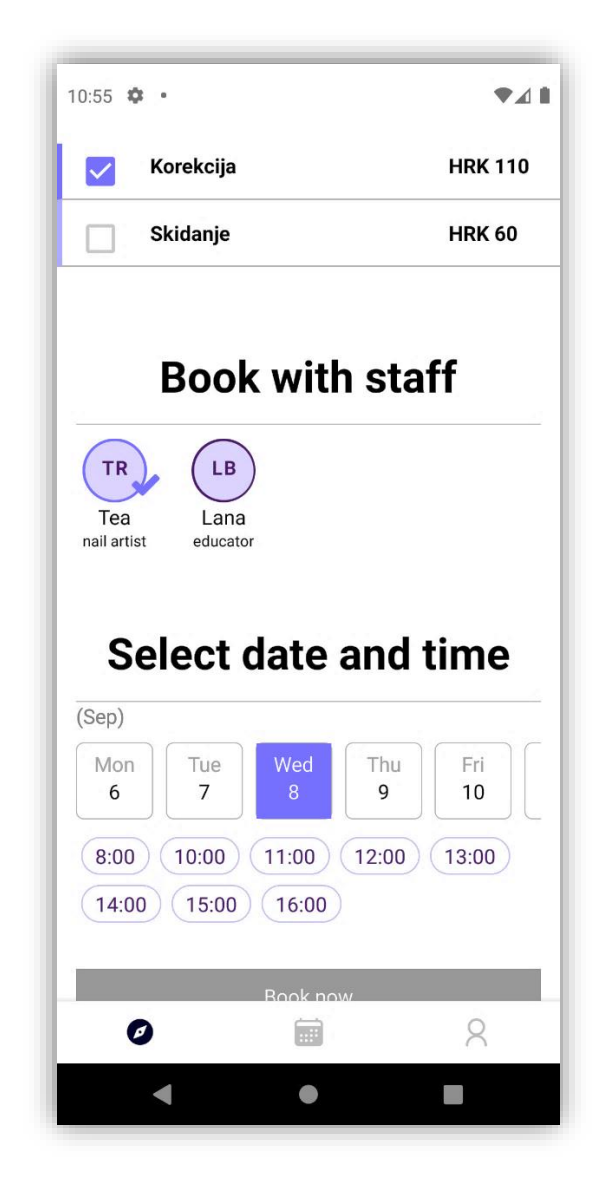

*Slika 24: Prikaz rezerviranog termina pri rezervaciji nove usluge (Izvor: Autorski rad)*

Kada kompanija odobri traženi željeni termin klijenta, istom će se termin nalaziti u dolazećim narudžbama, a ne više u zahtjevima.

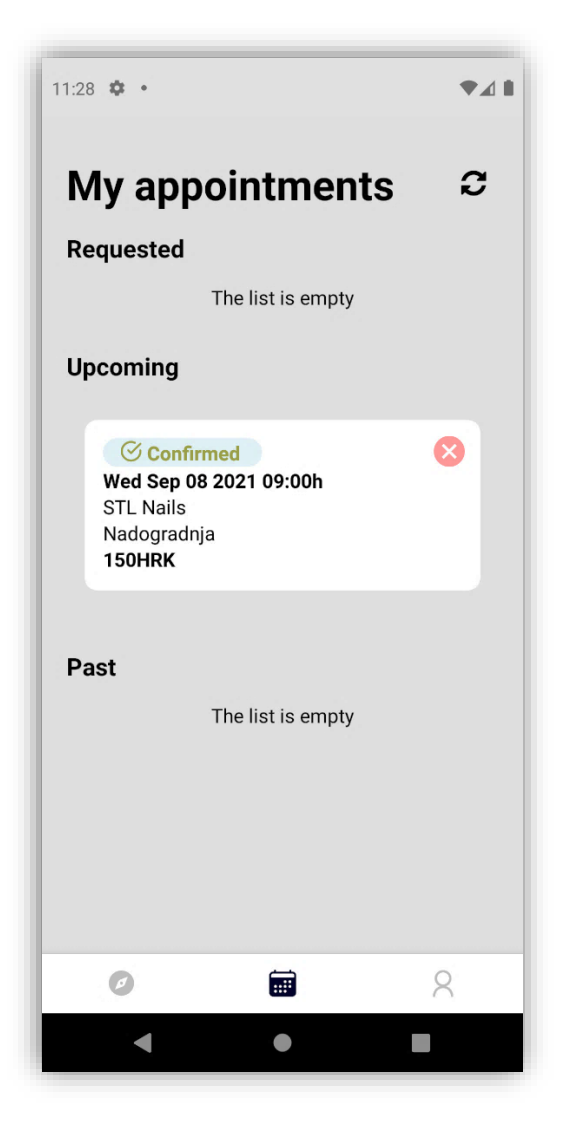

*Slika 25: Prikaz potvrđene narudžbe od strane partnera (Izvor: Autorski rad)*

Ukoliko želimo otkazati nekim slučajem termin koji smo rezervirali, a u statusu je potvrde ili odobrenja, isti možemo otkazati klikom na crveni gumb u desnom kutu okvira. Navedeni termin će poprimiti status "Canceled" kod partnera.

Kada termin bude odrađen, partner ga stavlja na status "Completed" i tek nakon toga klijent može ostaviti svoju recenziju klikom na ikonu u desnom gornjem kutu.

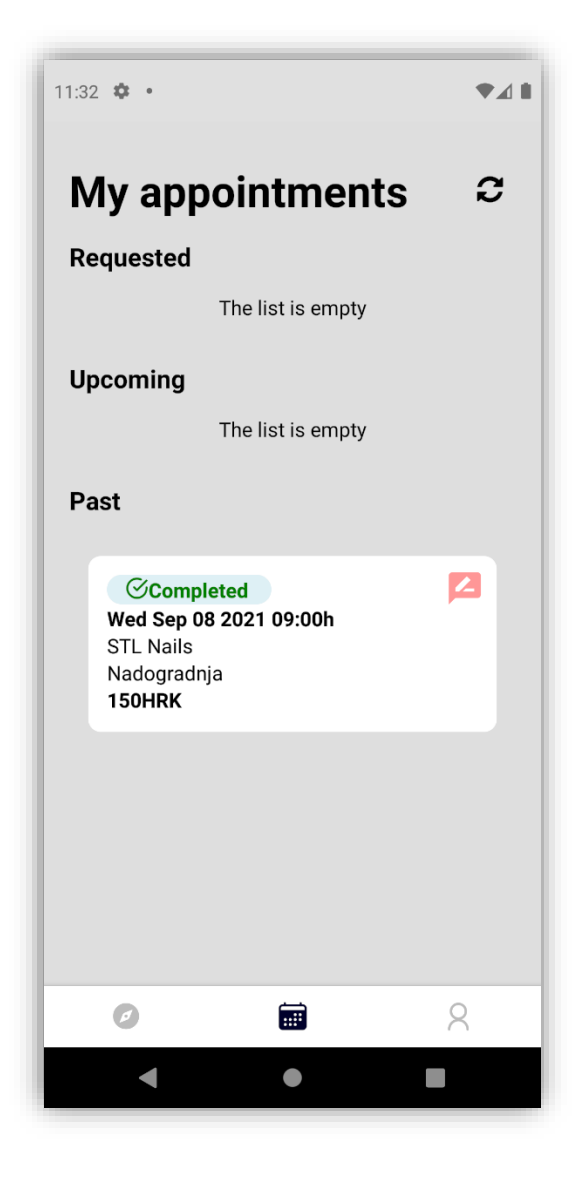

*Slika 26: Prikaz izvršene narudžbe i mogućnosti ostavljanja recenzije (Izvor: Autorski rad)*

Klikom na ikonu, otvara nam se forma ostavljanja recenzije gdje upisujemo ocjenu od 1 do 5 i komentar.

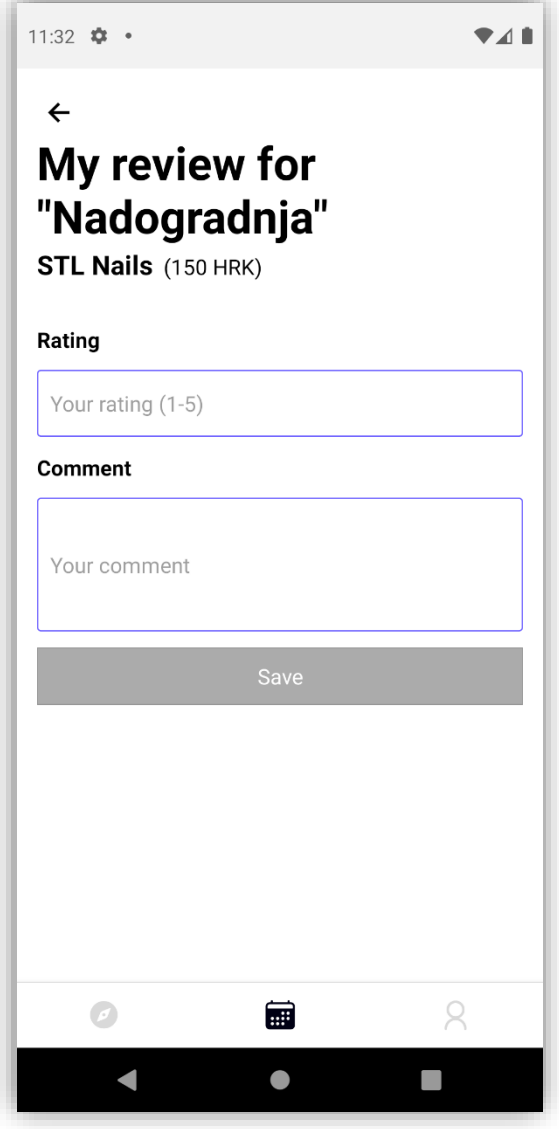

*Slika 27: Forma recenzije (Izvor: Autorski rad)*

Kada popunimo formu, kompanija će dobiti ocjenu koja će se prikazivati uz njeno ime, a dobiva se na temelju prosjeka svih recenzija.

Ocjenu možemo vidjeti na vrhu detalja, a detalje recenzija na dnu. Recenzija je označena zvjezdicama koje predstavljaju ocjene od 1 do 5 te datumom i komentarom. Recenziju nije naknadno ispravljati.

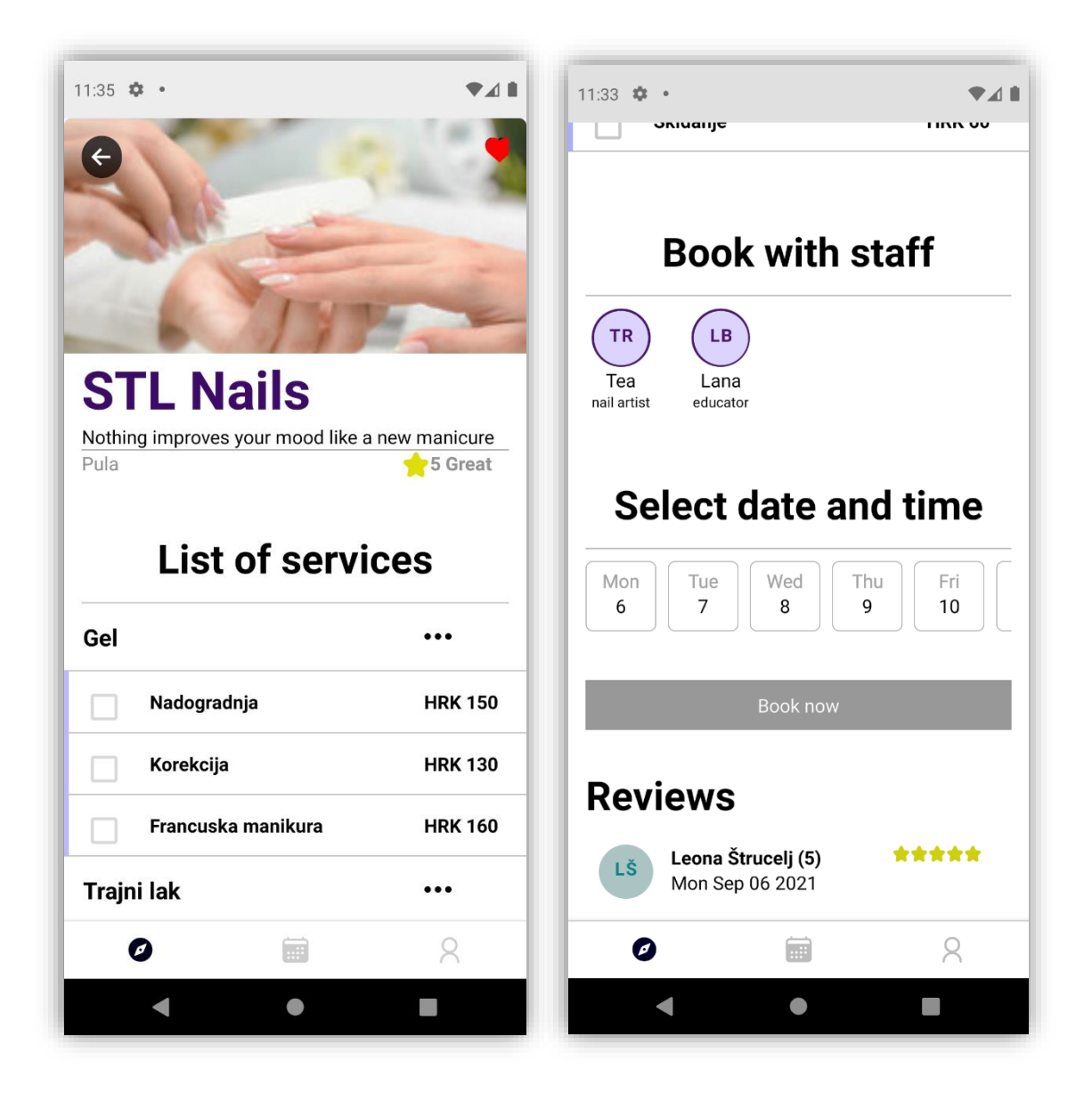

*Slika 28: Prikaz ocjene i recenzije u detaljima kompanije (Izvor: Autorski rad)*

Kompanija se sada nalazi i u "Top rated" kategoriji na početnoj stranici i ima oznaku preporuke jer je njena ukupna ocjena veća od 4,5. Istu možemo dodati i u favorite ukoliko kliknemo na srce u gornjem desnom kutu koje će tada postati crveno.

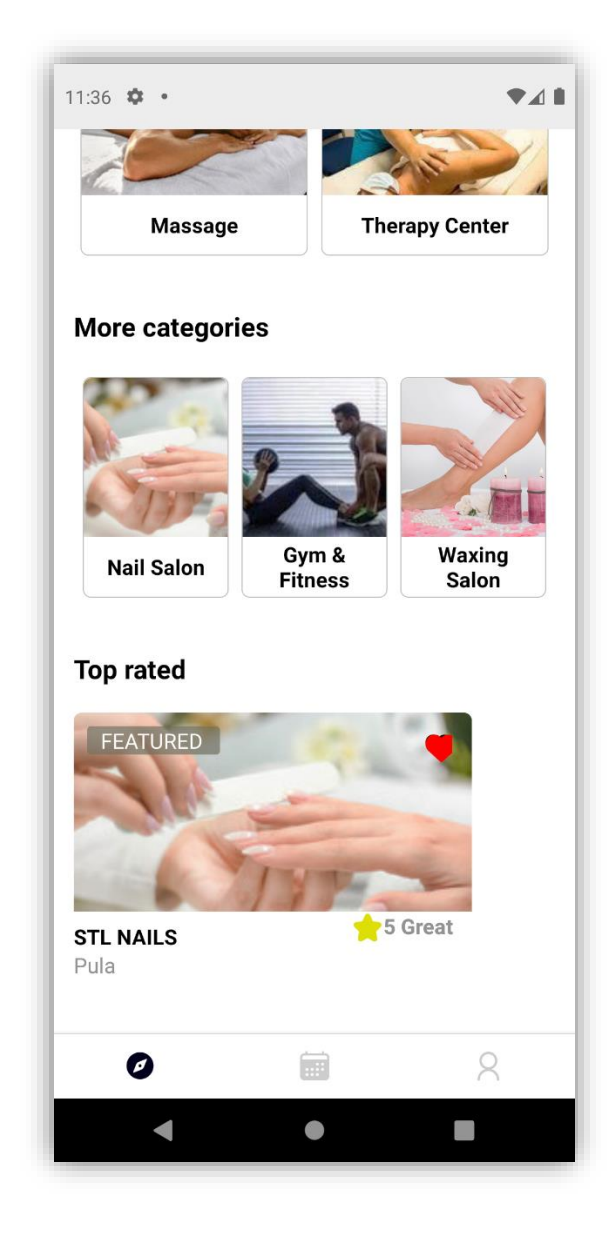

*Slika 29: Prikaz "Top rated" kompanija i dodavanje u favorite (Izvor: Autorski rad)*

Favoriti su prikazani u korisničkim detaljima koji se nalaze u izborniku.

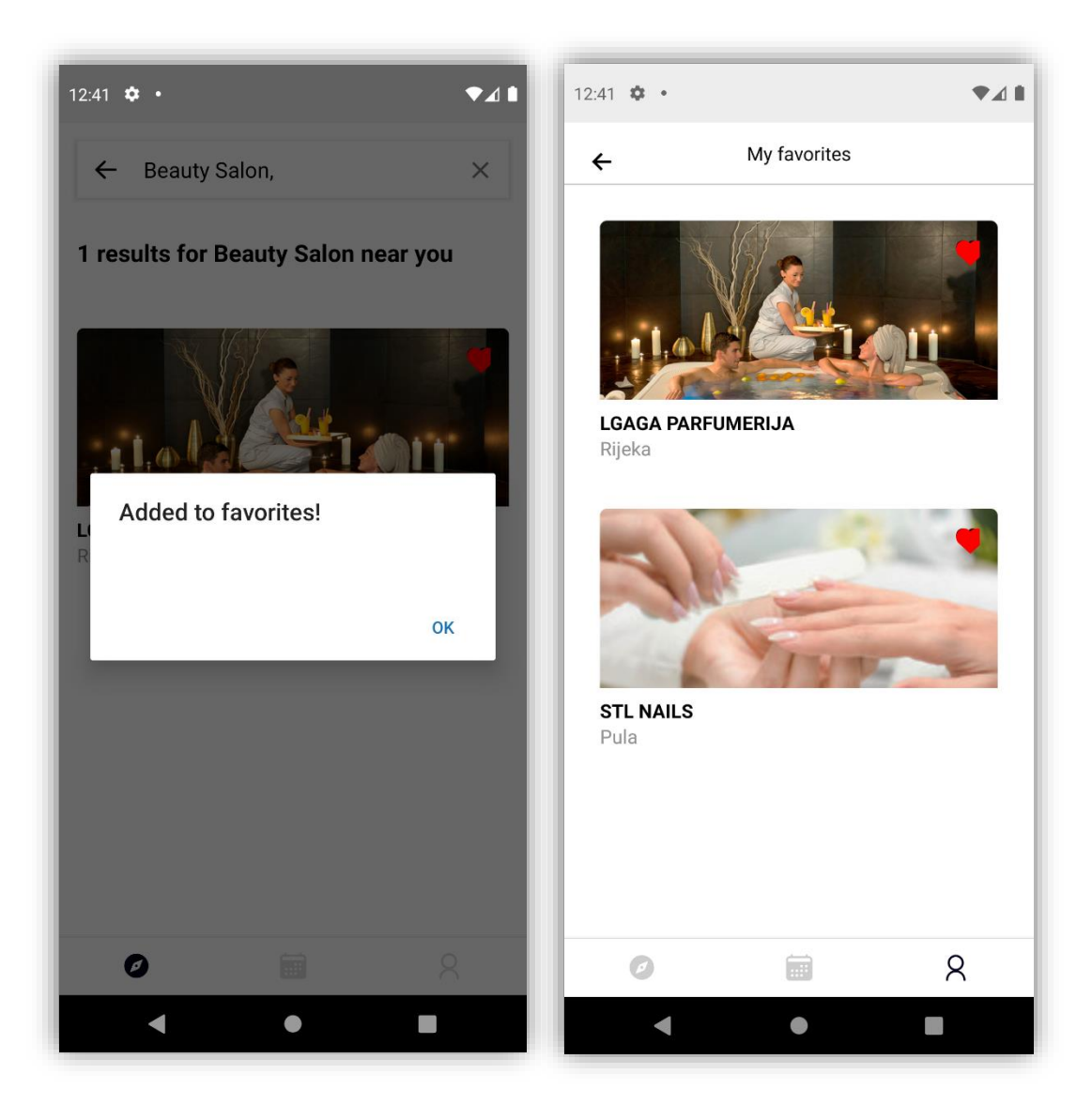

*Slika 30: Potvrda i prikaz favorita (Izvor: Autorski rad)*

Recenziju nije moguće ispravljati nakon prvog puta.

## 5.2. Partner

Što se tiče poslovnog dijela aplikacije namijenjenog za poslodavce, početak aplikacije je sličan klijentima samo što u ovom slučaju pri registraciji, partneri popunjavaju malo više informacija koje su potrebne za rad aplikacije.

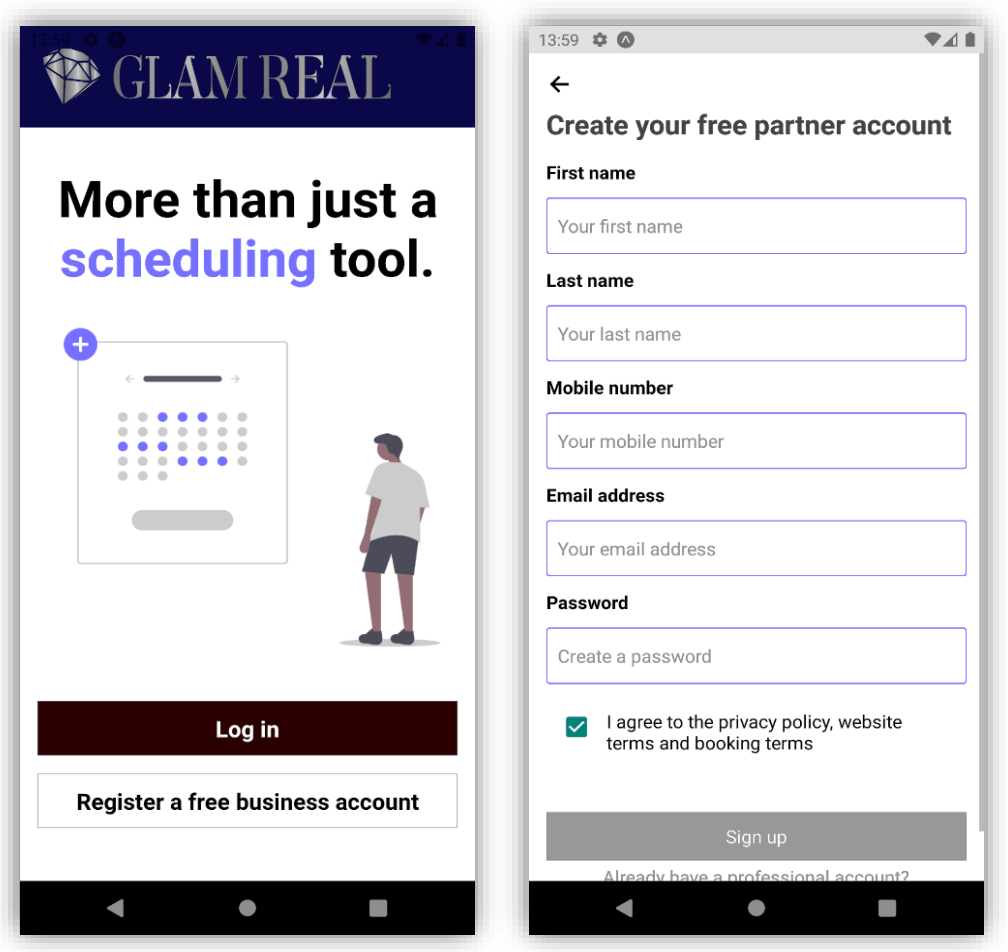

*Slika 31: Početna stranica i registracija partnera (Izvor: Autorski rad)*

Nakon registracije i uspješne prijave koja jednako izgleda kao i kod klijenata, ukoliko navedeni partner nije već prije postojao, treba popuniti podatke vezane uz svoju kompaniju. Prvo slijedi ime kompanije koja će biti prikazana kasnije klijentima.

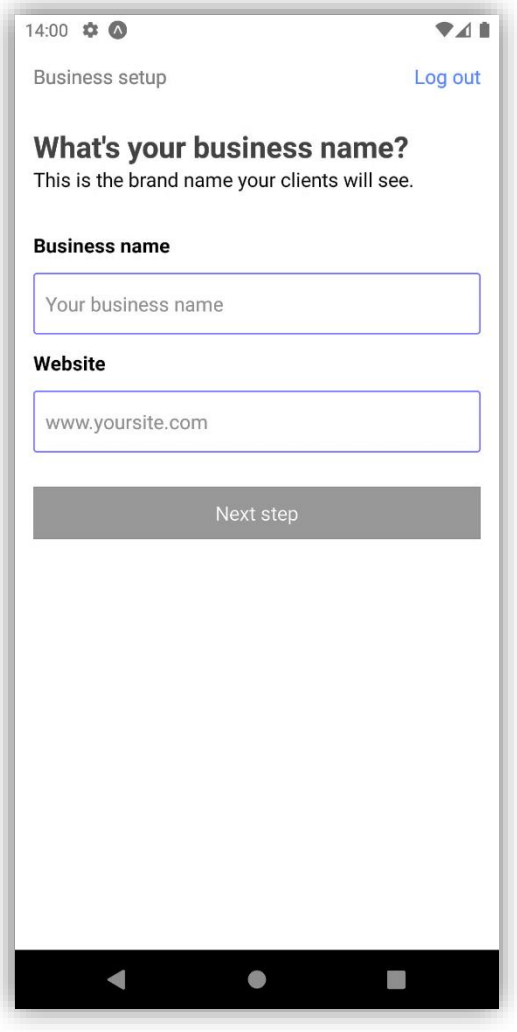

*Slika 32: Business name (Izvor: Autorski rad)*

Zatim slijedi odabir grane djelatnosti. Kao što smo napomenuli na početku ovoga rada, grane djelatnosti mogu biti različite, sve funkcionalnosti se mogu primjeniti na svakoj uslužnoj djelatnosti, a mi smo stavili nekoliko njih kao primjer u aplikaciji.

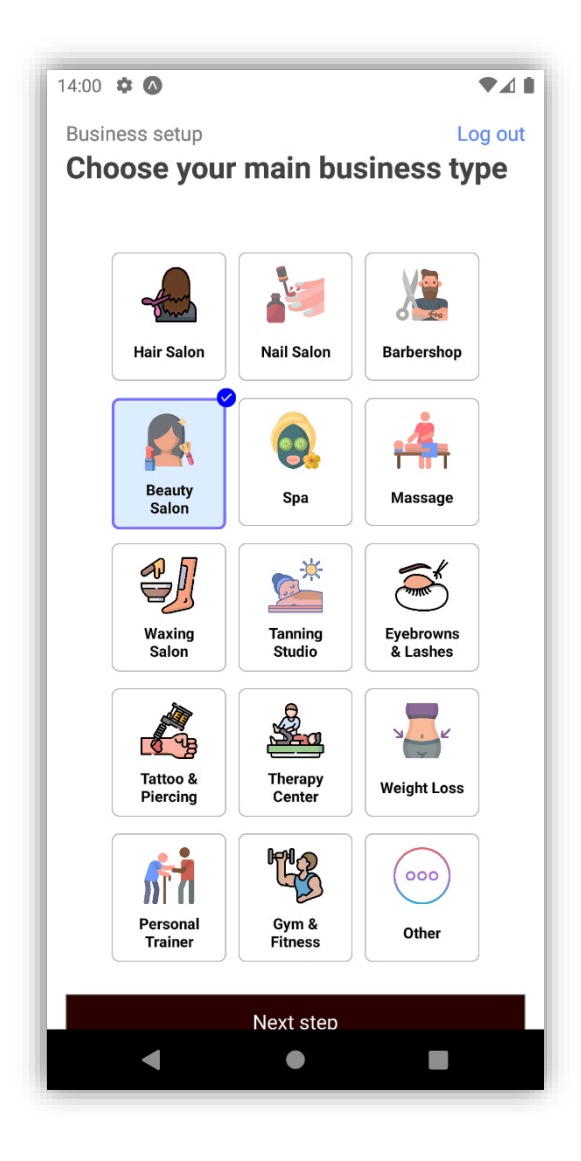

*Slika 33: Odabir grane djelatnosti (Izvor: Autorski rad)*

Nakon što odaberemo granu djelatnosti, moram odabrati svoju lokaciju prema kojoj će nas korisnici moći pronaći.

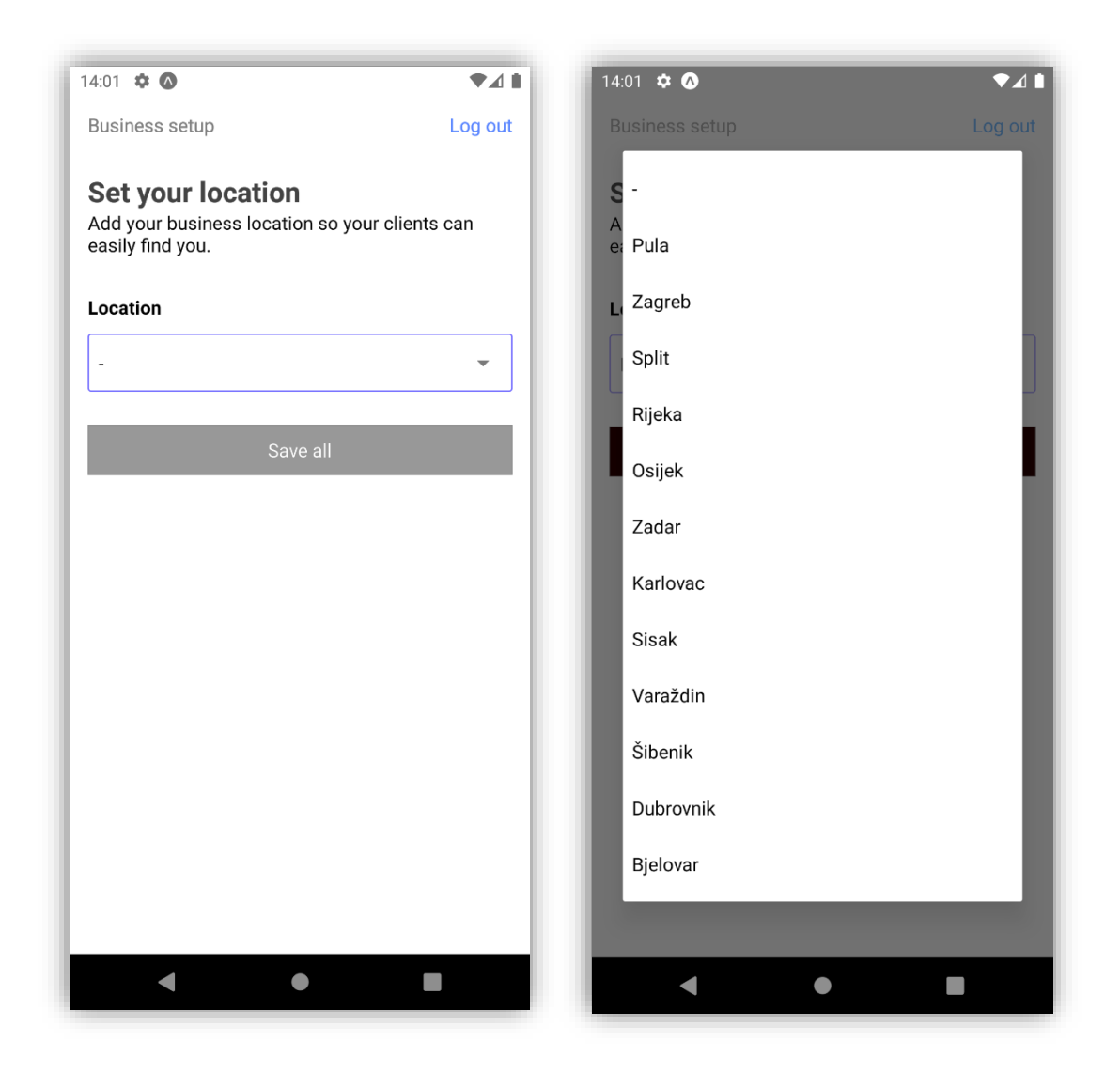

*Slika 34: Postavljanje lokacije kompanije (Izvor: Autorski rad)*

Trenutno je ponuđeno nekoliko najvećih gradova kako bi bilo lakše demonstrirati aplikaciju, a ujedno bi i cijeli proces pretraživanja trajao puno duže ukoliko bi se tražile ulice, kvartovi i sl.

Kada smo popunili sve tražene podatke, obavljena je uspješna registracija te ulazimo na početnu poslovnu stranicu.

Na početnoj stranici za partnere, otvara nam se izbornik i kao prva stavka odlazak na početnu stranicu.

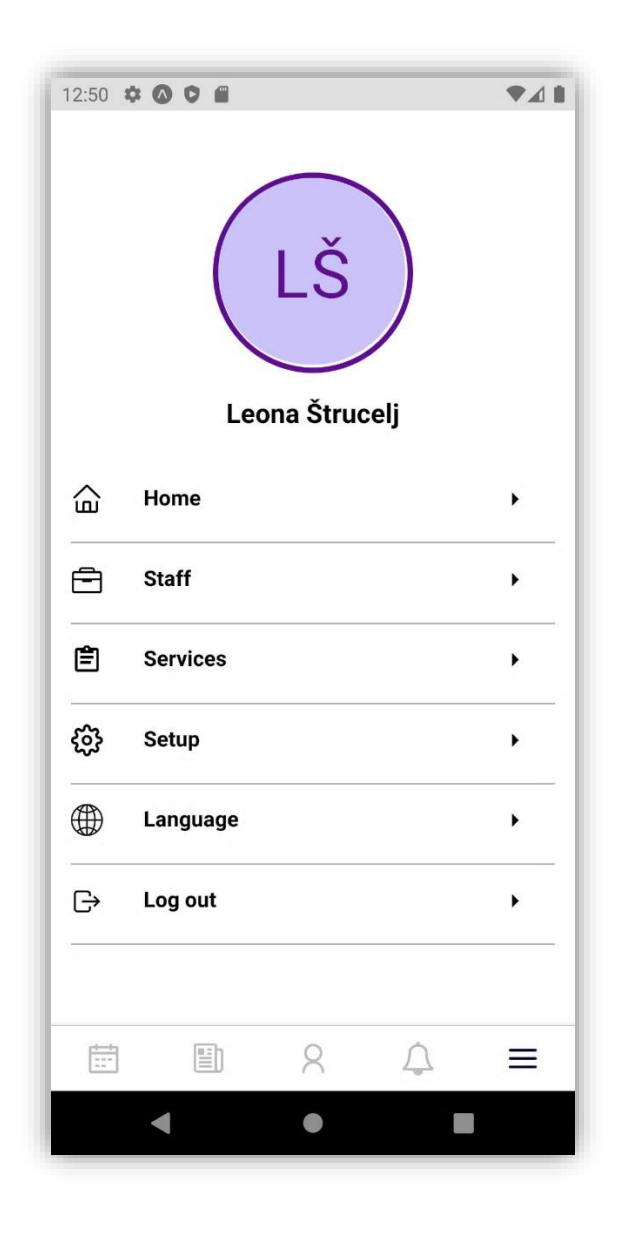

*Slika 35: Izbornik nakon prijave (Izvor: Autorski rad)*

Početna stranica je ujedno i prva kartica u navigacijskoj traci, koja se nalazi na dnu. Prva kartica je kalendar.

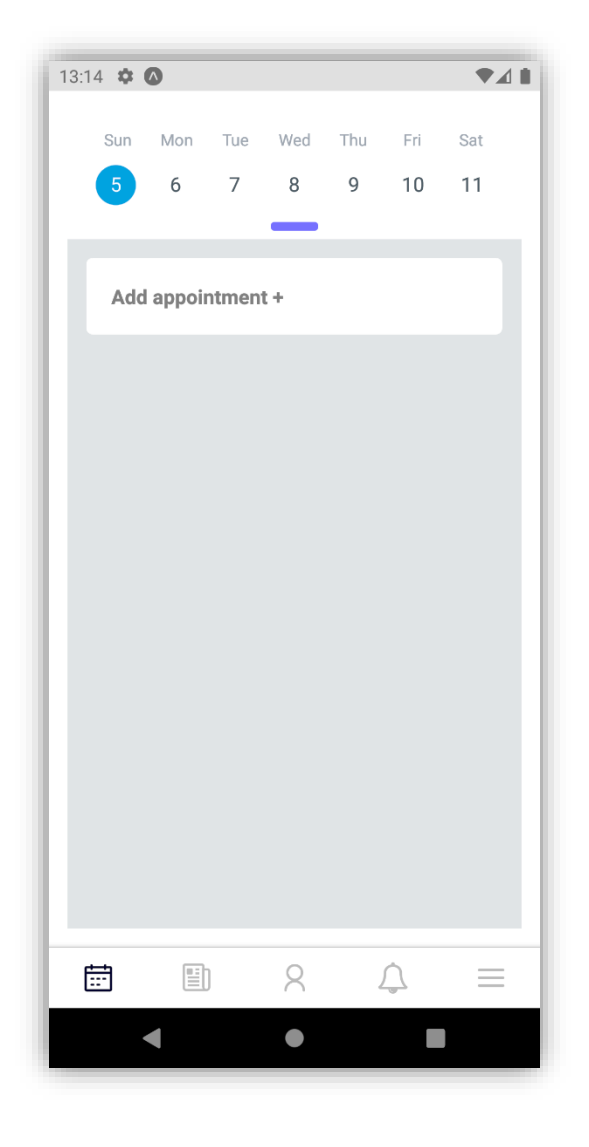

*Slika 36: Kalendar (Izvor: Autorski rad)*

Na početku nam se prikazuju sve narudžbe od današnjeg dana te gumb za kreiranje nove narudžbe. Kako trenutno nije kreirana ni jedna narudžba, lista je prazna. Ukoliko povučemo ljubičastu "crticu" ispod kalendara, otvara nam se prozor s datumima u kojem je dan na kojem se nalazimo označen plavom bojom, a trenutni dan ljubičastom. Ukoliko postoji neka od narudžba u određenom danu, ispod tog dana će se nalaziti ljubičasta točkica.

| 16:13 $\bullet$ $\bullet$<br>▼⊿∎ |         |                |                 |                |    |                |
|----------------------------------|---------|----------------|-----------------|----------------|----|----------------|
| 15                               | 16      | 17             | 18              | 19             | 20 | 21             |
| 22                               | 23      | 24             | 25              | 26             | 27 | 28             |
| 29                               | 30      | 31             |                 |                |    |                |
|                                  |         |                |                 |                |    |                |
| September 2021                   |         |                |                 |                |    |                |
|                                  | Sun Mon |                | Tue Wed Thu Fri |                |    | Sat            |
|                                  |         |                | 1               | $\overline{2}$ | 3  | $\overline{4}$ |
| $\frac{5}{1}$                    | 6       | 7 <sup>1</sup> | 8               | 9              | 10 | 11             |
| 12                               | 13      | 14             | 15              | 16             | 17 | 18             |
| 19                               | 20      | 21             | 22              | 23             | 24 | 25             |
| 26                               | 27      | 28             | 29              | 30             |    |                |
|                                  |         |                |                 |                |    |                |
| October 2021                     |         |                |                 |                |    |                |
|                                  | Sun Mon |                | Tue Wed Thu Fri |                |    | Sat            |
|                                  |         |                |                 |                |    |                |
| Ħ                                | Eì      |                | 8               |                |    |                |
|                                  |         |                |                 |                |    |                |

*Slika 37: Prikaz označenog dana (Izvor: Autorski rad)*

Kada želimo dodati novu narudžbu, otvara nam se forma za kreiranje narudžbe u kojoj upisujemo naslov, datum i vrijeme početka usluge te datum i vrijeme kada usluga završava, zatim iz padajućeg izbornika biramo uslugu, dodjeljujemo zaposlenika, postavljamo klijenta (neobavezno) te narudžbu dodajemo status (confirmed, canceled, completed, requested). Po želji možemo dodati neku bilješku.

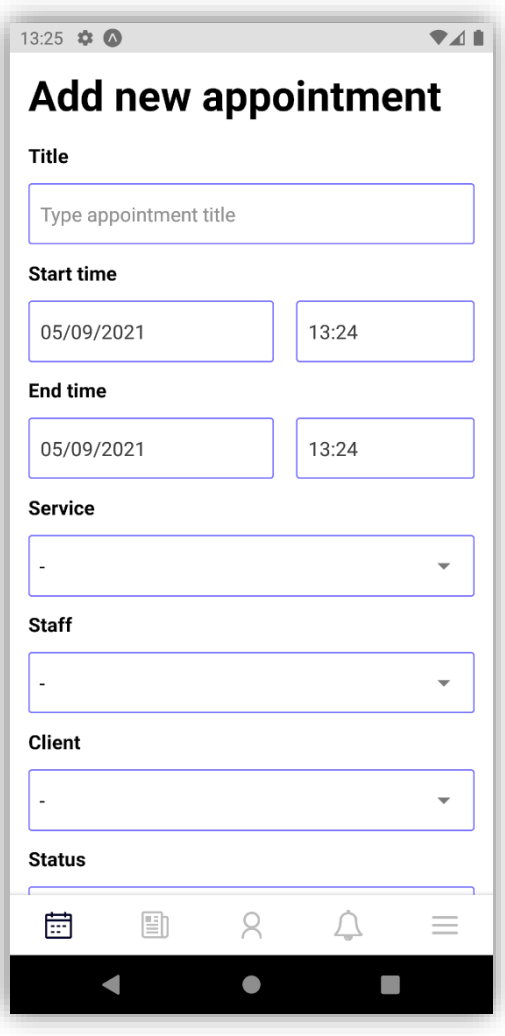

*Slika 38: Dodavanje narudžbe (Izvor: Autorski rad)*

Kreirane narudžbe nam se prikazuju na popisu ispod kalendara.

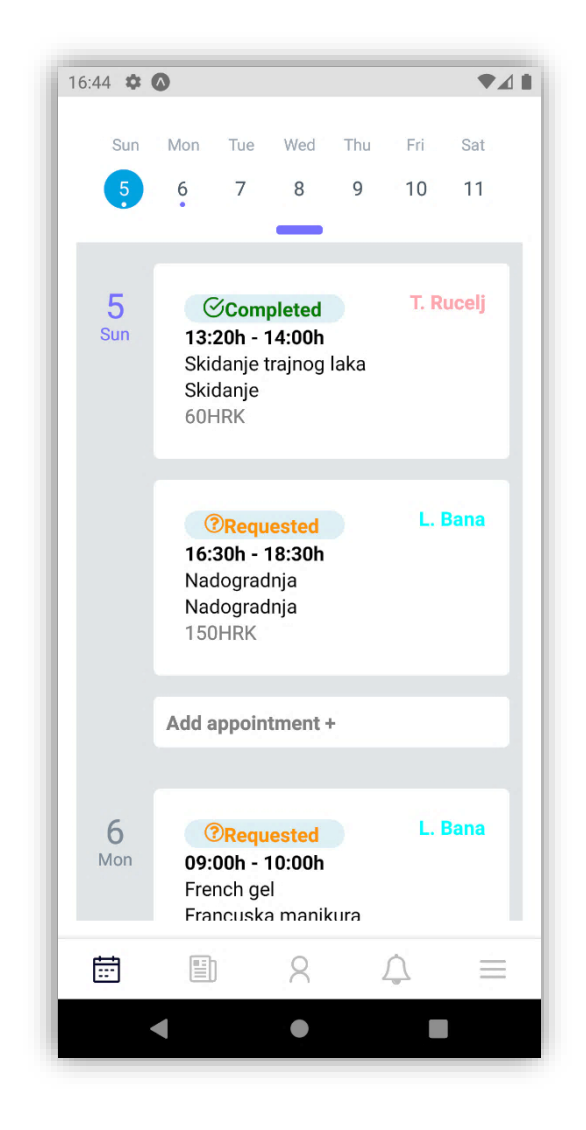

*Slika 39: Prikaz kreiranih narudžbi ispod kalendara (Izvor: Autorski rad)*

Narudžbe možemo također izmjenjivati, klikom na njih.

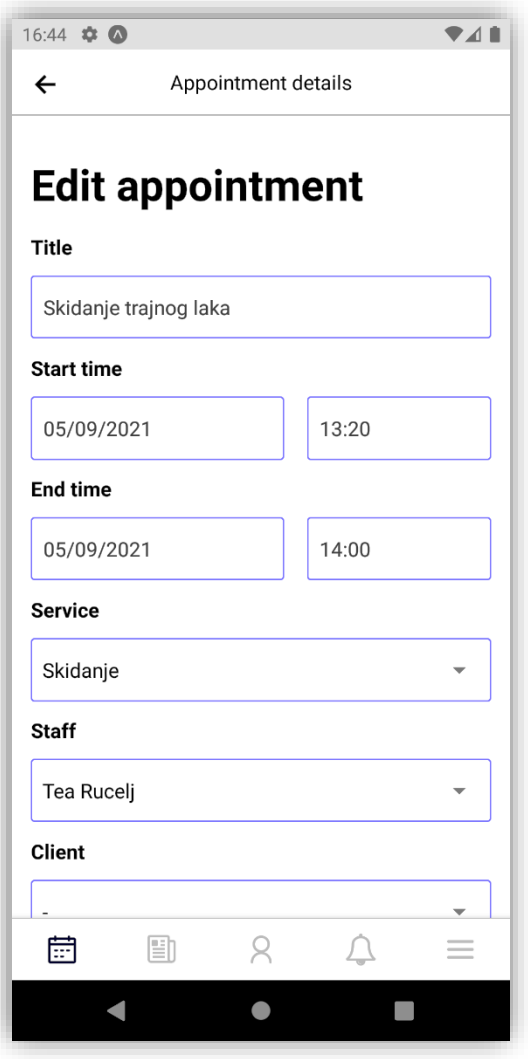

*Slika 40: Uređivanje narudžbe (Izvor: Autorski rad)*

U sljedećoj kartici na navigacijskoj traci se nalazi statistika prodaje. Prodaju sačinjavaju dnevna prodaja, računi i narudžbe koje još nisu izvršene.

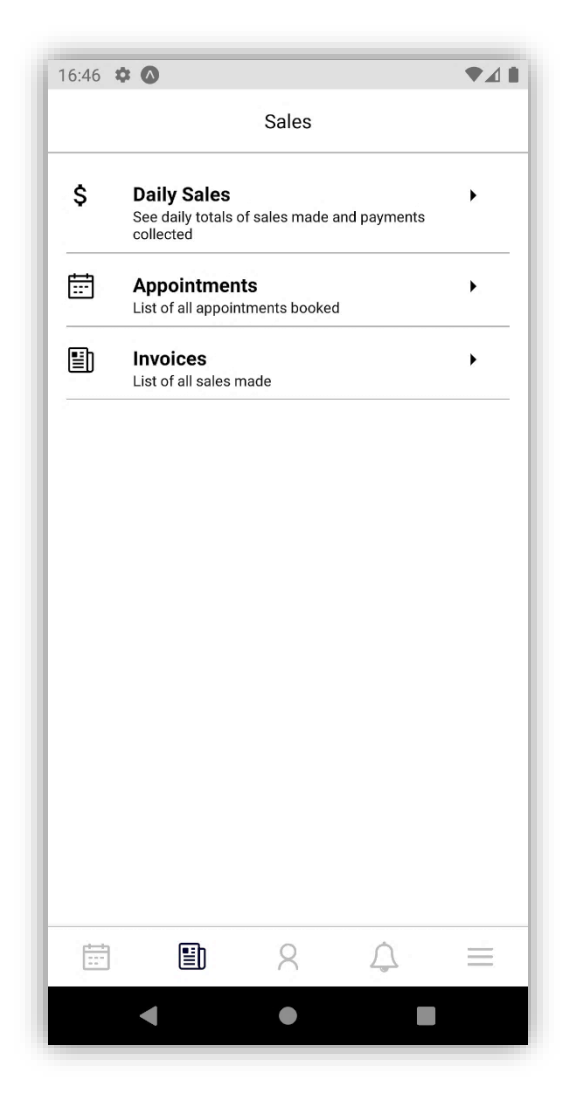

*Slika 41: Statistika prodaje (Izvor: Autorski rad)*

U dnevnoj prodaji možemo vidjeti sve transakcije i ukupan promet na današnji dan.

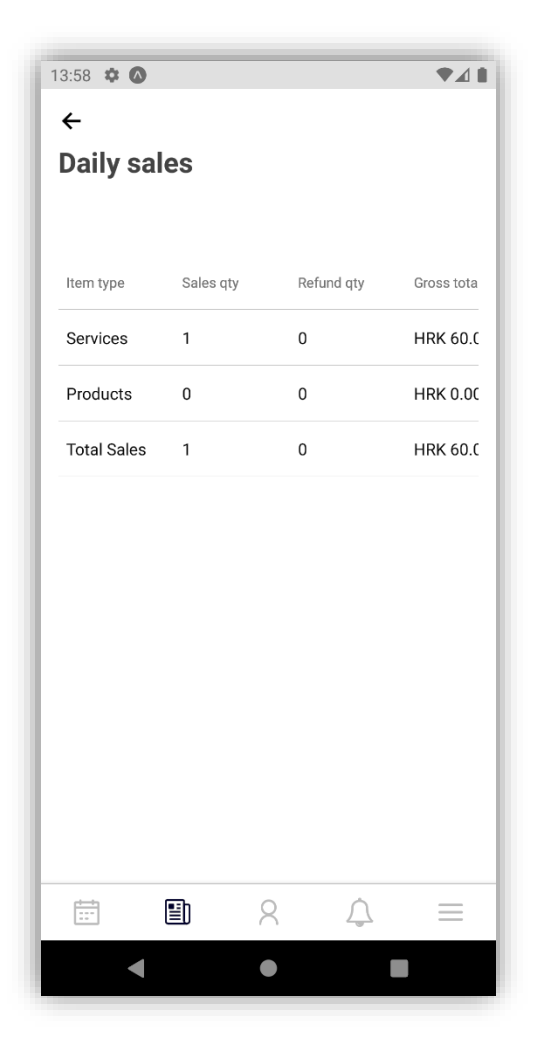

*Slika 42: Dnevna prodaja (Izvor: Autorski rad)*

Pod narudžbama se nalaze sve narudžbe koje nisu obavljene. Tablica prikazuje broj narudžbe, ime klijenta koji je zatražio narudžbu, usluga koju želi izvršiti te datum.

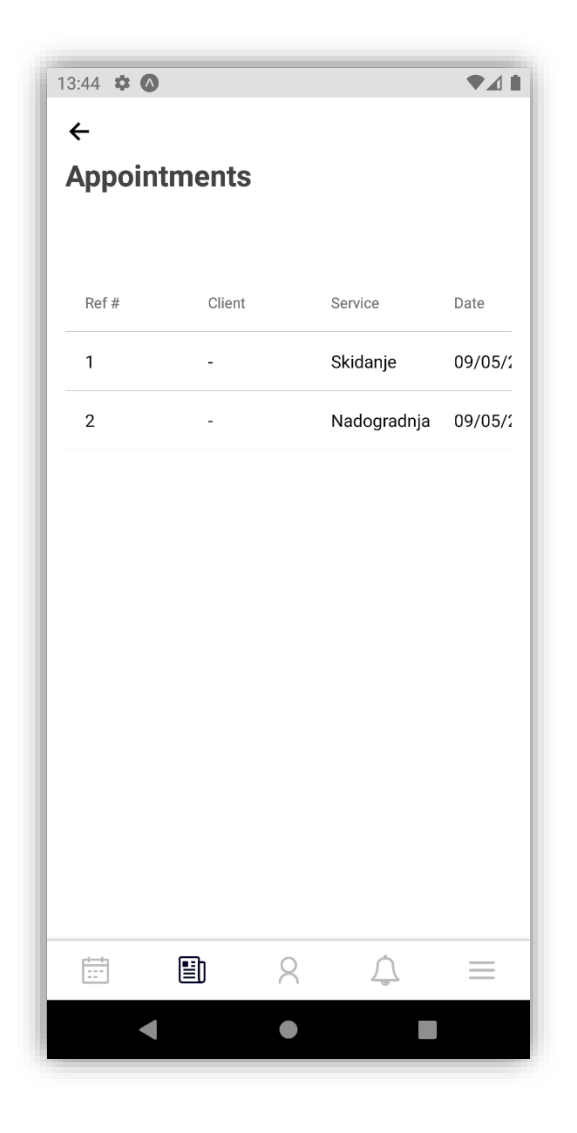

*Slika 43: Popis narudžbi koje nisu dovršene (Izvor: Autorski rad)*

Što se tiče računa, u ovoj kartici prikazujemo sve izdane račune za usluge čiji je status "Completed".

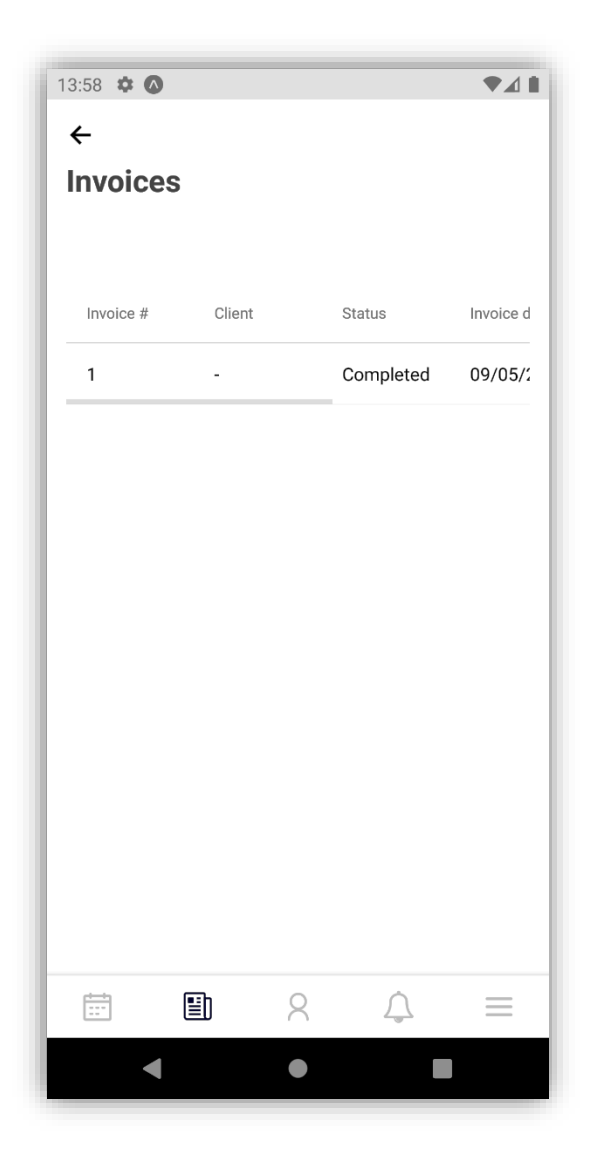

*Slika 44: Popis računa za sve usluge koje su izvršene (Izvor: Autorski rad)*

Sljedeća stavka na navigacijskoj traci su klijenti. Klijenti su sortirani uzlazno, možemo ih pretraživati po imenu ili mobitelu.

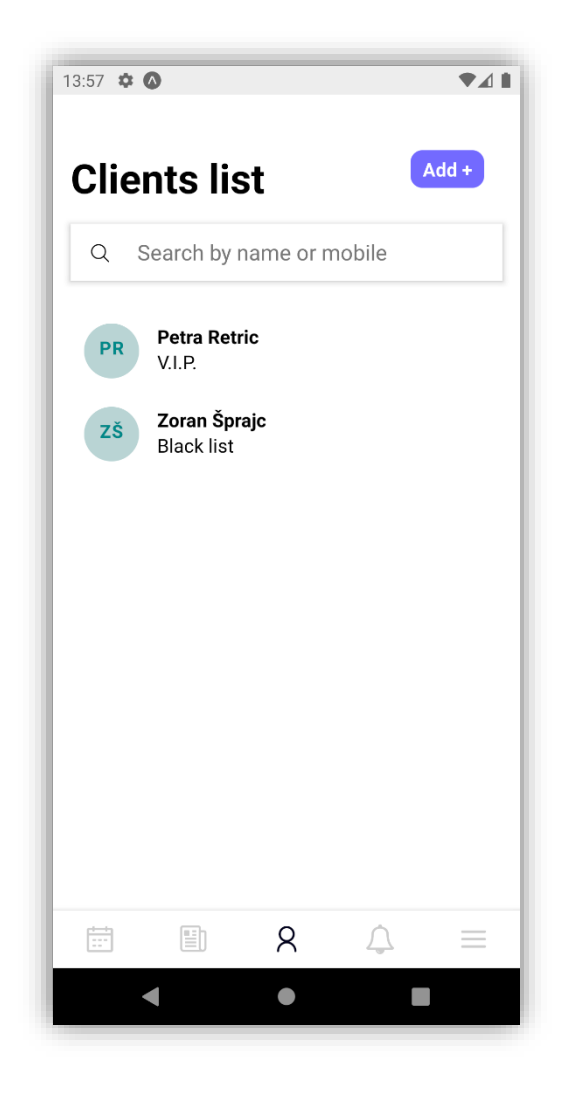

*Slika 45: Prikaz i pretraživanje klijenata (Izvor: Autorski rad)*

Također, možemo dodavati nove klijente klikom na gumb u gornjem desnom kutu. Otvaramo formu za dodavanje klijenata u koju upisujemo sve podatke o istom.

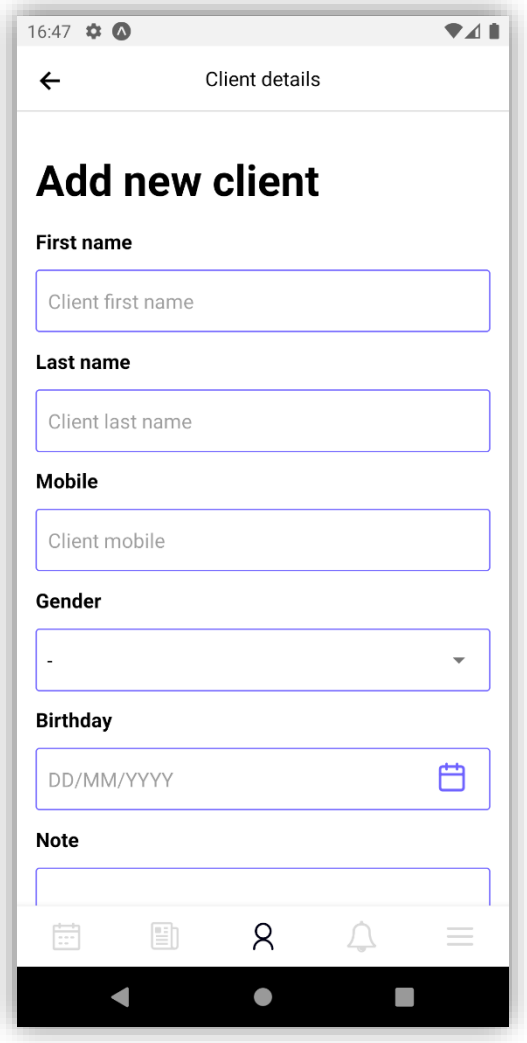

 *Slika 46: Dodavanje novog klijenta (Izvor: Autorski rad)*

Također, kreirane klijente možemo i uređivati na način da u listi klijenata kliknemo na željenog i izmjenimo podatke.

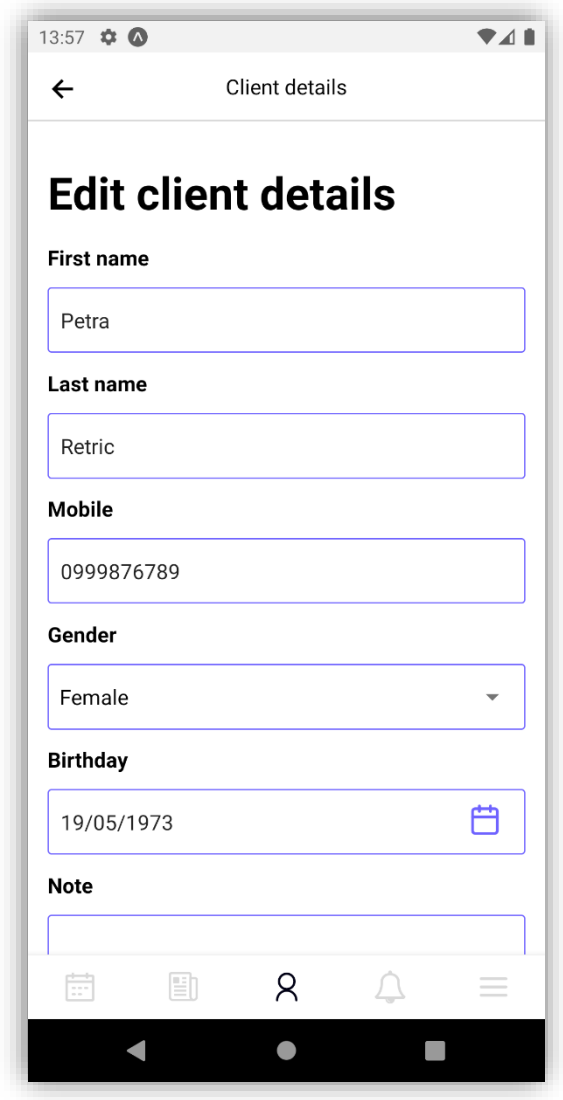

*Slika 47: Uređivanje podataka postojećeg klijenta (Izvor: Autorski rad)*

Sljedeće na navigacijskoj traci su obavijesti. U obavijestima vidimo sve narudžbe koje su stigle, a čekaju neku od potvrda. To su narudžbe sa statusom "Requested".

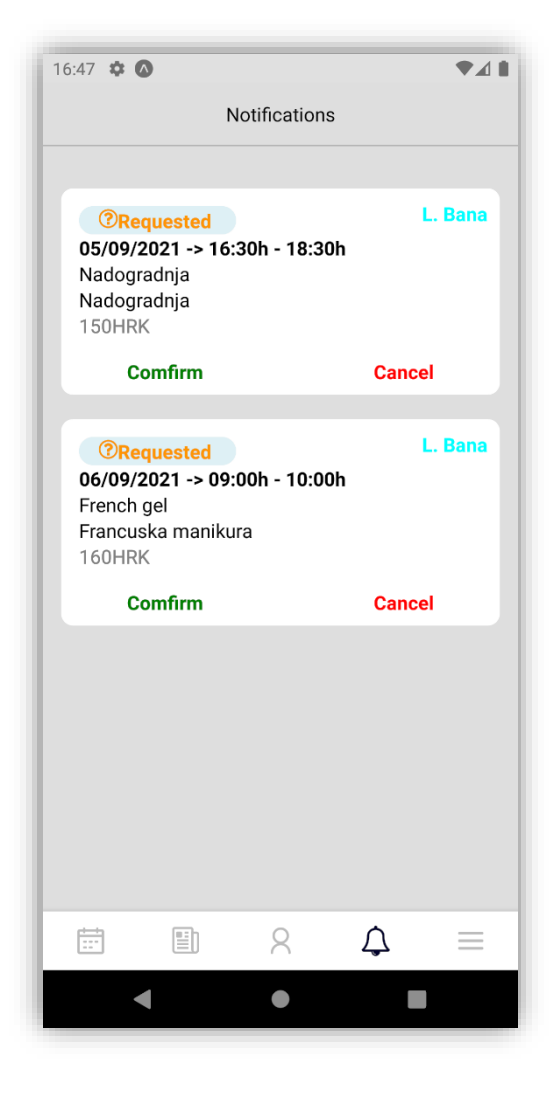

*Slika 48: Prikaz obavijesti (Izvor: Autorski rad)*

Takve narudžbe možemo potvrditi ili odbiti. Ukoliko promijenimo na bilo koji način njihovo stanje, isto stanje će se ažurirati i u kalendaru. Npr. Možemo vidjeti da smo odbili narudžbu za 06/09/2021 u 09:00h i samim time će njen status u kalendaru postati odbijen.

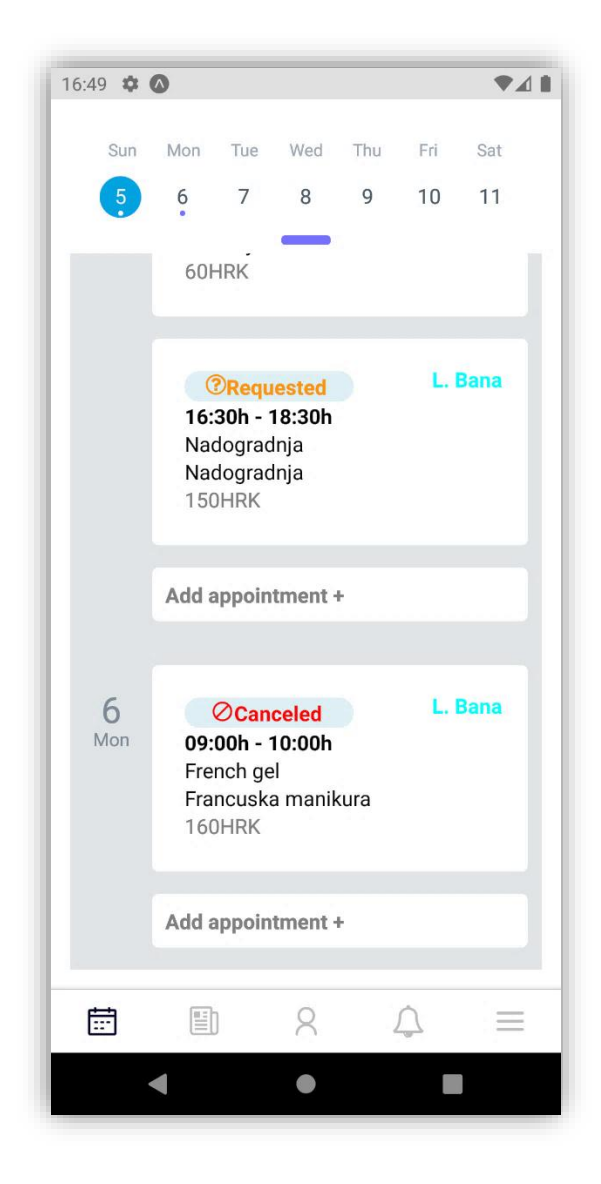

*Slika 49: Promjena stanja narudžbe (Izvor: Autorski rad)*

Zadnji na navigacijskoj traci je izbornik. U izborniku su postavke o poduzeću.

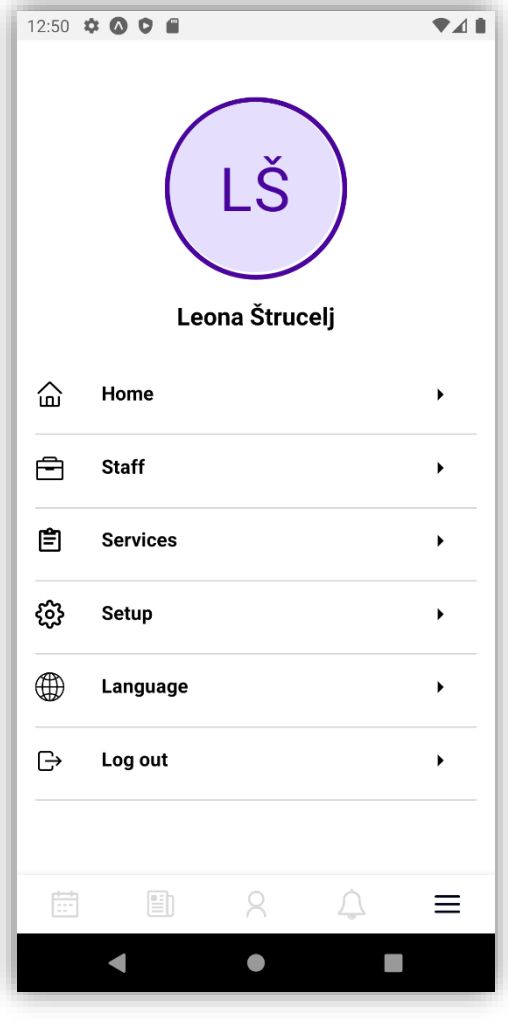

*Slika 50: Izbornik partnera (Izvor: Autorski rad)*

Klikom na krug s inicijalima imena prijavljenog korisnika možemo vidjeti njegove detalje koje je unio prilikom registracije.

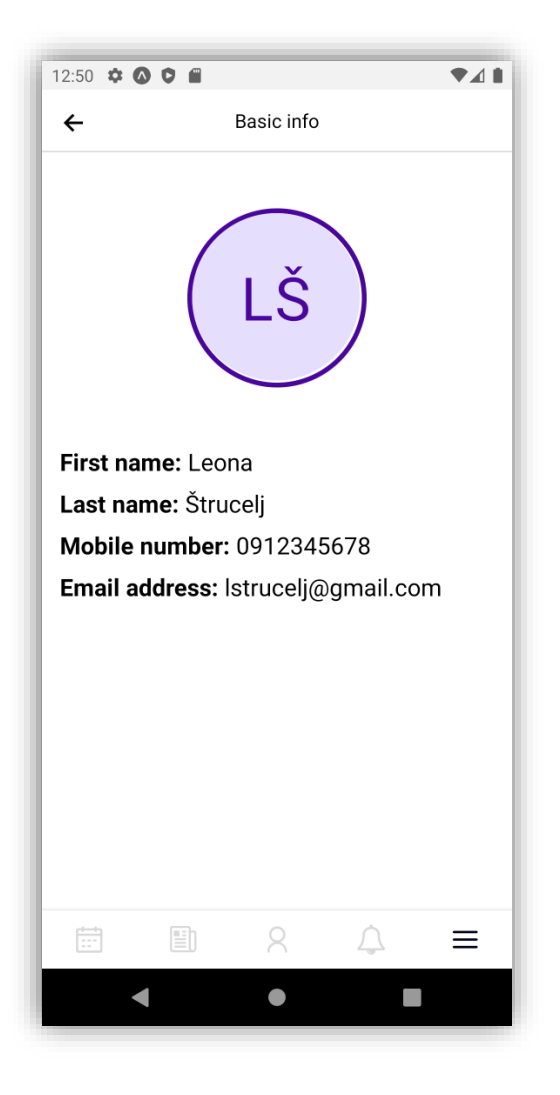

*Slika 51: Detalji o korisniku (Izvor: Autorski rad)*

Prvu stavku, početna stranica ili kalendar, smo objasnili na početku pa prelazimo na sljedeću.

Druga stavka su zaposlenici. Za sada, aplikacija pruža dodavanje i uređivanje postojećih zaposlenika no u budućnosti će u ovom izborniku zaposlenika biti moguće vidjeti i njihovo radno vrijeme, točnije kreirati raspored rada i sl.

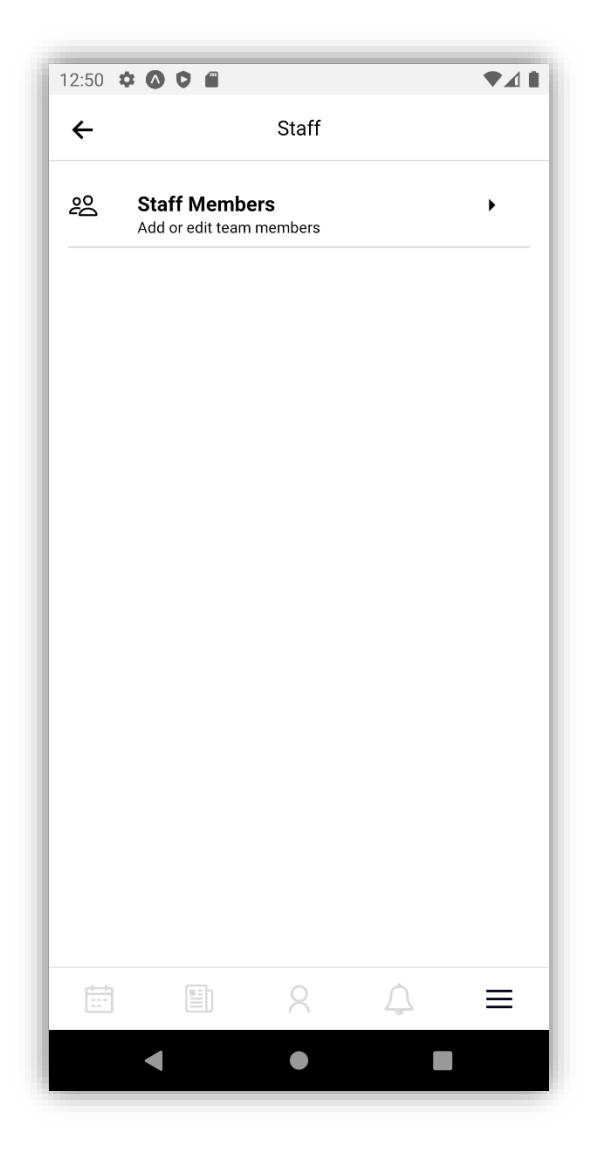

*Slika 52: Izbornik zaposlenika (Izvor: Autorski rad)*

Ulaskom u prikaz zaposlenika, otvara nam se popis postojećih te opis njihove djelatnosti. Zaposlenike možemo pretraživati po imenu ili opisu. Kao što smo već spomenuli, možemo dodavati i nove zaposlenike klikom na gumb u gornjem desnom kutu.

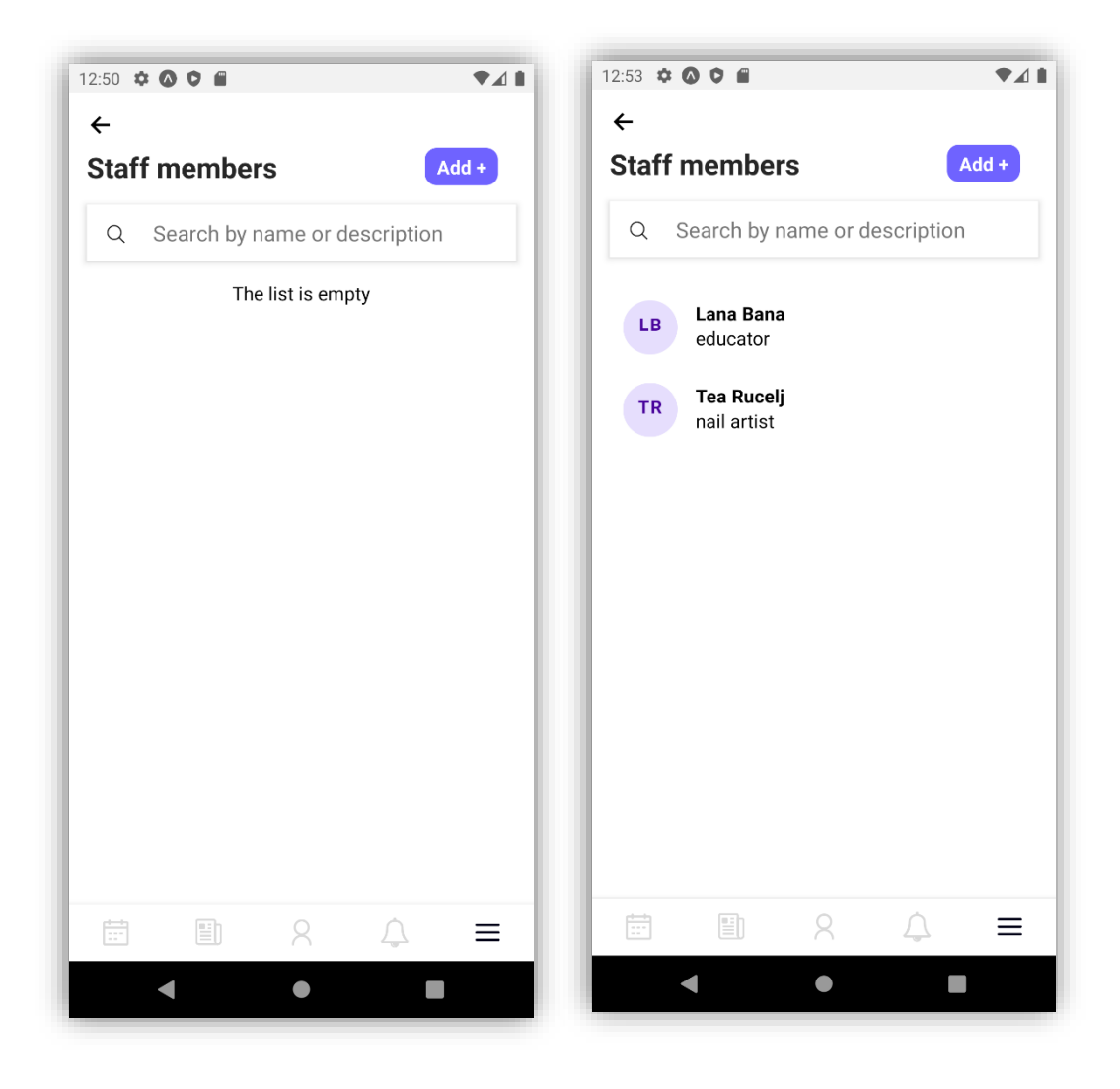

*Slika 53: Prikaz i pretraživanje zaposlenika (Izvor: Autorski rad)*

Kreiranjem novog zaposlenika, otvara nam se forma detalja koju moramo popuniti kako bi se zaposlenik kreirao. Podaci koji se traže su ime, prezime, e-mail adresa, broj mobitela, opis, boja - koja će se korisititi oko okvira inicijala zaposlenika i na događajima kalendara, te datum početka i kraja rada.

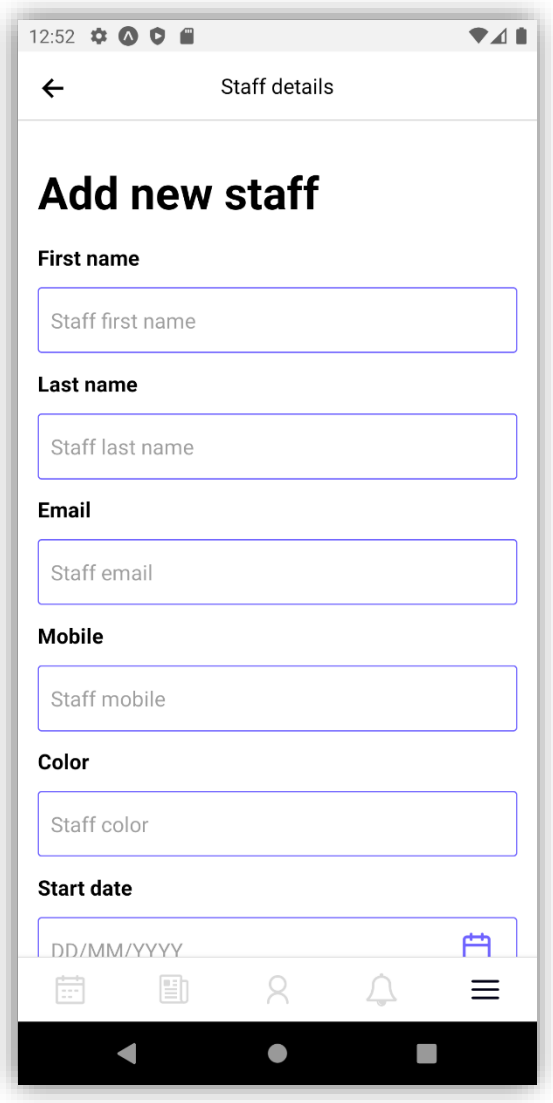

*Slika 54: Forma za kreiranje zaposlenika (Izvor: Autorski rad)*

Također, postojeće zaposlenike možemo uređivati klikom u izborniku na njih te nam se otvara forma uređivanja informacija.

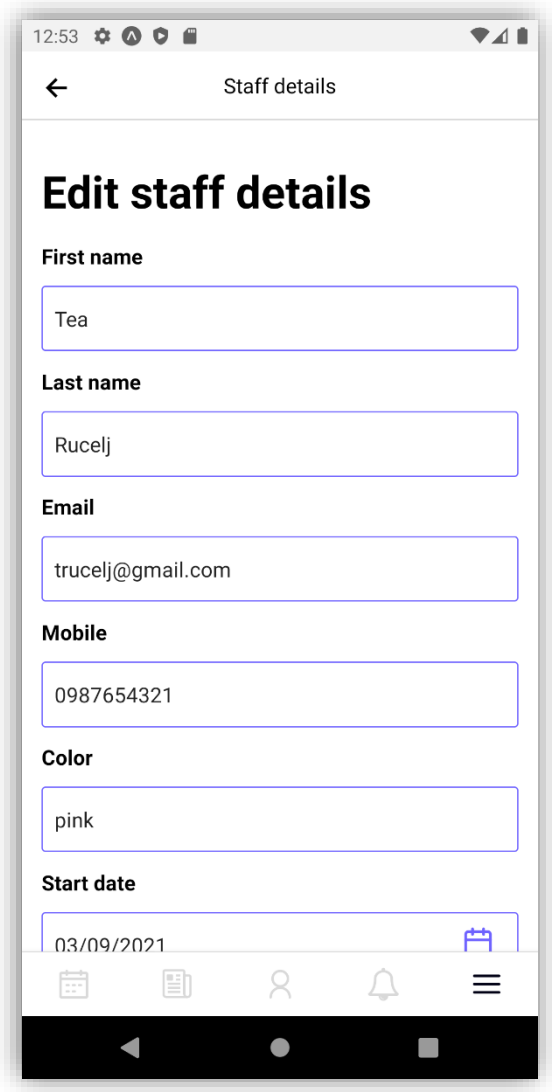

*Slika 55: Uređivanje informacija zaposlenika (Izvor: Autorski rad)*

Sljedeća stavka u izborniku su usluge. Svaka usluga pripada svojoj kategoriji pa ujedno možemo kreirati i jedne i druge te dodavati njihovu cijenu.

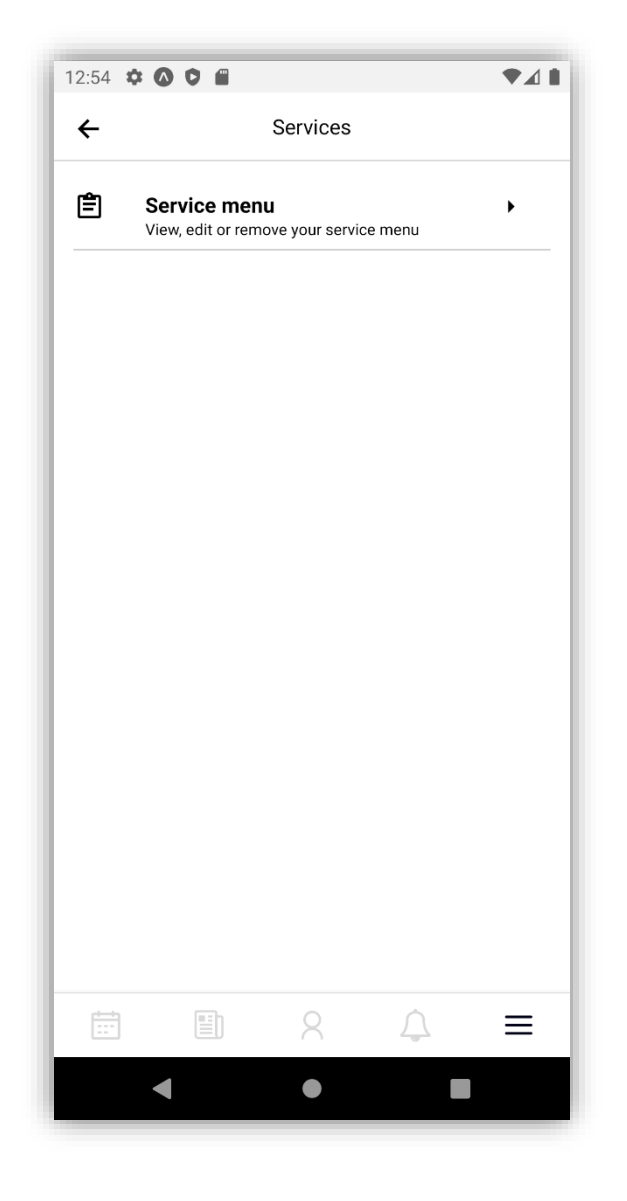

*Slika 56: Dodavanje kategorija i usluga (Izvor: Autorski rad)*

Ulaskom u usluge možemo vidjeti popis kreiranih kategorija i njihovih usluga kao i cijenu pojedine usluge.

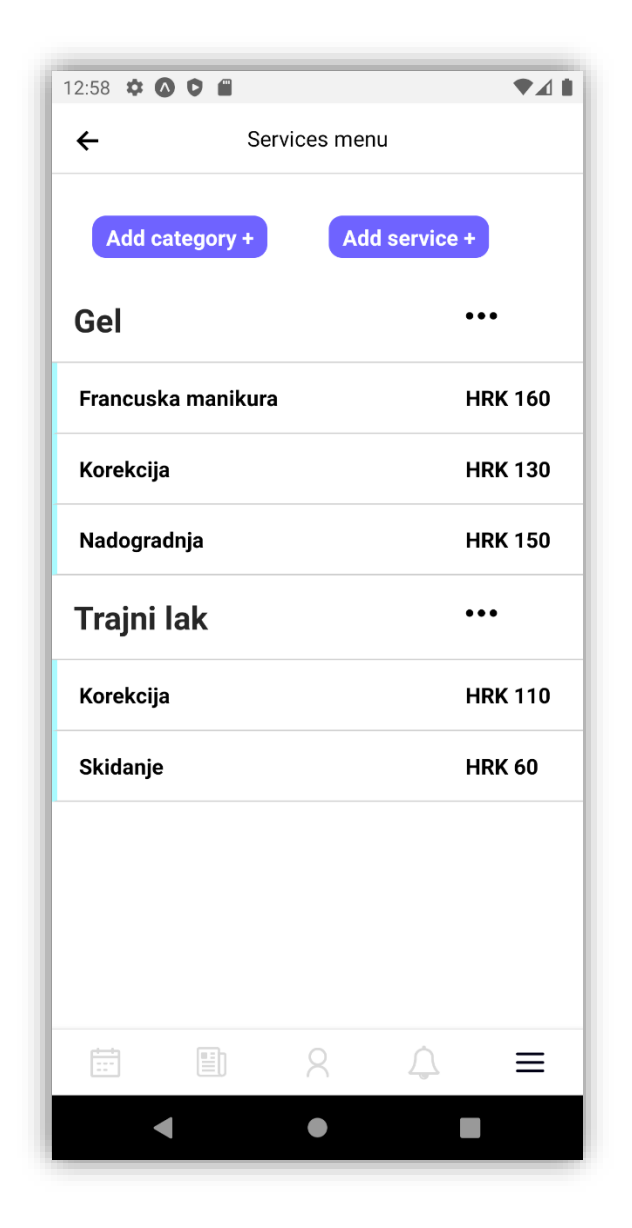

*Slika 57: Prikaz kreiranih kategorija i usluga (Izvor: Autorski rad)*

Kao što smo napomenuli, možemo stvarati nove kategorije i njihove usluge klikom na gumb na vrhu nakon što nam se otvara forma.

Ukoliko želimo dodati novu kategoriju, otvara nam se forma u koju upisujemo naziv kategorije i opis.
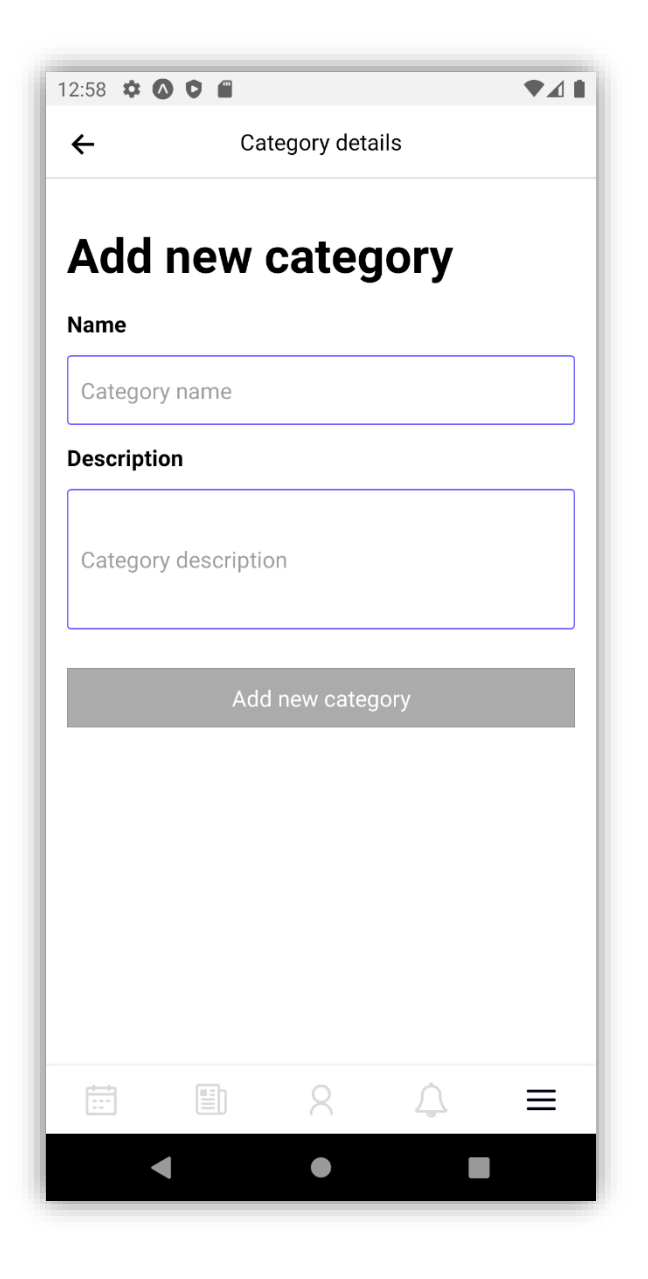

*Slika 58: Forma za kreiranje nove kategorije (Izvor: Autorski rad)*

<span id="page-72-0"></span>Pri kreiranju usluge, ispunjavamo formu na način da upišemo ime usluge, opis (opcionalno), cijenu usluge te je dodijelimo nekoj od postojećih kategorija.

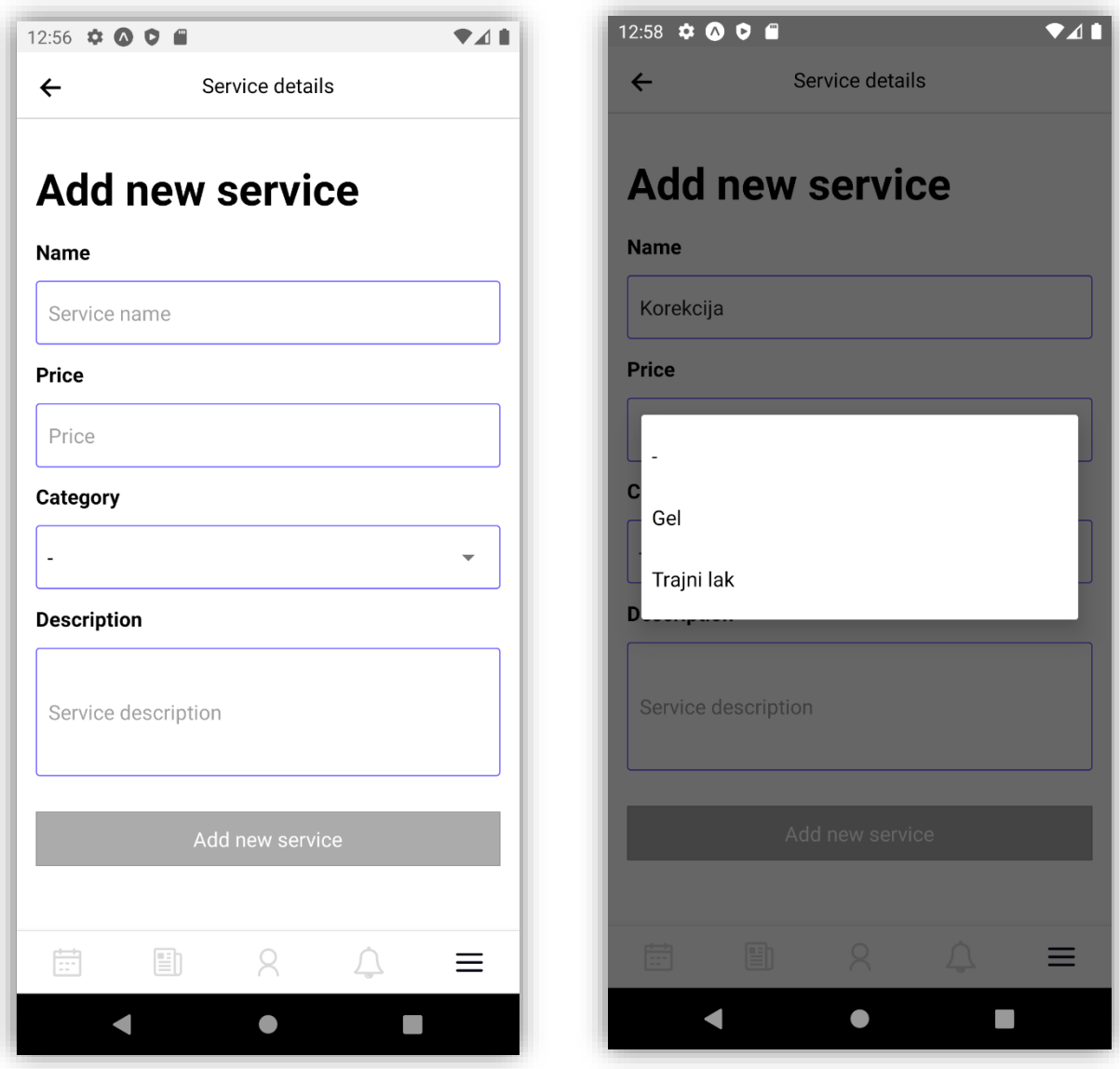

*Slika 59: Dodavanje usluge u neku od kreiranih kategorija (Izvor: Autorski rad)*

<span id="page-73-0"></span>Svaku uslugu možemo uređivati ili izbrisati, što vrijedi i za kategorije no kategoriju možemo obrisati samo ako ne sadrži ni jednu uslugu pod njom, uprotivnom moramo prvo izbrisati sve njene usluge, a tek tada će nam biti dopušteno brisati tu kategoriju.

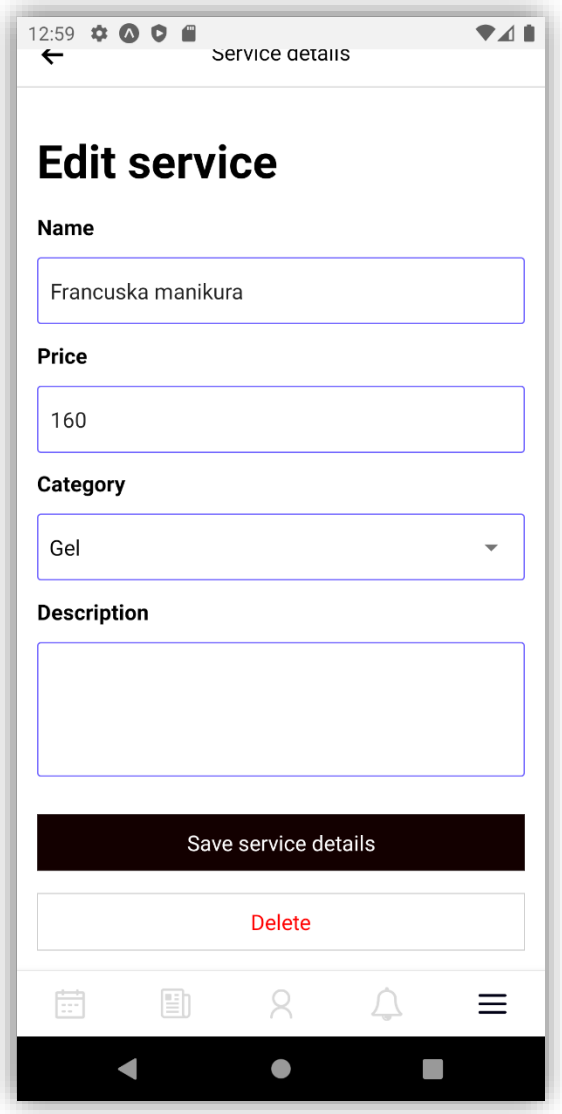

*Slika 60: Uređivanje/brisanje usluge (Izvor: Autorski rad)*

<span id="page-74-0"></span>Sljedeća stavka u izborniku poduzeća su postavke profila. Postavke profila sadrže postavke poduzeća i lokaciju poduzeća.

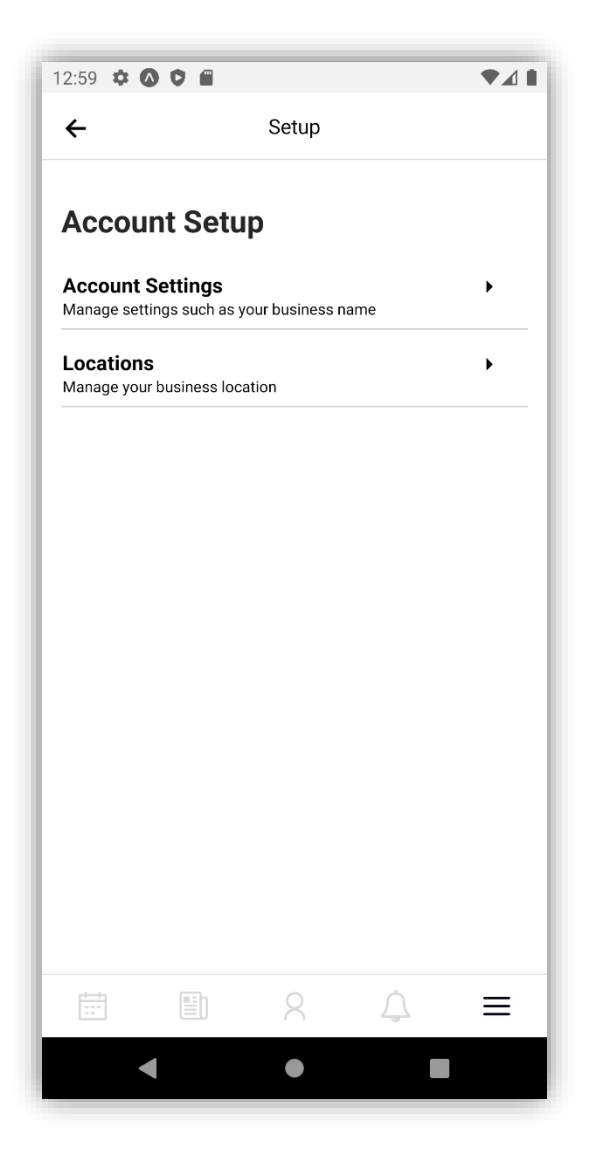

*Slika 61: Postavke profila (Izvor: Autorski rad)*

<span id="page-75-0"></span>U postavkama profila možemo promijeniti ime poduzeća ili njegovu web stranicu dok u postavkama lokacije možemo promijeniti lokaciju poduzeća.

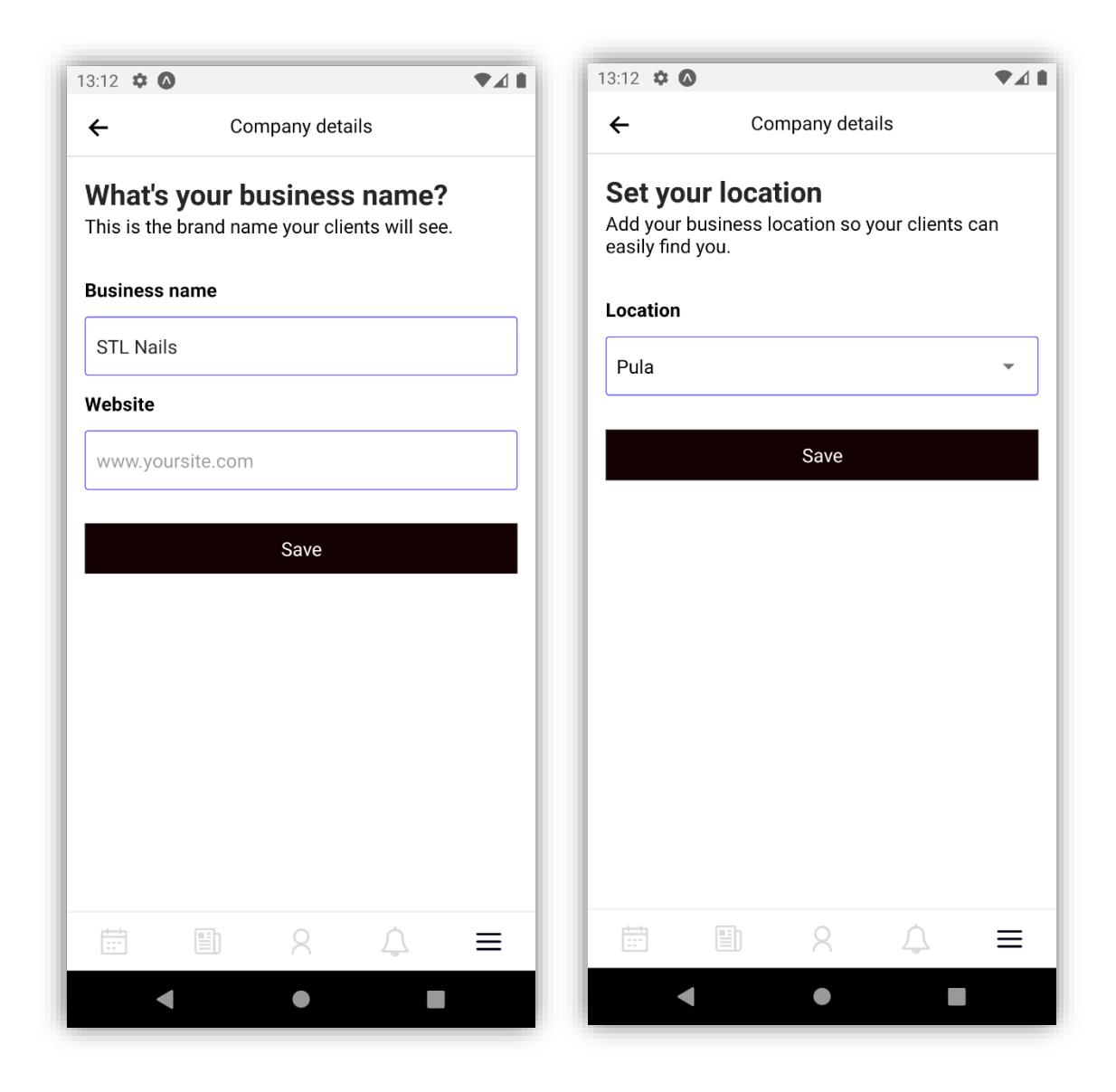

*Slika 62: Postavke poduzeća (Izvor: Autorski rad)*

<span id="page-76-0"></span>I na samom kraju imamo postavke jezika aplikacije kao i kod klijenta no također je postavljeno na zadani engleski jezik te odjavu.

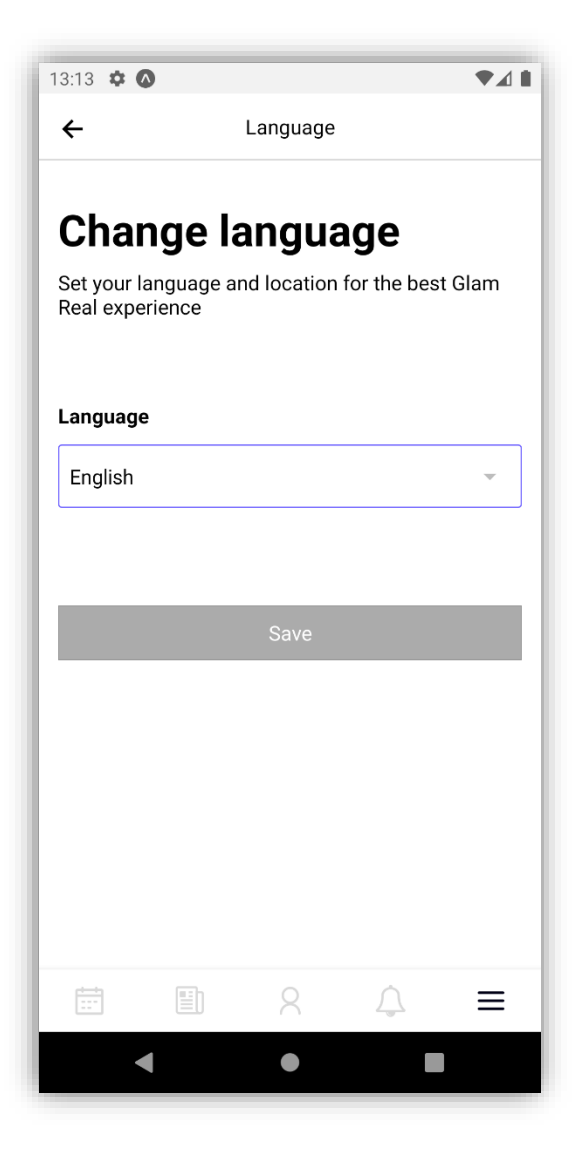

<span id="page-77-0"></span>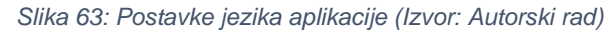

#### 6. FEATURE

Smatramo da svaka aplikacija može imati mnoštvo nadogradnje pa tako i ova. U sljedećoj nadogradnji bismo popravili klijentski prikaz usluga i naručivanja. Dodali bismo neku povratnu obavijest za klijente kako bi znali da li je njihova narudžba potvrđena, odbijena i sl. Također, u ovoj verziji nismo napravili statistiku kroz dijagrame unutar dashboarda pa bismo to svakako nadogradili uz statistiku prodaje koja već postoji. Također, napravili bismo reporte u sklopu statistika npr. za printanje, import, export raznih podataka kako bi poslodavac imao puno veću kontrolu nad poslovanjem.

U postavke bismo stavili mogućnost promjene određenih značajki za svakog korisnika. Npr. da si može sam podesiti boje navigacijske trake, lokalizacija i sl.

U trenutnoj aplikaciji svakom zaposleniku pripadaju sve usluge. U budućnosti bismo napravili da svakom zaposleniku pripadaju određene usluge jer trenutno nije točno određeno, a samim time bi i na klijentskoj strani bili prikazani samo zaposlenici koji se bave odabranom uslugom.

Također, jedna od bitnijih stvari su prava koja bi se dodala svakom zaposleniku. Npr. da li određeni zaposlenik ima sva prava dodavanja i uređivanja nekih događaja na kalendaru, izdavanje računa, preuzimanja klijenata i sl.

Sljedeća stavka bi bila mogućnost automatskog kreiranja i izdavanja vouchera ili poklon bona.

Isto tako, nakon nadogradnje web i mobilne aplikacije, voljeli bismo napraviti i offline aplikaciju koja bi korisniku omogućila korištenje bez obzira na internetsku mrežu.

Kao što smo napomenuli, ovdje bismo mogli nabrajati "do sutra" što bi sve bilo korisno jer svaka aplikacija može uvijek biti puno bolja i funkcionalnija.

78

## 7. USPOREDBA REACT NATIVE OKVIRA

#### 7.1. Prednosti React Native u odnosu na Full Native

React Native napisan je prvenstveno s JavaScriptom i klasificiran je kao "hibridni" okvir, što znači da je neovisan o platformi. To ga odvaja od tradicionalnih aplikacija napisanih na izvornim jezicima, poput Jave ili Kotlina za Android, te Swifta ili Objective-C za Apple. Umjesto toga, hibridne aplikacije imaju jedinstvenu bazu kodova koja proizvodi aplikaciju koja će se izvoditi i na Android i iOS uređajima. Korist toga je manje koda i povezane logistike u usporedbi s pisanjem para izvornih aplikacija na različitim jezicima. Nedostaci hibrida su u tome što nisu tako učinkoviti kao njihovi izvorni ekvivalenti, a ponekad im nedostaje mogućnost da u potpunosti iskoriste resurse uređaja.

Većina hibridnih okvira poput Ionica, Cordove i PhoneGap-a, oslanjaju se na ono što je poznato kao WebView kako bi postigli svoje mogućnosti na više platformi. U osnovi, ugrađuju web stranicu u izvornu aplikaciju i povezuju se s njom radi integracije s temeljnim uređajem. Problem s tim je što WebView, osobito kada hostiraju komplicirane aplikacije, nailaze na probleme s performansama i imaju druga ograničenja. [13]

React Native čini stvari malo drugačije. Ne koristi WebView, već sustav koji mu omogućuje generiranje izvornih komponenti (od tuda i naziv) iz osnovnog JavaScript koda. Uobičajeno je zabluda da React Native kompilira JavaScript na izvorne jezike poput Swifta ili Jave, ali to nije tako. Da bismo bolje razumjeli, usporedimo temeljnu strukturu aplikacije "Hello World" koja sadrži označeni gumb napisan u React Native s ekvivalentnom izvornom iOS verzijom:

79

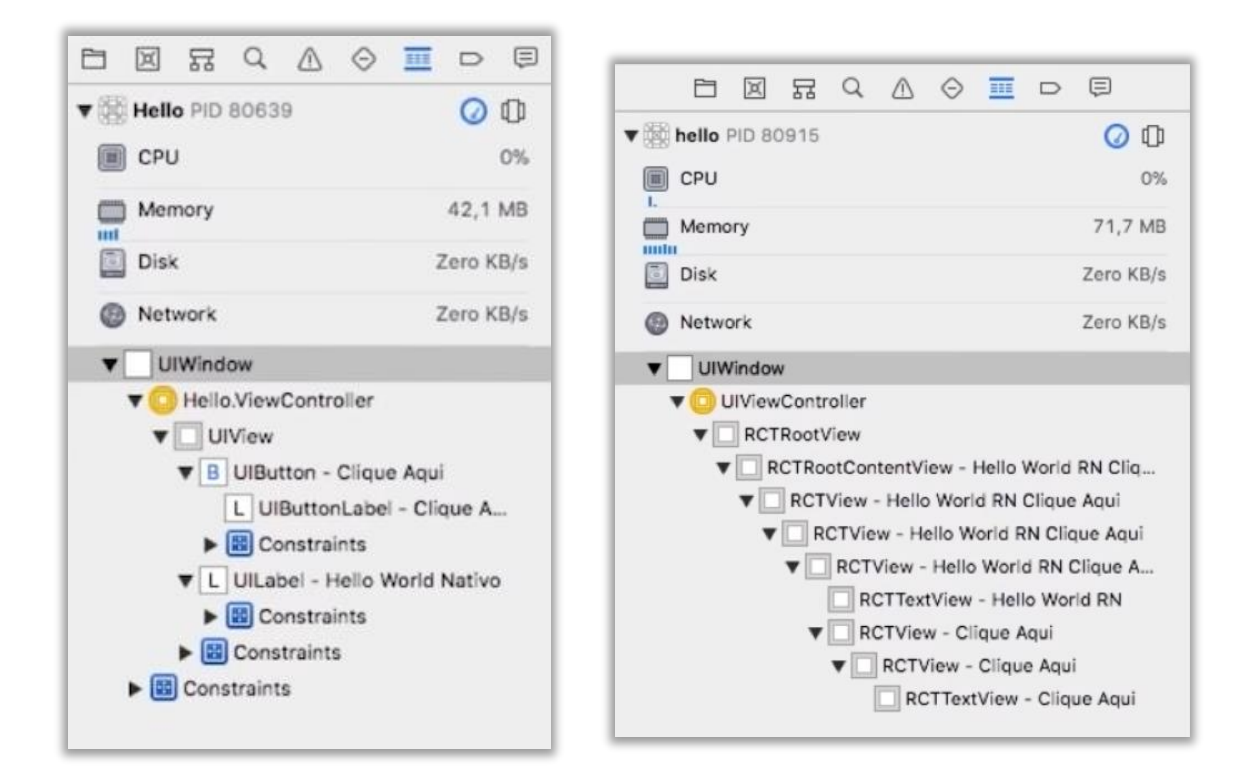

*Slika 64: Prikaz izvornog iOS - a u usporedbi s React Native-om [13]*

<span id="page-80-0"></span>Izvorna verzija iOS -a izgleda "čišće", ali to ovdje zapravo ne zabrinjava. Ono što je važno je da vidimo da nema WebView-a u upotrebi. Umjesto toga, imamo skup izvornih komponenti. U primjeru React Native jednostavno formira osnovni responzivni izgled aplikacije, s obzirom da React Native koristi Flexbox. Utjecaj na performanse u osnovi je nominalni i vrijedan je toga, s obzirom da je uklonjena potreba za WebViewima.

Međutim, još uvijek postoje neke zabrinutosti vezane uz izvedbu koje valja istaknuti kada se analizira kako React Native postiže ovaj uspjeh.

U React Native aplikaciji, njezina JavaScript logika radi u namjenskoj niti, dok se ostatak aplikacije izvodi u onome što ćemo nazvati "izvorno područje". JavaScript upravlja poslovnom logikom aplikacije, dok izvorno područje generira korisničko sučelje i upravlja interakcijama uređaja. Ove dvije domene oslanjaju se na nešto što se naziva "most" za komunikaciju. [13]

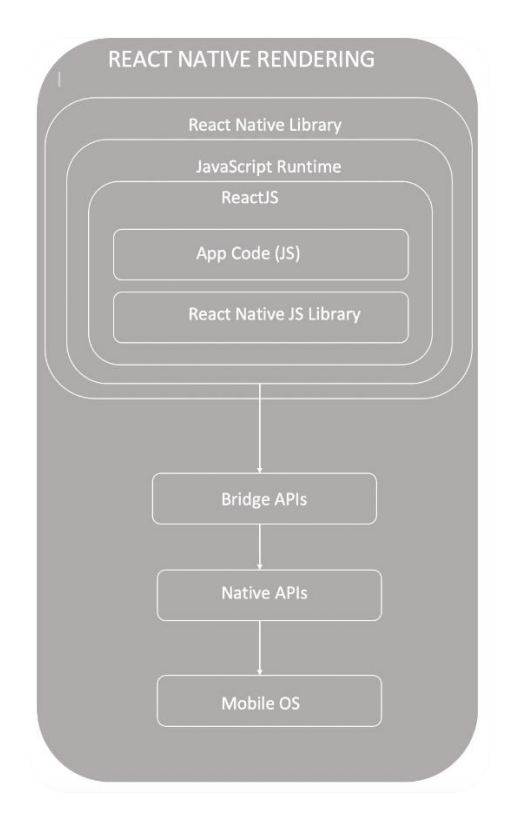

<span id="page-81-0"></span> *Slika 65: Most za komunikaciju [13]*

JavaScript nit i izvorno područje ne mogu izravno razgovarati - oni ne mogu slušati, odgovoriti ili otkazati događaje i operacije koji se događaju na suprotnoj strani. Umjesto toga, oni prosljeđuju serijske poruke naprijed -natrag putem asinkronih redova poruka. Na primjer, React Native može poslati poruku izvornom području s "render this button", na što nakon primitka (tj. Sljedeći put kad provjeri red poruka), native to čini. Kasnije, kada korisnik klikne na ovaj gumb, izvorni šalje poruku u nit JavaScript -a informirajući je o radnji, pokrećući neku povezanu logiku aplikacije, što rezultira time da se ažuriranje korisničkog sučelja gura natrag u red za izvorne ... itd.

Zbog nepovezane i asinkrone prirode ovog komunikacijskog sredstva mogu se pojaviti neki problemi s performansama. Redovi se mogu zaglaviti, recimo, na primjer, ako se korisnik brzo kreće po dugačkom i kompliciranom popisu - mnoga ažuriranja "korisnik se pomaknuo" i "nacrtaj ovo novo korisničko sučelje" lete naprijed -natrag. Iz sličnog razloga, animacije također mogu izazvati zabrinutost. U stvarnosti, većinu vremena ove vrste deficita učinka zanemarive su za korisnika; međutim, oni i dalje moraju biti svjesni programera kako bi ih se moglo osmisliti.

Neke od bitnih prednosti su:

- **Izvan okvira više platformi**: React Native radi i na Androidu i iOS-u, što nam omogućuje ciljanje obje platforme iz rezultata jednog razvojnog tima i baze podataka. To znači da je povezana logistika oko planiranja, razvoja, testiranja i implementacije lakša. To se obično prevodi u niže troškove i vrijeme na tržište u usporedbi s izvornim, što ga čini primarnom prednošću tehnologije.
- **Izvorni moduli**: Kako bi pomogli u rješavanju problema s performansama ili pružili podršku za funkcionalnosti specifične za platformu, izvorni moduli mogu nadopuniti aplikaciju React Native. To programerima daje mogućnost da iskoriste (barem neke) najbolje od obje strane.
- Hot Reloading: React Native podržava i ["Hot i Live Reloading"](https://stackoverflow.com/questions/41428954/what-is-the-difference-between-hot-reloading-and-live-reloading-in-react-native), što znači da programeri mogu brzo vidjeti i testirati promjene dok se unose. Mogućnost da se to učini bez potrebe za ručnim ponovnim učitavanjem aplikacije i gubitkom trenutnog stanja veliko je povećanje produktivnosti tijekom razvoja. React-ova implementacija vrućeg ponovnog učitavanja pruža jasnu prednost u odnosu na često nezgrapniji tijek razvoja i ispravljanja pogrešaka u izvornim IDE-ovima. [13]

#### 7.2. Nedostaci React Native u odnosu na Full Native

Nedostaci Full Native-a mogu se sažeti u jednu riječ: logistika. Pod pretpostavkom da ciljamo i na Android i na iOS, većinu stvari moramo učiniti dva puta. Dva razvojna tima, dvije baze kodova, odvojeni tijekovi testiranja i implementacije itd. Ne samo da se većina rada udvostručuje, već se i dva toka moraju usklađivati, što zahtijeva dodatni nadzor i planiranje. Nove značajke i promjene moraju biti koordinirane i usklađene zajedno, a problemi brzo nastaju ako jedna strana zaostane ili odstupi od druge. Čvrst skup procesa potreban je za nesmetano funkcioniranje. [13]

Zaključak je da se mora uložiti više vremena, truda i novca u usporedbi s hibridnim alternativama poput React Native no neki od nedostataka React Native-a su:

- **Izvedba**: Kao što je već spomenuto, React Native nije najbolji izbor za aplikacije sa zahtjevima visokih performansi-posebno one s grafički intenzivnim ili podatkovnim opterećenjem.
- **Oslanjanje na održavatelje** : Programeri moraju čekati na održavatelje React Nativea da riješe probleme i pruže podršku za nove značajke. Na primjer, trenutno (od početka 2020.) postoji problem sa snimanjem zvuka pod nekim okolnostima - to bi se moglo pokazati problematičnim za aplikacije koje se oslanjaju na takvu funkcionalnost. [13]

## 7.3. Kada koristiti Full Native?

- Potrebna nam je izvedba koju nativni izvor pruža. Posebno ako stvaramo igru (a ne koristimo nešto poput Unity-a), koristimo 3D/AR/VR mogućnosti uređaja ili gradimo složenu aplikaciju.
- Na raspolaganju su nam resursi i procesi za podršku logističkim zahtjevima pokretanja dvaju razvojnih tokova za mobilne uređaje i njihovu sinkronizaciju.
- Ciljamo na jednu platformu za svoju aplikaciju samo Android ili iOS, i ne očekujemo da će se to promijeniti.
- Potreban nam je izravan pristup mogućnostima uređaja koje samo nativni mogu pružiti. [13]

#### 7.4. Kada koristiti React Native?

- Želimo izgraditi aplikaciju za više platformi s prilično jednostavnim slučajem uporabe.
- Želimo brzo napraviti prototip ili MVP. Čak i ako razmišljamo o korištenju potpunog nativnog materijala pri plasiranju proizvoda na tržište, React Native izvrsno je za brzo sastavljanje neke aplikacije. Ovo se može pokazati vrijednim testom održivosti okvira za naš slučaj upotrebe možda ipak neće biti potreban potpuni nativni izvor.

• Želimo logističke prednosti koje hibridni okvir pruža: jedinstvenu bazu kodova i podržavajući razvojni proces, iz čega obično proizlazi smanjenje troškova. [13]

## 8. ZAKLJUČAK

Analizirajući činjenice, dalo bi se zaključiti kako je React Native ozbiljna tehnologija čija je prednost, nad nativnim razvojem, brzina i cijena razvoja, mogućnosti UI sloja, jedinstvena baza koda te alati i NPM ekosustav. Performanse React Native-a su u najmanju ruku usporedive s performansama nativnog razvoja kada je riječ o iOS platformi, dok su performanse nešto slabije na Android platformi. [4]. React Native platforma, u praksi nije savršena. Ekosustav nije jednako stabilan kao i ekosustav nativnog razvoja, no s vremenom se vidi golemi napredak te se u idućih godinu dana očekuju nadogradnje koje bi riješile sve probleme koji se tiču nestabilnosti. [5]

React Native je vrlo moderna i napredna tehnologija koja bi mogla zauzimati sve veći udjel u razvoju mobilnih aplikacija. Također, valja napomenuti kako React Native nije optimalan u svim programerskim timovima. Velike tvrtke koje imaju puno programera s manjkom iskustva, preferiraju nativni razvoj zbog nepredvidivosti i kompleksnosti React Native ekosustava, dok manji timovi vještijih programera preferiraju React Native zbog brzine, cijene te kvalitete koda. Nativni razvoj uvijek će imati podršku tvrtka koje su vlasnici platformi, a svi ostali alati kasnit će s implementacijom najnovijih značajki.

Mnogi danas teško pronalaze motivaciju za odvojiti vrijeme za sebe pa uglavnom puste stvari s mirom dok nije nužno. Kroz aplikaciju razvijenu na React Native platformi moći će, brzo i bez potrebe za odvajanjem previše vremena, rezervirati željenu uslugu u svega nekoliko minuta. Aplikacija je stvorena s ciljem da bi se olakšao rad kompanija, posebno onih koje žele unaprijediti svoje poslovanje te za njihove klijente koji uglavnom nisu motivirani gubiti vrijeme na telefonske pozive i usklađivanje slobodnog vremena.

85

# **LITERATURA**

- 1. M.Frachet, Understanding the React Native bridge concept, dostupno na: https://hackernoon.com/understanding-react-native-bridge-concepte9526066ddb8 (20.8.2021.)
- 2. The Node.js, dostupno na: https://foundation.nodejs.org/ (17.8.2021.)
- 3. Expo, dostupno na: https://expo.io/ (17.8.2021.)
- 4. D.S. Ganguly, Top Pros & Cons Comparison: React Native VS. Kotlin, 2018., dostupno na: https://hackernoon.com/top-pros-cons-comparison-react-nativevs-kotlin-2a0dfd1df3e3 (21.08.2021.)
- 5. D. Ramel, 5 Years in, React Native Facing Re-Architecture, 2018, dostupno na: https://adtmag.com/articles/2018/06/19/react-native-revamp.aspx (21.08.2021.)
- 6. Introduction to Expo, dostupno na: <https://docs.expo.dev/> (24.8.2021)
- 7. MySQL vs PostgreSQL, dostupno na: <https://developer.okta.com/blog/2019/07/19/mysql-vs-postgres> (24.8.2021)
- 8. What is PostgreSQL?, dostupno na: <https://aws.amazon.com/rds/postgresql/what-is-postgresql/> (24.8.2021)
- 9. PostgreSQL, dostupno na:<https://www.postgresql.org/> (24.8.2021)
- 10. About Heroku, Stack Overflow, 2016., dostupno na: <https://stackoverflow.com/tags/heroku/info> (17.8.2021.)
- 11. How to set up a free PostgreSQL database on Heroku, dostupno na: [https://dev.to/prisma/how-to-setup-a-free-postgresql-database-on-heroku-](https://dev.to/prisma/how-to-setup-a-free-postgresql-database-on-heroku-1dc1)[1dc1](https://dev.to/prisma/how-to-setup-a-free-postgresql-database-on-heroku-1dc1) (21.08.2021.)
- 12. Heroku Dev Center, dostupno na:<https://devcenter.heroku.com/> (21.08.2021.)
- 13. React native vs native for mobile app development, dostupno na: [https://www.scalablepath.com/blog/react-native-vs-native-mobile-app](https://www.scalablepath.com/blog/react-native-vs-native-mobile-app-development/)[development/](https://www.scalablepath.com/blog/react-native-vs-native-mobile-app-development/) (01.09.2021.)

# POPIS SLIKA

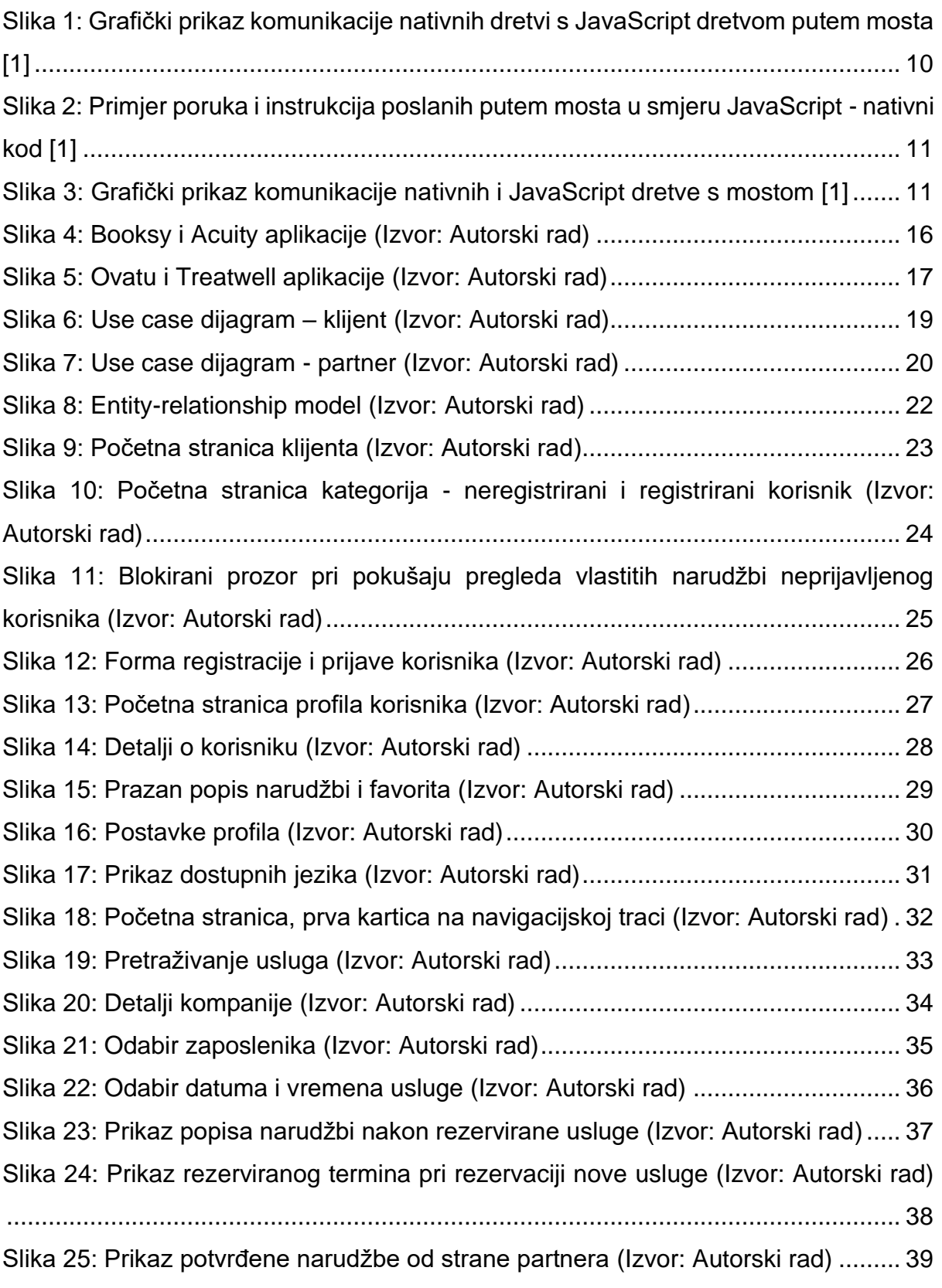

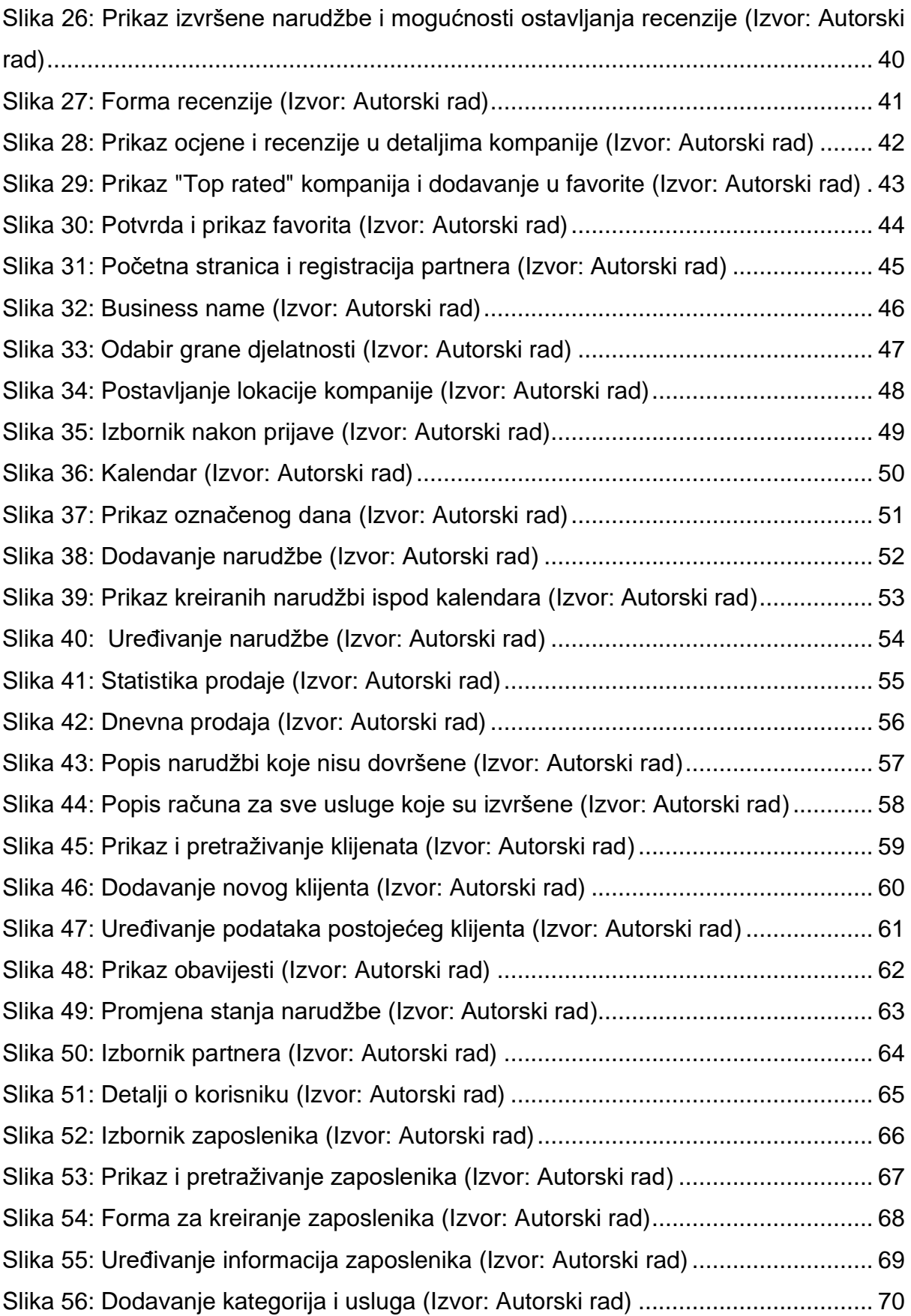

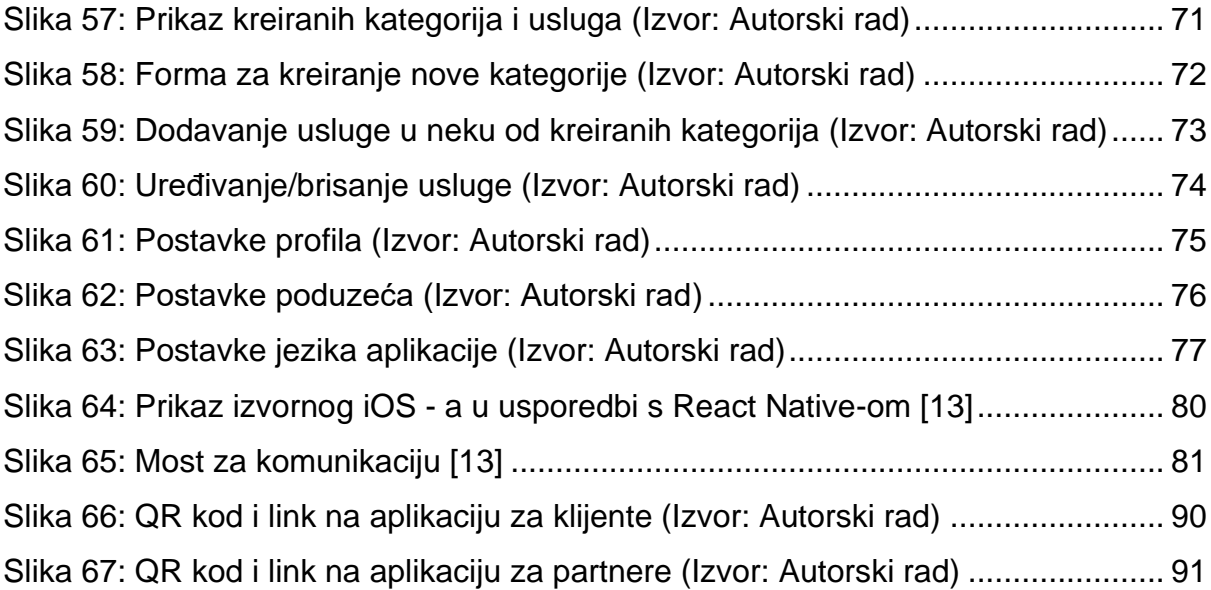

## PRILOZI

- 1. Glam Real Client: [https://github.com/lstrucelj/glamReal\\_client\\_mobile\\_app.git](https://github.com/lstrucelj/glamReal_client_mobile_app.git)
- 2. Glam Real Partner: [https://github.com/lstrucelj/glamReal\\_partner\\_mobile\\_app.git](https://github.com/lstrucelj/glamReal_partner_mobile_app.git)
- 3. Glam Real Service: [https://github.com/lstrucelj/glamReal\\_service.git](https://github.com/lstrucelj/glamReal_service.git)
	- Aplikacija za klijente dostupna na: [exp.host/@lstrucelj/GlamReal\\_Mobile\\_Client](mailto:exp.host/@lstrucelj/GlamReal_Mobile_Client)

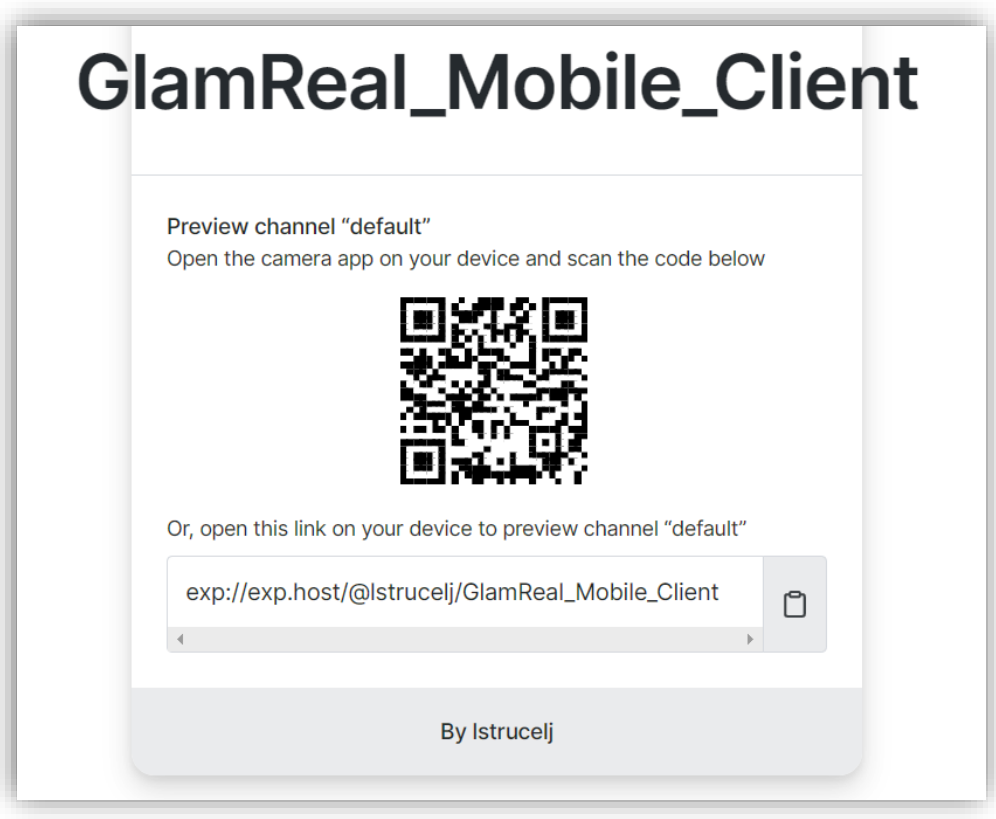

<span id="page-90-0"></span>*Slika 66: QR kod i link na aplikaciju za klijente (Izvor: Autorski rad)*

• Aplikacija za partnere dostupna na:

[exp.host/@lstrucelj/GlamReal\\_Mobile\\_Partner](exp://exp.host/@lstrucelj/GlamReal_Mobile_Partner)

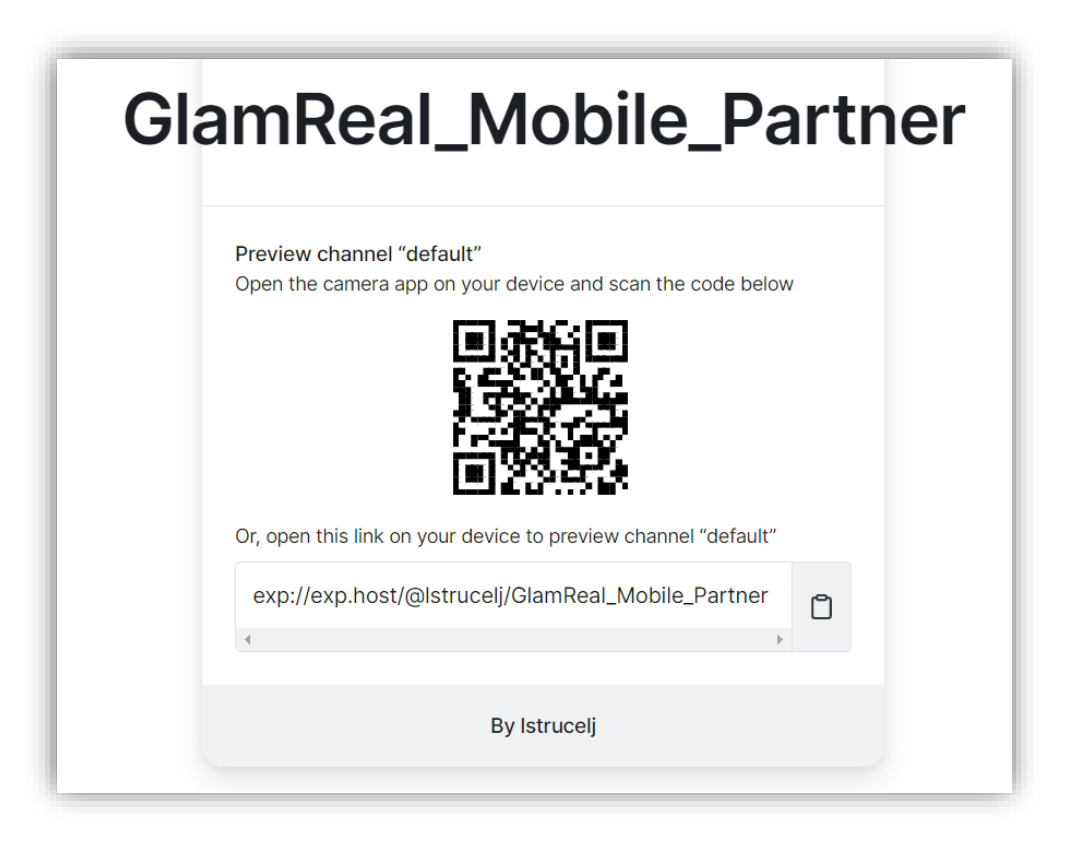

*Slika 67: QR kod i link na aplikaciju za partnere (Izvor: Autorski rad)*

<span id="page-91-0"></span>Za korištenje aplikacija potrebno je instalirati mobilni alat [Expo.io](https://play.google.com/store/apps/details?id=host.exp.exponent&hl=hr&gl=US) koji možemo pronaći na Google Play-u.